# Il bundle chemmacros

 $v_3.6b$  2013/04/19

# I pacchetti chemmacros, chemformula e ghsystem

Clemens *Niederberger*

https://bitbucket.org/cgnieder/chemmacros/ contact@mychemistry.eu

### [documentazione in italiano](https://bitbucket.org/cgnieder/chemmacros/)

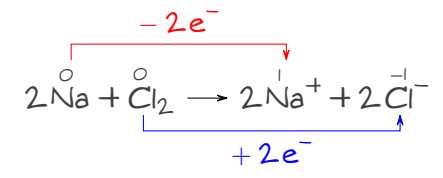

# **Indice**

7.5. Versioni 3.5 e 3.6 . . . . . . . . . . 9

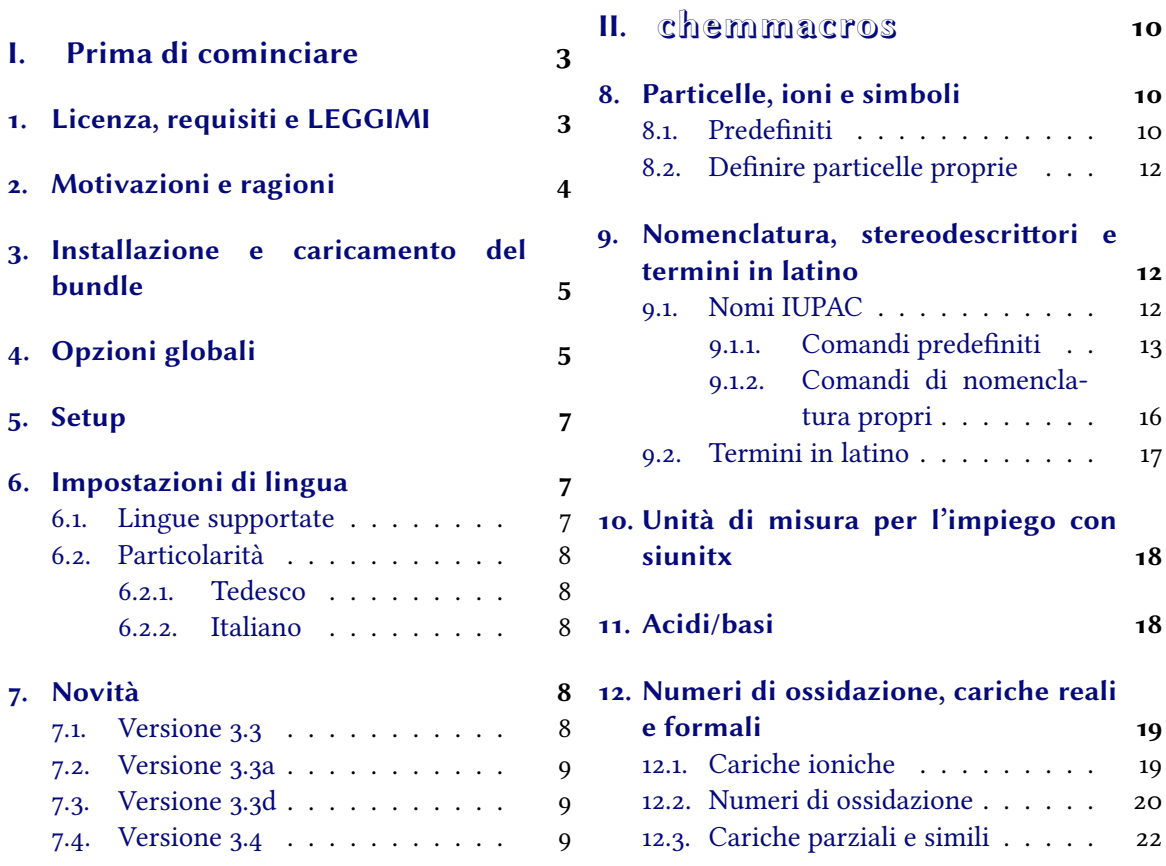

#### *Indice*

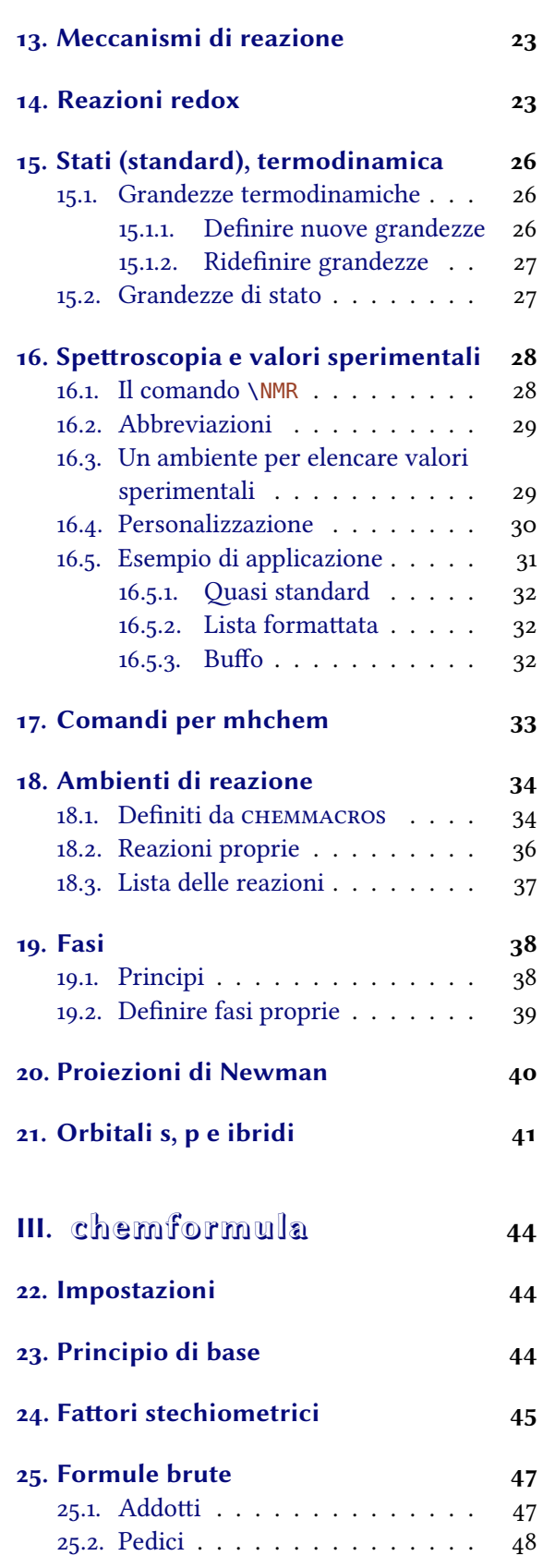

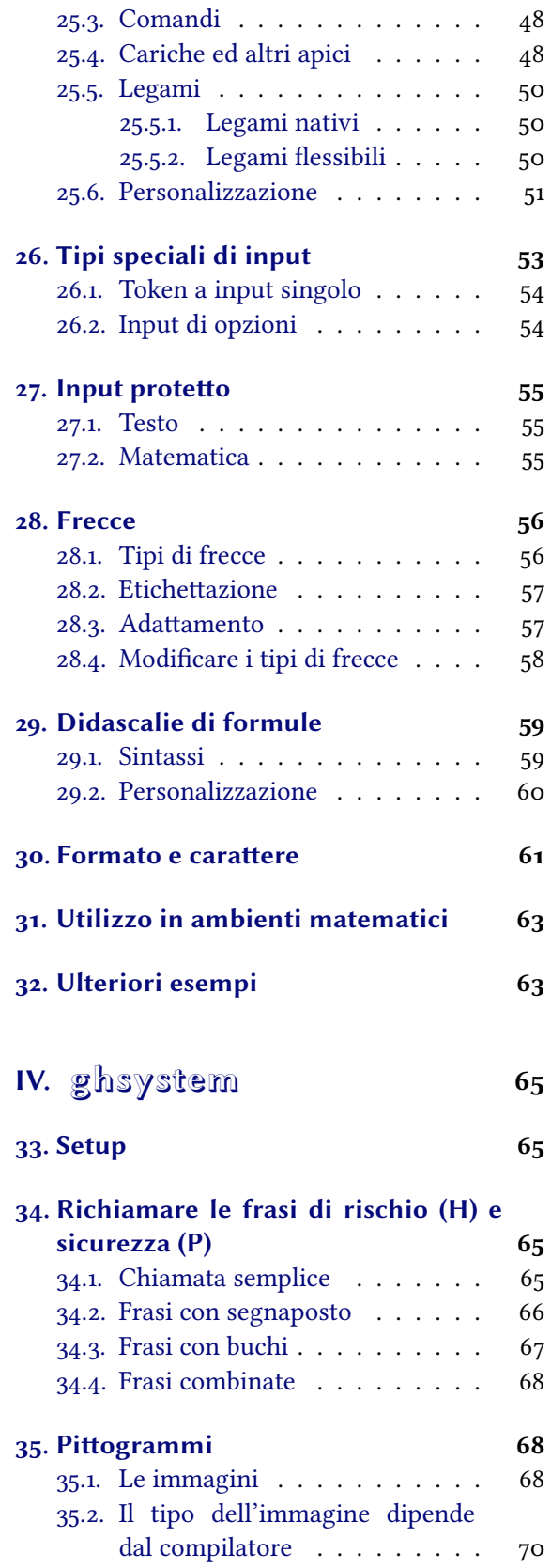

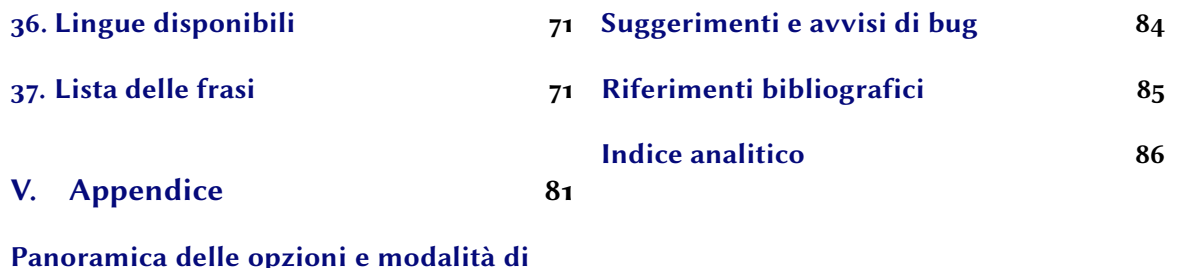

**adattamento** 81

# **[Parte I.](#page-80-1) Prima di cominciare**

## <span id="page-2-0"></span>**. Licenza, requisiti e LEGGIMI**

.

Il bundle CHEMMACROS è pubblicato sotto la LATEX Project Public License (LPPL) versione 1.3 o successive (http://www.latex-project.org/lppl.txt) ed ha lo stato "maintained".

<span id="page-2-1"></span>Il bundle *chemmacros* richiede versioni attuali dei bundle lakernel<sup>1</sup> e lapackages.<sup>2</sup> Inoltre sono richiesti i pacchetti siunitx,<sup>3</sup> mathtools,<sup>4</sup> bm,<sup>5</sup> nicefrac<sup>6</sup> ed environ<sup>7</sup> come anche tikz<sup>8</sup> e le sue librerie calc e arrows.

L'opzione globale del pacchetto (d'ora in poi indicata come "opzione globale") bpchem (vedi paragrafo 4) richiede bpchem,<sup>9</sup> l'opzione [g](#page-2-5)lob[a](#page-2-6)l[e](#page-2-9) x[sp](#page-2-8)ace richiede xspace<sup>10</sup> e l'opzione [glo](#page-2-3)bale method  $=$  [m](#page-2-4)hchem richiede mhchem.<sup>11</sup>

Dalla v3.0 il pacchetto CHEMMACROS è stato riunito con i nuovi pacchetti CHEMFORMULA e GHSY $s$ TEM; CHEMFORMULA è un'alternativa a mhchem. Questo ha portato ad alcuni ca[mbiamen](#page-5-0)ti [interni](#page-5-1) a *chem[ma](#page-4-1)cros*. Contempo[ra](#page-2-10)neamente è stato [totalme](#page-6-3)nte rielaborato [qu](#page-2-11)esto manuale.

Forse l'utente ricorderà c[he](#page-2-12) le opzioni di *CHEMMACROS* appartengono tutte a moduli diversi (per ulteriori informazioni a riguardo vedi il paragrafo 5). Questi vengono poste nel margine sinistro quando l'opzione viene citata per la prima volta. L'appendice (vedi la parte V) elenca tutte le opzioni di *chemmacros* e i rispeivi moduli. In questo documento le opzioni sono contrassegnate dal colore verde e i moduli dal colore rosso.

Il pacchetto *GHSYSTEM* richiede i pacchetti *CHEMMACROS*, tabu,<sup>12</sup> longta[ble](#page-80-1),<sup>13</sup> ifpdf<sup>14</sup> e graphicx.<sup>15</sup>

Il pacchetto riconosce alcuni comandi e opzioni obsolete, che non vengono più descritti in questo manuale; sono ancora definiti per garantire la compatibilità con documenti meno [re](#page-2-13)centi. Questi comandi restituiscono un avviso; in futuro potrebbero no[n e](#page-2-14)ssere [p](#page-2-15)iù definiti.

<span id="page-2-15"></span><span id="page-2-14"></span><span id="page-2-13"></span><span id="page-2-12"></span><span id="page-2-11"></span><span id="page-2-10"></span><span id="page-2-9"></span><span id="page-2-8"></span><span id="page-2-7"></span><span id="page-2-6"></span><span id="page-2-5"></span><span id="page-2-4"></span><span id="page-2-3"></span><span id="page-2-2"></span><sup>&</sup>lt;sup>1</sup> CTAN: l3kernel <sup>2</sup> CTAN: l3packages <sup>3</sup> CTAN: siunitx <sup>4</sup> CTAN: mathtools <sup>5</sup> CTAN: bm <sup>6</sup> CTAN: nicefrac <sup>7</sup> CTAN: environ <sup>8</sup> CTAN: pgf <sup>9</sup> CTAN: bpchem <sup>10</sup> CTAN: xspace <sup>11</sup> CTAN: mhchem <sup>12</sup> CTAN: tabu <sup>13</sup> CTAN: longtable <sup>14</sup> CTAN: ifpdf <sup>15</sup> CTAN: graphicx

## **. Motivazioni e ragioni**

*chemmacros* nacque qualche anno fa come una lista crescente di macro che usavo frequentemente. Non ricordo più il momento e le ragioni che mi spinsero a pubblicarle come pacchetto. Ora lo avete davanti a voi – spero che anche voi riusciate a trarne qualche beneficio.

<span id="page-3-0"></span>Nel corso del tempo le macro ed il loro funzionamento sono leggermente variati, e se ne sono aggiunte di nuove. Con il passare del tempo molte cose si sono unificate, introducendo sempre più possibilità di apportare personalizzazioni.

Ogni chimico che usi LAEX per la compilazione dei propri documenti conoscerà il meraviglioso pacchetto mhchem di Martin Hensel. Fin dall'inizio vi furono delle difficoltà a fare cooperare mhchem e *chemmacros*. Alcuni dettagli di mhchem non mi hanno mai soddisfatto particolarmente, ma non sembravano essere sufficienti per un nuovo pacchetto, nemmeno per inviare un "feature request" all'autore di mhchem. La sfida e il divertimento nel creare un pacchetto nuovo nonché il desiderio di raggiungere una flessibilità massima hanno infine portato a *chemformula*.

*chemformula* funziona in modo analogo a mhchem, ma è più severo per quanto riguarda l'input di composti, fattori stechiometrici e frecce di reazione; contemporaneamente *CHEMFORMULA* offre alcune possibilità di adaare l'output che mhchem non ha. Dato che *chemformula* nasce come alternativa a mhchem, *chemmacros* offre un'opzione per selezionare uno tra mhchem e *chemformula*.

Il lettore di formazione chimica probabilmente sarà a conoscenza che le *Nazioni Unite* hanno introdotto il *Globally Harmonized System of Classification and Labelling of Chemicals* (GHS) come sostituto di validità globale per i numerosi sistemi dei diversi paesi, simili ma non unitari. Nonostante non sia ancora stato adottato da tutti i paesi [Eur12], questo avverrà ben presto. Il pacchetto *GHSYSTEM* offre la possibilità di inserire e richiamare in modo semplice tutti gli "hazard and precautionary statements". Le frasi sono tratte dal regolamento CE 1272/2008 [Theo8].

Con questo bundle spero di essere riuscito a realizzare i segu[enti qu](#page-84-0)attro punti:

- permettere un utilizzo intuitivo, soprattutto per quanto riguarda la sintassi dei comandi;
- proporre dei comandi non solo per semplificare la stesura ma anche la lett[ura de](#page-84-1)l codice, migliorandone la semantica e rendendola più logica (\ortho-diclorobenzene è più leggibile e più comprensibile di \textsl{o}-diclorobenzene);
- introdurre flessibilità e adattabilità ove possibile, in modo che ogni utente possa adattare i comandi alle proprie necessità;
- *•* usare impostazioni predefinite conformi alle norme e le indicazioni della *International Union of Pure and Applied Chemistry* (IUPAC).

L'ultimo punto in particolare ha richiesto qualche incitamento da parte degli utenti<sup>16</sup> per applicare le impostazioni giuste in numerosi punti. Se doveste notare qualcosa che non corrisponde ai consigli IUPAC<sup>17</sup> sarei molto grato di una notifica via e-mail!

In un pacchetto di questa mole comprendente parti meno e più recenti (le ultime debbono essere considerate ancora in fase beta) non è possibile evitare la presenza di errori o bug[. H](#page-3-1)o grande interesse a correggere e migliorare questo pacchetto, e quindi prego tutti gli utenti che notino un funzionamento [im](#page-3-2)previsto o indesiderato (anche se apparentemente insignificante) di mandarmi

<span id="page-3-2"></span><span id="page-3-1"></span><sup>&</sup>lt;sup>16</sup> Molte grazie al Dr. Paul King! <sup>17</sup> Questo non vale per il comando \ox. La versione IUPAC è \ox\*.

un'e-mail, e vedrò di fare quel che posso. Sono particolarmente interessato a feedback riguardante *chemformula* (vedi la parte III) e *ghsystem* (vedi la parte IV), ma sono felice di ricevere feedback anche su qualunque altra parte del bundle.

## **. Installazione e c[ari](#page-43-0)camento del bund[le](#page-64-0)**

<span id="page-4-0"></span>Il bundle contiene tre fogli di stile,<sup>18</sup> una cartella di nome language/ che contiene i file di definizione di lingua per il GHS (estensione def) e una cartella di nome pictures/ che contiene immagini di tipo eps, pdf, jpg e png (i pittogrammi GHS). Nel caso di un'installazione manuale *è necessario copiare le cartelle language/ e pictu[re](#page-4-2)s/ nella* stessa *cartella dei fogli di stile*.

Il caricamento di *chemmacros* via

.

.

.

.

```
 \usepackage{chemmacros} % 'chemmacros', 'chemformula' and 'ghsystem' are
loaded
```
carica anche *chemformula* e *ghsystem*. È tuavia possibile impedire a *chemmacros* di caricare *ghsystem*:

```
 \usepackage[ghsystem=false]{chemmacros} % 'chemmacros' and 'chemformula'
are loaded
```
Il caricamento di *chemformula* non può essere evitato a causa dell'interazione tra *chemmacros* e *chemformula*.

Il caricamento esplicito di *chemformula* o *ghsystem* è possibile e carica contemporaneamente anche *chemmacros*, se non ancora caricato; implicitamente quindi si caricano a vicenda.

```
 \usepackage{chemformula}
2 or
 \usepackage{ghsystem}
```
Si consiglia tuttavia di utilizzare solamente \usepackage{chemmacros} e di applicare le opzioni desiderate con \chemsetup (confronta il paragrafo 5).

# **. Opzioni globali**

**CHEMMACROS** ha diverse opzioni, che seg[u](#page-6-0)ono tutte il principio chiave/valore:

```
 \usepackage[option1 = <value1>, option2 = <value2>]{chemmacros}
```
<span id="page-4-3"></span>La maggior parte delle opzioni può essere richiamata anche senza assegnargli un valore (\usepackage [option]{chemmacros}); in questo caso richiamano il valore sottolineato.

<span id="page-4-2"></span><sup>&</sup>lt;sup>18</sup> Con l'estensione sty.

#### *. Opzioni globali*

Sia CHEMFORMULA che *GHSYSTEM* non hanno opzioni di pacchetto proprie; se caricati esplicitamente, perdono tutte le opzioni passate loro, che devono poi essere impostate con il comando di setup. *chemmacros*.

- option bpchem = true|false → Questa opzione carica bpchem e adatta il layout di \NMR ai comandi propri di bpchem \HNMR e \CNMR. Default = false
- <span id="page-5-0"></span>option circled = formal|all|none → *CHEMMACROS* distingue due tipi di cariche:<sup>19</sup> le cariche reali (+/-) e quelle formali ( $\oplus$ / $\ominus$ ). L'opzione formal distingue tra i due tipi, all le rap[presen](#page-27-2)ta tutte cerchiate, none tutte senza cerchio. Default =  $formal$
- opti[on](#page-5-2) circletype = chem|math → Questa opzione varia tra due rappresentazioni per le cariche formali: \fplus *⃝*+ e \$\oplus\$ *⊕*. Default = chem
- option cmversion = 1|2|bundle  $\rightarrow$  Questa opzione ripristina le definizioni di alcuni comandi, in modo da compilare correttamente documenti composti utilizzando v1.\*. Default = bundle; in realtà 2 e [bundle](#page-9-3) sono equivalenti. L'opzione può essere impostata solamente nel preambolo.
- option ghsystem = true|false → Attiva/disattiva il pacchetto *GHSYSTEM.* L'impostazione ghs = false sopprime il caricamento di *ghsystem*. Default = true
- option greek = auto|math|textgreek|upgreek → Questa opzione determina come vengono rappresentate la lettera \Chemalpha e le sue simili (vedi a pagina 11 per ulteriori informazioni). L'opzione può essere impostata solo nel preambolo. Nota bene: l'opzione non carica né upgreek<sup>20</sup> né textgreek,<sup>21</sup> bensì determina solamente quale dei due viene utilizzato, se caricato. Scegliendo upgreek, è necessario *anche* ca[ricare il pacc](#page-9-4)hetto corrispondente. Defa[ult](#page-10-0) = auto
- <span id="page-5-8"></span>option iupac = auto|restricted|strict *→* Determina le impostazioni dei comandi [di](#page-5-3) nomenclatu[ra](#page-5-4) (vedi a pagina  $13$ ). Default = auto
- <span id="page-5-9"></span>option language = american|british|english|french|german|italian|ngerman *→* Carica impostazioni specifiche per una lingua. english, american e british sono tra loro equivalenti, come anche german e [ng](#page-12-1)erman. L'opzione può essere impostata solo nel preambolo. Default = english
- <span id="page-5-7"></span>option method <sup>=</sup> chemformula|mhchem *→* È possibile scegliere tra mhchem e *chemformula* per gli ambienti di reazione di *CHEMMACROS* (vedi il paragrafo 18) e per le particelle (vedi il paragrafo 8). Default = chemformula. L'opzione può essere impostata solo nel preambolo.
- <span id="page-5-1"></span>option Nu = chemmacros|mathspec  $\rightarrow$  Anche il pacchetto mathspec<sup>22</sup> definisce una macro \Nu; questa opzione decide quale definizione verrà applicata [\(v](#page-33-0)edi a pagina ). Default = chemmacr[os](#page-9-1). L'opzione può essere impostata solo nel preambolo.
- option strict <sup>=</sup> true|false *→* L'impostazione strict = true tr[as](#page-5-5)forma tui gli avvisi [in m](#page-9-5)essaggi di errore. Default = false
- <span id="page-5-6"></span>option synchronize <sup>=</sup> true|false *→* Impostando true, se *chemformula* è stato scelto come metodo *chem-MACROS* ne adotta le impostazioni di carattere. Default = false. Per dimostrare il funzionamento di questa opzione, il documento è stato compilato con synchronize = true e l'impostazione di *chemformula* \chemsetup[chemformula]{font-spec={[Color=darkgray]Latin Modern Sans}}.

<span id="page-5-5"></span><span id="page-5-4"></span><span id="page-5-3"></span><span id="page-5-2"></span><sup>&</sup>lt;sup>19</sup> Ringrazio Christoph Schäfer per avermi fatto notare che la v1.1 trattava le cariche in modo poco coerente! <sup>20</sup> CTAN: upgreek <sup>21</sup> CTAN: textgreek <sup>22</sup> CTAN: mathspec

option xspace <sup>=</sup> true|false *→* Con questa opzione la maggior parte delle macro comprende un \xspace.  $Default = true$ 

## <span id="page-6-3"></span>**. Setup**

<span id="page-6-0"></span>Numerosi comandi di *chemmacros*, *chemformula* e *ghsystem* hanno come opzioni delle coppie chiave/valore attraverso le quali possono essere adattate. Tipicamente possono essere utilizzate come argomento (opzionale) del comando, e in genere anche con il comando \chemsetup.

\chemsetup[<module>]{<key> = <value>} oppure

```
\chemsetup{<module>/<key> = <value>}
```
<span id="page-6-4"></span>Quasi tutte le opzioni appartengono ad un modulo, che indica quale comando vanno ad influenzare. ando viene presentata un'opzione, il suo modulo di appartenenza viene qui segnato nel margine sinistro. Con il comando \chemsetup è possibile utilizzare le opzioni in due modalità diverse, come mostrato sopra.

Le opzioni globali possono essere considerate anche come opzioni appartenenti al modulo option; possono essere qui[ndi richiama](#page-6-4)te anche da \chemsetup.

\chemsetup[option]{circled=none}\mch\ \pch\ \fmch\ \fpch\ \el\ \prt \\ \chemsetup[option]{circled=formal}\mch\ \pch\ \fmch\ \fpch\ \el\ \prt \\ \chemsetup[option]{circletype=math}\mch\ \pc[h\ \fmch\ \fp](#page-6-4)ch\ \el\ \prt \\ \chemsetup{option/circletype=chem,option/circled=all}\mch\ \pch\ \fmch\ \fpch\ \ el\ \prt \\ \chemsetup{option/circletype=math}\mch\ \pch\ \fmch\ \fpch\ \el\ \prt *−* + *−* + e<sup>−</sup> p<sup>+</sup> − +  $\ominus$  ⊕ e<sup>-</sup> p<sup>+</sup> − +  $\ominus$  ⊕ e<sup>-</sup> p<sup>+</sup> *−⃝ ⃝ −⃝* <sup>+</sup> *⃝*<sup>+</sup> e *−⃝* p *⃝*+ *⊖ ⊕ ⊖ ⊕* e *<sup>⊖</sup>* p *⊕*

Le opzioni che non appartengono a nessun modulo *non possono essere utilizzate* con \chemsetup!

Tutte le opzioni di *CHEMFORMULA* appartengono al modulo chemformula, e tutte le opzioni di *ghsystem* appartengono al modulo ghs.

## **. Impostazioni di lingua**

#### **.. Lingue supportate**

.

.

<span id="page-6-1"></span>Impostando l'opzione

```
 \chemsetup[option]{language=<language>}
```
#### *. Novità*

può essere selezionata una tra le seguenti lingue: american, british, english, french, german, italian e ngerman. Le lingue american, british e english sono tra loro equivalenti, come anche le lingue german e ngerman

Vengono tradotti

- *•* Il titolo della lista delle reazioni.
- *•* Le voci della lista delle reazioni.
- *•* Le frasi H e P.

Attenzione: le frasi GHS non sono disponibili in tutte le lingue (vedi anche il paragrafo 36).

#### **.. Particolarità**

#### **... Tedesco**

.

<span id="page-7-0"></span>Selezionando come lingua german/ngerman vengono tradotti i comandi di fase \sld, \lqd nonché \pKa.

#### <span id="page-7-1"></span>**... Italiano**

[Sel](#page-17-2)ezionando come lingua italian vengono definiti ulteriori comandi IUPAC:

<span id="page-7-2"></span>\ter *→ ter*

\sin *→ sin*

## **. Novità**

## <span id="page-7-3"></span>7.1. Versione 3.3

- Dalla versione 3.3 è disponibile l'ambiente \begin{experimental} \end{experimental} (vedi il paragrafo 16), che può essere impiegato con alcuni nuovi comandi e opzioni per riportare dei dati sperimentali in modo consistente.
- <span id="page-7-4"></span>• L'ambiente \begin{reaction} \end{reaction} [e i suoi simili sanno utilizzare](#page-28-2) \label, \ref e \intertext [\(ve](#page-27-0)di il paragrafo 18).
- *•* Le opzioni globali german e ngerman vengono sostituite dall'opzione language (vedi a pagina 6 e il paragrafo 6 [da pagina](#page-33-2) 7[\).](#page-33-2)
- *•* L'opzione upgreek è stata rino[min](#page-33-0)ata a greek.
- Ai [co](#page-4-3)mandi del tip[o](#page-6-1) \Chem<gre[ek](#page-6-1)letter> sono state aggiunte alcune lettere (vedi il paragrafo  $8$ ).

## **7.2. Versione 3.3a**

- *•* I comandi IUPAC \hapto e \bridge sono nuovi.
- *•* Le frasi H e P sono ora disponibili anche in italiano.

## **7.3. Versione 3.3d**

- Versioni pdf dei pittogrammi GHS.
- Nuovi valori di default per lunghezza e offset dei legami, vedi a pagina 51.
- Nuova opzione bond-style, vedi a pagina 51.
- Nuova opzione cip-kern, vedi a pagina 15.

### 7.4. Versione 3.4

- CHEMMACROS h[a ora un m](#page-14-0)anuale italian[o;](#page-14-1) tante grazie a Jonas Rivetti per la sua traduzione sia delle frasi H & P che di questo manuale!
- Il comando \bond permette di usare legami ulteriori a quello singolo, doppio e triplo (vedi il sottoparagrafo 25.5). Volevo aggiungere questa funzionalità da molto tempo!
- Alcuni cambiamenti all'aspetto del punto radicalico e nuove opzioni per la sua personalizzazione (ve[di il so](#page-49-3)ttoparagrafo 25.6).

#### 7.5. Versioni 3.5 e 3.6

- *•* Le interruzioni di riga che prec[edon](#page-50-0)o o seguono i legami nelle formule non sono più possibili.
- <span id="page-8-0"></span>*•* Le interruzioni di riga seguenti le frecce di reazione nelle formule sono ora permesse.
- *•* Alcuni degli spazi orizzontali nelle formule ora hanno dei componenti elastici.
- È ora possibile inserire un ambiente matematico protetto all'interno delle formule anche con  $\setminus (e \setminus).$
- Le nuove opzioni radical-vshift, radical-hshift e radical-space permettono un controllo fine sul punto di radicale.
- Nei fattori stechiometrici viene inserito uno zero iniziale quando mancante.
- *•* Nuova opzione stoich-paren-parse[.](#page-51-0)
- *•* Numerose variazioni interne del codice.
- *•* Nuova opzione [arrow-min-length](#page-45-0).

# **Parte II. chemmacros**

# <span id="page-9-0"></span>**. Particelle, ioni e simboli**

### **.. Predefiniti**

<span id="page-9-1"></span>*chemmacros* definisce alcune semplici macro per raffigurare particelle e simboli di uso comune. Si noti che questi possono essere rappresentati in modo diverso a seconda delle opzioni globali utilizzate. I comandi possono essere utilizzati anche in modalità matematica.

<span id="page-9-2"></span> $\lambda$ Hpl  $\rightarrow$  H<sup>+</sup> (protone)

\Hyd *<sup>→</sup>* OH– (ione idrossido)

 $\lambda$ HtO  $\rightarrow$  H<sub>3</sub>O<sup>+</sup> (ione ossonio) (**H** three **O**)

\water → H<sub>2</sub>O

\el → e<sup>-</sup> (elettrone)

 $\lambda$ prt  $\rightarrow$  p<sup>+</sup> (protone)

\ntr *→* n (neutrone)

**\Nu → Nu** $^{-}$ **(nucleofilo).** Anche il pacchetto mathspec definisce una macro di nome **\Nu:** selezionando l'opzione globale Nu = mathspec, *chemmacros* definisce una macro sostitutiva \Nuc.

<span id="page-9-5"></span> $\lambda$ El  $\rightarrow$  E<sup>+</sup> (elettrofilo)

\ba *<sup>→</sup>* ba– (base)

\fplus *→ ⃝*+

\fminus *→ −⃝*

```
\transitionstatesymbol →
```
**\standardstate → ↔**. Questo simbolo viene reso da CHEMMACROS solamente se non è caricato il pacchetto chemstyle.<sup>23</sup> L'idea proviene proprio da questo pacchetto.<sup>24</sup>

\Chemalpha *→* α

\Chembeta *→* β

<span id="page-9-4"></span>\Chemgamma *→* γ

<span id="page-9-6"></span>\Chemdelta *→* δ

\Chemepsilon *→* ε

<sup>&</sup>lt;sup>23</sup> CTAN: chemstyle <sup>24</sup> Molte grazie al suo autore Joseph Wright.

#### *. Particelle, ioni e simboli*

```
\Chemeta → η
\Chemkappa → κ
\Chemmu → µ
\Chemnu → ν
\Chemrho → ρ
\Chempi → π
\Chemsigma → σ
\Chemomega → ω
\ChemDelta → ∆
      Il comando \Rad non è più disponibile!
```
Entrambe le particelle  $\Nu$ e  $\ba$  possono essere adattate. Per farlo si impiega l'opzione

#### particle elpair = false|dots|dash

<span id="page-10-1"></span>.

.

Questa ha effetto solo quando è caricato il pacchetto chemfig,<sup>25</sup> da cui prende il comando \Lewis.

```
 % needs package 'chemfig'
     \ba[elpair] \Nu[elpair=dash]
\overline{\overline{3}} \chemsetup[particle]{elpair}
5 \ba \Nu
                                                              ba.
− Nu.
−
                                                              ba.
− Nu.
−
```
<span id="page-10-0"></span>Le lettere greche non sono comandi nuovi: la loro definizione dipende dai pacchetti caricati. La loro versione predefinita corrisponde alle lettere greche corsive proprie del modo matematico. Se è caricato il pacchetto textgreek, vengono utilizzate le sue lettere; se è caricato il pacchetto upgreek, vengono utilizzate le lettere di quest'ultimo. Questo manuale impiega upgreek. Quando sono caricati entrambi textgreek e upgreek, viene impiegato automaticamente upgreek.

Nel caso in cui l'utente non voglia adaarsi alla selezione automatica di *chemmacros*, per scegliere autonomamente va impiegata l'opzione globale greek. La tabella i mostra le diverse varianti di alcune lettere.

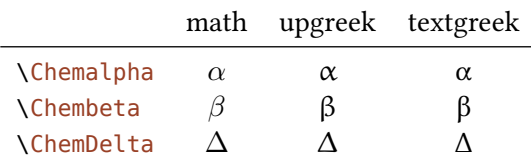

[Tab](#page-9-4)ella 1: Le lettere greche

La ragione per cui *chem[macros](#page-10-1)* definisce queste macro è per conformarsi alle regole IUPAC: la IUPAC consiglia di utilizzare lettere greche tonde nella nomenclatura.

 $25$  CTAN: chemfig

*. Nomenclatura, stereodescriori e termini in latino*

Greek letters are used in systematic organic, inorganic, macromolecular and biochemical nomenclature. These should be roman (upright), since they are not symbols for physical quantities. *IUPAC Green Book* [*Coh+08, p. 9*]

*chemmacros* impiega questi comandi per definire comandi di nomenclatura (vedi a pagina ).

#### **.. Definire particelle proprie**

Talvolta può essere utile avere a disposizione delle ulteriori particelle come macro, com[e a](#page-12-2)d esempio \positron oppure \photon. È possibile definirle agevolmente con i seguenti comandi:

```
\DeclareChemParticle{<cmd>}{<definition>}
```
\RenewChemParticle{<cmd>}{<definition>}

<span id="page-11-4"></span><span id="page-11-3"></span>A seconda del method scelto come opzione, la <definition> viene svolta alternativamente con mhchem o con *chemformula*. La particella si comporta come quelle predefinite, tranne che per un'eccezione: la particella così definita obbedisce all'opzione circled solamente se è stato selezionato method = chemformula. Se si desiderano cariche formali con method = mhchem, è necessario richiamare i co[mandi d](#page-5-1)i CHEMMACROS in modo esplicito (vedi il paragrafo 12).

```
 % uses the 'upgreek' package
 \DeclareChemParticle{\positron}{$\upbeta$+}
 \DeclareChemParticle{\photon}{$\upgamma$}
    \RenewChemParticle{\el}{$\upbeta$-}
     \positron\ \photon\ \el
                                                   β^+γ β^-
```
\DeclareChemParticle definisce la particella solamente se <cmd> non esiste ancora. In caso diverso *chemmacros* restituisce un avvertimento oppure un errore, dipendentemente dall'opzione strict. \RenewChemParticle definisce una particella *solamente* se <cmd> è *già* esistente e restituisce un [avvertimento o un error](#page-11-3)e in caso contrario.

## **[. Nomenclatu](#page-11-4)ra, stereodescriori e termini in latino**

#### **.. Nomi IUPAC**

.

<span id="page-11-2"></span><span id="page-11-1"></span>Analogamente al pacchetto bpchem anche *chemmacros* mette a disposizione un comando<sup>26</sup> per inserire nomi IUPAC. La sua utilità deriva da un motivo molto semplice: i nomi IUPAC possono diventare particolarmente lunghi, così lunghi da riempire anche più di due righe, specialmente all'interno di documenti in due colonne. Ciò significa che devono poter essere divisi più [di](#page-11-5) una volta. Per metterlo in pratica si può utilizzare il seguente comando:

\iupac{<IUPAC name>} *→* All'interno di questo comando vengono impiegati \| e \- per segnare punti di divisione oppure un trattino separatore.  $\Diamond$  può essere utilizzato come abbreviazione per \textsuperscript.

<span id="page-11-6"></span><span id="page-11-5"></span><sup>&</sup>lt;sup>26</sup> L'idea e la realizzazione provengono dal pacchetto bpchem di Bjørn Pedersen.

```
 \begin{minipage}{.4\linewidth}
      \iupac{Tetra\|ciclo[2.2.2.1\^{1,4}]\-un\|decano-2\-dodecil\-5\-(epta\|decil\|
     iso\|dodecil\|tio\|estere)}
      \end{minipage}
Tetraciclo[2.2.2.1<sup>1,4</sup>]-undecano-2-do-
decil-5-(eptadecilisododeciltioestere)
```
Nonostante ciò, il comando \iupac è più che altro un comando semantico. Nella maggior parte dei casi si può raggiungere un risultato (quasi) identico utilizzando \- anziché \|, - anziché \- e \textsuperscript anziché \^.

Vi sono delle sottili differenze:  $\setminus$ - inserisce un sottile spazio prima del trattino e rimuove un sottile spazio dopo. Il comando \| [no](#page-11-6)n evita solo le legature, bensì inserisce anche un sottile spazio.

```
 \huge\iupac{2,4\-di\|cloro\|pentano} \\
 2,4-dicloropentano
```
# 2,4-dicloropentano 2,4-dicloropentano

<span id="page-12-1"></span>Gli spazi inseriti possono essere adattati:

```
iupac hyphen-pre-space = \text{cdim} > \text{default} = .01em
iupac hyphen-post-space = \langledim> \rightarrow default = \cdot.03em
iupac break-space = \langledim> \rightarrow default = .01em
```
.

.

Il comando \iupac serve anche ad un altro scopo: indipendentemente dall'opzione globale iupac tutti i comandi presentati in questo paragrafo sono sempre definiti *internamente* a \iupac. Tutta una serie di comandi di nomenclatura ha nomi molto generici come \meta, \D, \E, \L, \R, \S, \trans e così via; ne segue che spesso sono già predefiniti (\L Ł) oppure facilmente modificati da altri pacchetti o al[tre class](#page-11-6)i (ad esempio, il pacchetto cool<sup>27</sup> definisce sia \D che \E). Per potere cont[rollare](#page-5-9) quali comandi siano definiti e come, esiste l'opzione globale iupac, [con tr](#page-14-2)[e m](#page-14-3)[od](#page-14-4)[alità](#page-14-5) [di utili](#page-11-6)[zzo:](#page-14-8)

- iupac = auto: se il comando *non è definito* all'i[nte](#page-14-5)rno di un pacchetto o una classe in uso è disponibile generalmente, altrimenti solo *all['in](#page-12-3)terno* di \iu[pac](#page-14-3).
- *•* iupac = restricted: tui i comandi di nomenclat[ura son](#page-5-9)o definiti *solo internamente* a [\iupa](#page-5-9)c. Sono disponibili esternamente solo se definiti da un'altro pacchetto.
- *•* iupac = strict: *chemmacros* sovrascrive ogni defini[zione pr](#page-11-6)eesistente e rende disponibi[li i com](#page-5-9)andi *in tutto il documento*. Possono essere ridefiniti (solo dopo \begin{document}). [Manten](#page-11-6)gono il significato di nomenclatura all'interno di \iupac.

Nella [tabella](#page-5-9) è dimostrato il funzionamento delle diverse modalità.

### **... Comandi predefiniti**

**Caratteri g[re](#page-13-0)ci** Le lettere greche all'interno dei nomi di composti vanno scritte in carattere tondo; per realizzarlo sono impiegati i pacchetti upgreek e textgreek. Quando viene caricato uno dei due, vengono scritti in tondo i seguenti caratteri:

<span id="page-12-3"></span><span id="page-12-2"></span><span id="page-12-0"></span> $\overline{27}$  CTAN: cool

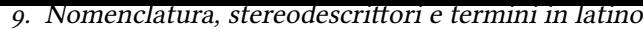

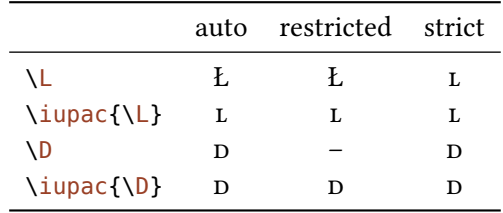

<span id="page-13-0"></span>Tabella 2: Esempio dimostrativo del funzionamento delle diverse modalità di iupac.

 $\lambda$ a  $\rightarrow \alpha$ 

\b *→* β

\g *→* γ

\d *→* δ \k *→* κ

\m *→* µ

\n *→* η

\w *→* ω

\iupac{5\a\-androstan\-3\b\-olo} \\ \iupac{\a\-(tri\|cloro\|metil)\-\w\-cloro\|poli(1,4\-fenilene\|metilene)} α-androstan-β-olo  $\alpha$ -(triclorometil)- $\omega$ -cloropoli(1,4-fenilenemetilene)

**Eteroatomi e idrogeni aggiunti** I legami agli eteroatomi e gli idrogeni aggiunti sono rappresentati da caratteri corsivi [Coh+o8]. *CHEMMACROS* definisce alcune abbreviazioni:

 $\lambda$ **H**  $\rightarrow$  *H* 

.

 $\lambda$ **0**  $\rightarrow$  *O*  $\vee$  *N*  $\rightarrow$  *N* 

 $\setminus$ Sf  $\rightarrow$  *S* 

 $\lambda P \rightarrow P$ 

.

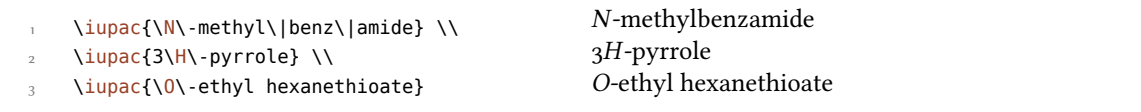

#### **Cahn-Ingold-Prelog**

 $\langle \text{cap}\{-\text{conf}\rangle\} \rightarrow p$ . es.:  $\langle \text{cap}\{R,S\} (R,S)$ 

<span id="page-14-1"></span> $\lambda$ **R**  $\rightarrow$  (*R*)

 $\lambda$ **S**  $\rightarrow$  (*S*)

<span id="page-14-6"></span>Dato che il comando \S ha già un altro significato  $(\S)$  come impostazione di default è disponibile solo all'interno di \iupac.

<span id="page-14-7"></span>Sia i comandi che i descrittori *entgegen/zusammen* ricevono un po' di kerning aggiuntivo dopo la parentesi chiusa. L[a su](#page-14-7)a quantità può essere variata attraverso l'opzione seguente:

iupac cip-kern = <dim> *→* [ammo](#page-11-6)ntare del kerning dopo la parentesi chiusa. Default = .075em

#### <span id="page-14-0"></span>**Fischer**

\D *→ d*

 $\setminus L \to L$ 

<span id="page-14-5"></span><span id="page-14-3"></span>Dato che il comando  $\mathcal{L}$  ha già un altro significato (Ł) come impostazione di default è disponibile solo all'interno di \iupac.

#### **cis/trans, zusamme[n/e](#page-14-5)ntgegen, sin/anti & tert**

<span id="page-14-8"></span>\cis *→ cis* \trans *→ trans*  $\lambda Z \rightarrow (Z)$  $\lambda E \rightarrow (E)$ \syn *→ syn* \anti *→ anti* \tert *→ tert*

> <span id="page-14-4"></span>Anche il pacchetto cool definisce i comandi  $\ \ \epsilon \ \ D$ . Quando viene caricato, come impostazione predefinita la loro versione in *chemmacros* è disponibile solo all'interno di \iupac.

#### **orto/meta/para**

<span id="page-14-2"></span>\ortho *→ o* \meta *→ m* \para *→ p*

**Configurazione assoluta** (utilizza Ti*k*Z)

```
\lambdaRconf[<letter>] \rightarrow \lambdaRconf: \left(\begin{matrix} R \end{matrix}\right) \lambdaRconf[]: \left(\begin{matrix} R \end{matrix}\right)\setminusSconf[<letter>] \rightarrow \setminusSconf:(S) \quad \setminusSconf[]:
```
Esempi:

```
 \iupac{acido \D\-tartar\|ico} =
 \frac{1}{2} \iupac{acido \cip{2S,3S}\-tartar\|ico} \\
 \iota \iupac{\D\-($-$)\-treosio} =
   \iupac{\cip{2S,3R}\-($-$)\-2,3,4\-tri\|idrossi\|butanale} \\
\frac{\cis\-2\text{-butene}}{=}6 \iupac{\Z\-2\-butene} \\
\bar{z} \iupac{\cip{2E,4Z}\-esa\|diene} \\
 \iupac{\meta\-xilene} =
 \iupac{1,3\-di\|metil\|benzene}
acido d-tartarico = acido (S,S )-tartarico
d-(−)-treosio = (zS,3R)-(−)-2,3,4-triidrossibutanale
cis-2-butene = (Z)-2-butene
(E,Z )-esadiene
m-xilene = 1,3-dimetilbenzene
```
**Chimica di coordinazione** CHEMMACROS mette a disposizione due comandi che possono essere utili in chimica di coordinazione:

```
\langle \text{bridge}\{\text{num>}\} \rightarrow \mu_{3}^{-1}
```
.

.

\hapto{<num>} *→* η -

Ferrocene = \iupac{bis(\hapto{5}cyclo\|penta\|dienyl)iron} \\

\iupac{tetra\-\bridge{3}iodido\-tetrakis[tri\|methyl\|platinum(IV)]}

 $F$ errocene =  $bis$ (η<sup>5</sup>-cyclopentadienyl)iron tetra-µ<sub>3</sub>-iodido-tetrakis[trimethylplatinum(IV)]

Sono disponibili due opzioni per l'adattamento:

iupac bridge-number = sub|super *→* appende il numero come apice o pedice; IUPAC consiglia l'uso del pedice  $[Con+<sub>05</sub>]$ . Default = sub

iupac coord-use-hyphen = true|false → appende un trattino a \hapto e \bridge quando vale true.  $Default = true$ 

#### **... Comandi di nomenclatura propri**

Se l'utente avesse bisogno di nuovi comandi è possibile definirli nel modo seguente:

```
\DeclareChemIUPAC{<cmd>}{<declaration>}
```
#### \RenewChemIUPAC{<cmd>}{<declaration>}

<span id="page-16-1"></span>Un comando definito in questa maniera obbedisce all'opzione iupac. Eventuali comandi preesistenti vengono sostituiti solamente se è attiva l'opzione globale iupac = strict. \DeclareChemIUPAC *non sostituisce* la definizione di un comando di nomenclatura preesistente, bensì restituisce un'avvertimento o un errore (in base all'opzione globale strict[\).](#page-5-9)

```
 \DeclareChemIUPAC\endo{\textit{endo}}
```

```
 \RenewChemIUPAC\anti{\textit{anti}}
```

```
yclo[2.2.1]heptane}
```
(2-endo,7-anti)-2-bromo-7-fluorobicyclo[2.2.1]heptane

\RenewChemIUPAC permette di ridefinire i comandi predefiniti.

```
 \iupac{\meta\-xilene} \\
 \RenewChemIUPAC\meta{\textit{m}}
```

```
 \iupac{\meta\-xilene}
```
### **.. Termini in latino**

<span id="page-16-0"></span>Il pacchetto chemstyle mette a disposizione il comando \latin per riportare termini latini comuni in modo consistente. *chemmacros* definisce un comando \latin analogo solamente se chemstyle *non* è caricato; mette inoltre a disposizione i seguenti comandi:

*m*-xilene *m*-xilene

\insitu *→ in situ*

.

.

.

\abinitio *→ ab initio*

\invacuo *→ in vacuo*

Nel caso sia caricato il pacchetto chemstyle, i comandi sono stati già definiti con il suo comando \latin; il loro aspetto dipende quindi dall'opzione abbremph di chemstyle.

Le macro sono state definite con il comando seguente:

```
\DeclareChemLatin{<cmd>}{<phrase>}
```

```
\RenewChemLatin{<cmd>}{<phrase>}
```
 \DeclareChemLatin\ltn{latin text} \ltn *latin text*

Nel caso in cui chemstyle *non* sia stato caricato è possibile cambiarne l'aspetto tramite l'opzione seguente:

latin format = <definition> *→* Default = \itshape

## **. Unità di misura per l'impiego con siunitx**

<span id="page-17-0"></span>In chimica sono largamente impiegate alcune unità non-SI. Il pacchetto siunitx mette a disposizione il comando \DeclareSIUnit{<command>}{<unit>} per definire unità arbitrarie, e *chemma*cros impiega questo comando per definire le unità elencate in seguito. Come tutte le unità di misura di siunitx, anche queste unità aggiuntive sono valide solamente all'interno di \SI{<num>}{<unit>}  $e \succeq i$  {  $\langle$  unit > }.

\atmosphere *→* atm

\atm *→* atm

\calory *→* cal

\cal *→* cal

 $\rm \$ cmc → cm<sup>3</sup> Le unità \cmc, \molar e \Molar sono definite anche dal pacchetto chemstyle; *chemmacros* le definisce solo nel caso in cui chemstyle non sia stato caricato.

\molar *<sup>→</sup>* mol dm−

\moLar *<sup>→</sup>* mol L−

\Molar *→ m*

\MolMass *<sup>→</sup>* g mol−

\normal *→ n*

\torr *→* torr

Nota bene: \mmHg mmHg è messo a disposizione da siunitx e chemstyle.

### **. Acidi/basi**

<span id="page-17-1"></span>È possibile rappresentare semplicemente pH, p $K_A$  ... (la resa dei comandi \Ka e \pKa dipende dall'opzione globale language).

<span id="page-17-2"></span>\pH *→* pH \pOH *→* pOH  $\chi$ Ka  $\rightarrow$   $K_A$  $\chi$ Kb  $\rightarrow$   $K_{\rm B}$  $\chi$ K<sub>W</sub>  $\rightarrow$  *K*<sub>W</sub>  $\Delta$ [<num>]  $\rightarrow \Delta: pK_A, \Delta[1]: pK_{A1}$  $\backslash$ pKb[<num>]  $\rightarrow \backslash$ pKb: p $K_{\rm B}$ ,  $\backslash$ pKb[1]: p $K_{\rm B1}$  $\pmb{\text{p}}$ {<anything>}  $\rightarrow$  p.es.:  $\pmb{\text{p}}$ {\Kw} p $K_W$ 

*. Numeri di ossidazione, cariche reali e formali*

 $\mathcal{K}_A$   $K_B$   $pK_A$   $pK_{A1}$   $pK_B$   $pK_{B1}$ 

L'aspetto predefinito dei comandi di tipo p è stato modificato per accogliere l'indicazione IUPAC.

The operator p [...] shall be printed in Roman type. *IUPAC Green Book*  $[Coh + o8, p. 103]$ 

Esiste un'opzione che varia lo stile di rappresentazione di p:

acid-base p-style = italics|slanted|upright  $\rightarrow$  Default = upright

.

.

.

```
 \pH, \pKa
 \overline{\mathbf{c}} \chemsetup[acid-base]{p-style=slanted} \pH, \pKa
 4
      \chemsetup[acid-base]{p-style=italics} \pH, \pKa
pH, pK_ApH, pK_ApH, pK_A
```
## **. Numeri di ossidazione, cariche reali e formali**

<span id="page-18-0"></span>*chemmacros* distingue tra simboli di cariche reali (+/*−*) e formali (*⃝*+/*−⃝*) (vedi anche il paragrafo 4). Tutti i comandi che restituiscono cariche formali iniziano con la lettera f.

### **.. Cariche ioniche**

Le [ca](#page-4-1)riche (reali) sono di facile impiego. Si noti che i comandi sono stati introdotti quando *chemmacros* aveva ancora come obbieivo l'alta compatibilità con mhchem, e chemformulanon esisteva ancora. Sono ancora disponibili, anche se personalmente consiglio di usare \ch (vedi refpart:chemformula) e di dimenticare questi comandi.

\pch[<number>] → carica positiva (plus + charge)

```
\mch[<number>] → carica negativa (minus + arge)
```
<span id="page-18-1"></span>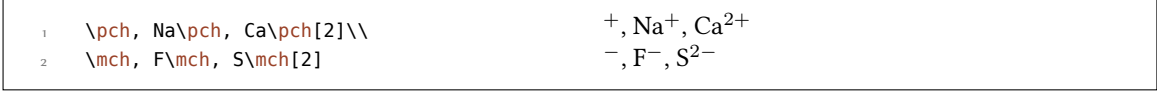

Altrettanto vale per le cariche formali:

\fpch[<number>] *→* carica positiva

\fmch[<number>] *→* carica negativa

**\fpch\ \fmch\ \fpch[3] \fmch[3]**  $\oplus$  3 $\oplus$  3 $\oplus$ 

Esiste un'opzione che influenza il comportamento delle cariche:

charges append = true|false → Quando è impostata a true, la carica viene appesa ad un gruppo vuoto. Default = false

Questo ha delle conseguenze:

.

.

.

.

```
 % uses package 'mhchem'
 \chemsetup{charges/append=false,phases/pos=sub}
 \ce{H\pch\aq} \ce{H\aq\pch}
4
 \chemsetup[charges]{append=true}
     \ce{H\pch\aq} \ce{H\aq\pch}
H^+_{(aq)} H^+_{(aq)}H^+_{(aq)} H^{}_{(aq)} +
```
Nella maggior parte dei casi questo comportamento può essere indesiderato, anche se esistono delle occasioni dove può tornare utile:

```
 \chemsetup{charges/append=false,phases/pos=sub}
\angle \ce{\ox{1,H}\pch\aq}
\overline{3} \chemsetup[charges]{append=true}
 \ce{\ox{1,H}\pch\aq}
_1 +
H_{(aq)}{\rm \dot{H}_{(aq)}^+}
```
#### **.. Numeri di ossidazione**

Inserimento di numeri di ossidazione:

\ox[<options>]{<number>,<atom>} *→* inserisce <number> al di sopra di <atom>; <number> deve essere un numero (razionale)!

<span id="page-19-0"></span> $\sim$  \ox{+1,Na}, \ox{2,Ca}, \ox{-2,S}, \ox{-1,F}  $\stackrel{\text{I}}{\text{Na}}\,\stackrel{\text{II}}{\text{Ca}}\,\stackrel{-1-\text{II}}{\text{Na}}$ 

Esiste una serie di opzioni con le quali è possibile adattare  $\sqrt{ox}$ .

ox parse = true|false → Quando vale false, può essere inserito un contenuto qualunque per <number>. Default = true

ox roman <sup>=</sup> true|false *→* Seleziona l'impiego di numeri romani [o ara](#page-19-0)bi. Default = true

#### *. Numeri di ossidazione, cariche reali e formali*

- ox pos = top|super|side *→* Varia la posizione del numero di ossidazione: top pone <number> al di sopra di <atom>, super come apice alla destra e side a destra tra parentesi. Default = top
- ox explicit-sign <sup>=</sup> true|false *→* Restituisce + per numeri positivi e *±* per 0 aus. Default = false
- <span id="page-20-0"></span>ox decimal-marker = comma|point *→* Sceglie il tipo di segno decimale per i numeri di ossidazione come <sup>1.2</sup> Default = point
- ox align = center|right *→* Centra il numero di ossidazione sopra l'atomo o lo giustifica a destra. Default = center

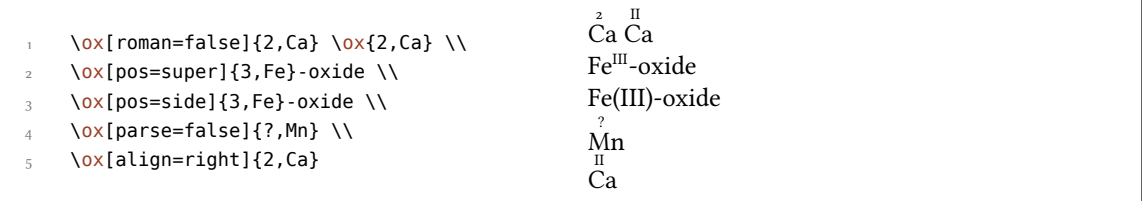

La variante pos = super può essere selezionata anche tramite l'abbreviazione  $\alpha^*$ :

 \ox{3,Fe} \ox\*{3,Fe} III  $\rm Fe~Fe^{III}$ 

Impiegando [exp](#page-20-0)licit-sign viene sempre indicato il segno del numero di ossidazione:

```
 \chemsetup[ox]{explicit-sign = true}
\Omega \ox{+1,Na}, \ox{2,Ca}, \ox{-2,S}, \ch{"\ox{0,F}" {}2}
+I
+II
−II
±
Na,
Ca,
S,
F
```
Si confronti ad esempio \ox{-1,\ch{O2^2-}} con \ch{"\ox{-1,O}" {}2^2-}

Si confronti ad esempio *−*I O – con *−*I O –

Talvolta è necessario impiegare numeri d'ossidazione formali come 0.5 oppure  $\frac{1}{3}$ :

```
 \ox{.5,\ch{Br2}} \ch{"\ox{1/3,I}" {}3+}
                                                                                                            \overset{\mathtt{o.s}}{\mathsf{Br}_2}\overset{\nu_3}{\mathsf{I}_3^+}
```
La frazione impiega il comando \sfrac del pacchetto xfrac.<sup>28</sup> A questo proposito è definita l'istanza chemmacros-ox-frac.

```
 \DeclareInstance{xfrac}{chemmacros-ox-frac}{text}
2 \left( \begin{array}{ccc} 2 & \cdots & 1 \end{array} \right)scale-factor = 1.2 denominator-bot-sep = -.5ex ,
         numerator-top-sep = -.3ex,
          slash-left-kern = -.2em ,
```
.

.

.

.

.

.

<sup>&</sup>lt;sup>28</sup> CTAN: xfrac

```
.
         slash-right-ken = -.2em,
 \text{s} slash-symbol-font = lmr
 <sup>9</sup> }
```
Naturalmente può essere ridefinita a seconda dei propri gusti.

#### **.. Cariche parziali e simili**

Sono poco usate, ma possono risultare utili:

```
\delp → δ+ (delta + plus)
```

```
\delm → δ− (delta + minus)
```

```
\fdelp → δ⃝+
```
\fdelm *→ <sup>δ</sup> −⃝*

.

Segue un esempio con il comando  $\sqrt{ox}$  oppure con il pacchetto chemfig:

```
 \chemsetup{
        option/circled = all,
3 ox/parse = false
4 }
\overline{\text{C}} \ce{\ox{\delp,H}-\ox{\delm,Cl}} \hspace*{1cm}
 \chemfig{\chemabove[3pt]{\lewis{246,Br}}{\delm}-\chemabove[3pt]{H}{\delp}}
δ⊕ δ⊝<br>H − Cl
               |\overline{Br} –
                δ −⃝
                .Br.δ⃝+
H
```
Anche queste macro possono essere utilizzate comodamente con chemfig.

\scrp *→* <sup>+</sup> (**scr**iptstyle + **p**lus) \scrm *→ <sup>−</sup>* (**scr**iptstyle + **m**inus) \fscrp *→ ⃝*<sup>+</sup> \fscrm *→ −⃝* \fsscrp *→ ⃝*<sup>+</sup> (impiega \scriptscriptstyle)

```
\fsscrm → −⃝
```
.

 $\overline{\mathbf{c}}$ 

```
 \setatomsep{1.8em}\chemfig{CH_3-\chemabove{C}{\scrp}(-[6]C|H_3)-\vphantom{H_3}CH
_3}
```
\chemfig{\fmch{}|O-\chemabove{N}{\fscrp}(-[1]O|\fmch)-[7]O|\fmch}

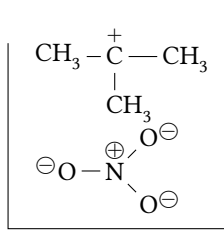

# **. Meccanismi di reazione**

Con il comando

<span id="page-22-0"></span>\mech[<type>]

è possibile specificare i meccanismi di reazione più diffusi. <type> può assumere uno dei valori seguenti:

\mech → (vuoto, nessun argomento opzionale) sostituzione nucleofila S<sub>N</sub>

 $\langle \text{mech}[1] \rightarrow$  sostituzione nucleofila unimolecolare S<sub>N</sub>1

 $\backslash \text{mech}[\,2\,] \rightarrow$  sostituzione nucleofila bimolecolare  $S_Nz$ 

 $\backslash$ mech[se]  $\rightarrow$  sostituzione elettrofila S<sub>E</sub>

 $\setminus \mathsf{mech}$ [1e]  $\rightarrow$  sostituzione elettrofila unimolecolare S<sub>E</sub>1

 $\setminus \mathsf{mech}$ [2e]  $\rightarrow$  sostituzione elettrofila bimolecolare S<sub>E</sub>2

 $\backslash$ mech[ar]  $\rightarrow$  sostituzione elettrofila aromatica Ar-S<sub>E</sub>

\mech[e] *→* eliminazione E

\mech[e1] *→* eliminazione unimolecolare E

\mech[e2] *→* eliminazione bimolecolare E

 $\langle \mathsf{Leb} \rangle$  → eliminazione unimolecolare "conjugated base", cioè via carbanione E<sub>1cb</sub>

## **. Reazioni redox**

<span id="page-22-1"></span>*chemmacros* mee a disposizione due comandi con cui mostrare il trasferimento di eleroni nelle reazioni redox.²⁹ Entrambi i comandi utilizzano Ti*k*Z.

\OX{<name>,<atom>}

<span id="page-22-3"></span>\redox(<name1>,<nam[e2](#page-22-2)>)[<tikz>][<num>]{<text>} *→* È necessario solamente il primo argomento (<name1>,<name2>); gli altri due sono opzionali.

<span id="page-22-4"></span><span id="page-22-2"></span><sup>&</sup>lt;sup>29</sup> Ringrazio Peter Cao, che ha proposto questa funzione.

#### *. Reazioni redox*

\OX pone <atom> in un nodo (un "node") dal nome <name>. Una volta impiegati due \OX, questi possono essere collegati tramite \redox; i nomi dei nodi da collegare vanno posti tra parentesi tonde. Dato che \redox crea una Tikzpicture con le opzioni remember picture, overlay, il documento d[eve e](#page-22-3)ssere compilato *almeno due volte*.

```
 \OX{a,Na} $\rightarrow$ \OX{b,Na}\pch\redox(a,b){ossidazione}
Na \rightarrow Na^+ossidazione
```
Questa linea può essere adattata con chiavi TikZ entro [<tikz>]:

```
 \OX{a,Na} $\rightarrow$ \OX{b,Na}\pch\redox(a,b)[->,red]{ox}
Na \rightarrow Na^+ox
```
Con l'argomento [<num>] si può adattare la lunghezza delle linee verticali. L'impostazione predefinita vale .6em, lunghezza che poi viene moltiplicata per <num>. Un valore negativo pone la linea sotto il testo.

```
 \OX{a,Na} $\rightarrow$ \OX{b,Na}\pch
 \angle \redox(a,b)[->,red]{ox}
      \redox(a,b)[<-,blue][-1]{red}
      \vspace{7mm}
Na \rightarrow Na^+ox
   red
```
Con la chiave

.

.

.

.

.

redox dist =  $\langle$ dim>  $\rightarrow$  Default = .6em

è possibile aggiustare il valore predefinito delle linee verticali:

```
 \chemsetup{redox/dist=1em}
      \OX{a,Na} $\rightarrow$ \OX{b,Na}\pch\redox(a,b)[->,red]{ox}
Na \rightarrow Na^+ox
```
Inoltre l'opzione

redox sep = <dim> *→* Default = .2em

permette di variare la distanza tra atomo e inizio della linea.

```
 \chemsetup{redox/sep=.5em}
 \OX{a,Na} $\rightarrow$ \OX{b,Na}\pch\redox(a,b)[->,red]{ox}
```
 \ch{ 2 "\OX{o1,Na}" + "\OX{r1,Cl}" {}2 -> 2 "\OX{o2,Na}" \pch{} + 2 "\OX{r2,Cl}" \mch } \redox(o1,o2){\small OX: \$- 2\el\$} \redox(r1,r2)[][-1]{\small RED: \$+ 2\el\$} \vspace{7mm} Na. <sup>+</sup> . Cl. Na. <sup>+</sup> <sup>+</sup> . Cl*<sup>−</sup>* . OX: *−*2e – RED: +2e –

```
\n
$$
\left\{\begin{array}{ll}\n\text{ch}\{2 \text{ } \text{OX}\{01,\log\{0,Na\}\}^n + \text{OX}\{r1,\log\{0,Cl\}\}^n \right\} > 2 \text{ } \text{OX}\{02,\log\{+1,Na\}\}^n \\
\text{ch}\{1 + 2 \text{ } \text{OX}\{r2,\log\{1,Cl\}\}^n \text{h}\} > \\
\text{Cov}\{01,02\}\{\text{small } 0X: $-2\text{else}\}\n\end{array}\right\}
$$
\n
$$
\left\{\begin{array}{ll}\n\text{Cov}\{01,02\}\{\text{small } 0X: $-2\text{else}\}\n\end{array}\right\}
$$
\n
$$
\left\{\begin{array}{ll}\n\text{Cov}\{r1,r2\}\left[\left[-1\right]\{\text{small } RED: $+2\text{else}\}\n\end{array}\right]\n\right\}
$$
\n
$$
\left\{\begin{array}{ll}\n\text{Cov}\{r1,r2\}\left[\left[-1\right]\{\text{small } RED: $+2\text{else}\}\n\end{array}\right]\n\right\}
$$
\n
$$
\left\{\begin{array}{ll}\n\text{Cov}\{r1,r2\}\left[\left[-1\right]\{\text{small } RED: $+2\text{else}\}\n\end{array}\right]\n\right\}
$$
\n
$$
\left\{\begin{array}{ll}\n\text{Cov}\{r1,r2\}\left[\left[-1\right]\{\text{small } RED: $+2\text{else}\}\n\end{array}\right]\n\right\}
$$

```

 \ch{ 2 "\OX{o1,\ox{0,Na}}" + "\OX{r1,\ox{0,Cl}}" {}2 -> 2 "\OX{o2,\ox{+1,Na}}" \pch{} + 2 "\OX{r2,\ox{-1,Cl}}" \mch } \redox(o1,o2)[draw=red,->][3.33]{\small OX: \$- 2\el\$} \redox(r1,r2)[draw=blue,->]{\small RED: \$+ 2\el\$} . Na + . Cl. . I Na<sup>+</sup> + *−*. I Cl*<sup>−</sup>* . OX: *−*2e – RED: +2e –

 \ch{ 2 "\OX{o1,\ox{0,Na}}" + "\OX{r1,\ox{0,Cl}}" {}2 -> 2 "\OX{o2,\ox{+1,Na}}" \pch{} + 2 "\OX{r2,\ox{-1,Cl}}" \mch } \redox(o1,o2)[green,-stealth]{\small OX} \redox(r1,r2)[purple,-stealth][-1]{\small RED} \vspace{7mm} . Na + . Cl. I Na<sup>+</sup> + *−*. I Cl*<sup>−</sup>* . OX RED

 $25\phantom{.0}$ 

ox

.

.

.

.

.

*. Reazioni redox*

# **. Stati (standard), termodinamica**

## **.. Grandezze termodinamiche**

<span id="page-25-0"></span>I comandi seguenti impiegano siunitx:

```
\Enthalpy[<options>](<subscript>){<value>}
```

```
\Entropy[<options>](<subscript>){<value>}
```

```
\Gibbs[<options>](<subscript>){<value>}
```
Il loro utilizzo si spiega da sé:

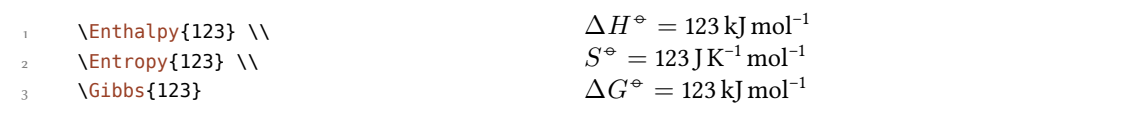

(<subscript>) aggiunge un pedice descrittivo: \Enthalpy(r){123}  $\Delta_r H$ <sup><sup>∞</sup> = 123 kJ mol<sup>-1</sup>.</sup> Questi comandi possono essere adattati tramite diverse opzioni:

```
-none- exponent = \langleanything>
```

```
–none– delta = <anything>/false
```

```
-none- subscript = left/right
```

```
-none- unit = \langleunit>
```
.

.

.

Il valore predefinito dipende dal relativo comando:

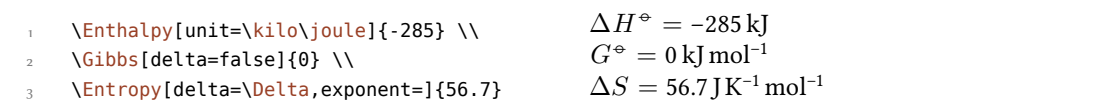

Numero e unità vengono composti secondo le regole di siunitx e dipendono dalle sue impostazioni:

```
 \Enthalpy{-1234.56e3} \\
 \sisetup{per-mode=symbol,exponent-product=\cdot,output-decimal-marker={,},group-
      four-digits=true}
     \Enthalpy{-1234.56e3}
\Delta H<sup>→</sup> = −1234.56 × 10<sup>3</sup> kJ mol<sup>-1</sup>
\Delta H^{\div} = -1234.56 \cdot 10^3 kJ/mol
```
### 15.1.1. Definire nuove grandezze

Con il comando

<span id="page-25-3"></span><span id="page-25-2"></span>\DeclareChemState[<options>]{<name>}{<symbol>}{<unit>}

è possibile definire nuove grandezze.

```
 \DeclareChemState{Helmholtz}{A}{\kilo\joule\per\mole}
  \DeclareChemState[subscript-left=false,exponent=]{ElPot}{E}{\volt}
\frac{3}{123.4} \ \text{Melmholtz{123.4}} \ElPot{-1.1} \\
       \ElPot[exponent=0]($\ch{Sn}|\ch{Sn^2+}||\ch{Pb^2+}|\ch{Pb}$){0.01}
\Delta A^{\,\textcolor{black}{\Theta}}=123.4\,\text{kJ}\,\text{mol}^{-1}\Delta E = -1.1 V
\Delta E_{\sf Sn|\sf Sn^{2+}||Pb^{2+}|\sf Pb}^{\sf D}=0.01\rm\,V
```
Le opzioni di questo comando sono quasi identiche a quelle delle grandezze stesse, con cui possono essere variate le impostazioni predefinite delle nuove grandezze.

```
exponent = <i>anything</i>
```

```
delta = <anything>|false
```

```
–none– subscript-left = true|false
```
 $subscript =$   $<$ anything>

#### 15.1.2. Ridefinire grandezze

Con

.

.

.

```
\RenewChemState[<options>]{<name>}{<symbol>}{<unit>}
```
è possibile ridefinire grandezze preesistenti:

```
 \RenewChemState{Enthalpy}{h}{\joule}
 \Enthalpy(f){12.5}
                                                               \Delta_f h^{\oplus} = 12.5 \text{ J}
```
Il comando è analogo a \DeclareChemState, cioè ha le stesse opzioni.

Sarebbe quindi facile – seguendo le convenzioni termodinamiche – definire una grandezza molare ed una assoluta:

```
 \DeclareChemState[exponent=]{enthalpy}{h}{\kilo\joule\per\mole}% molar
      \RenewChemState[exponent=]{Enthalpy}{H}{\kilo\joule}% absolute
     \enthalpy{-12.3} \Enthalpy{-12.3}
\Delta h = -12.3 kJ mol<sup>-1</sup> \Delta H = -12.3 kJ
```
### **.. Grandezze di stato**

I comandi presentati nel paragrafo 15.1 internamente impiegano il comando<sup>30</sup>

```
\State[<options>]{<symbol>}{<subscript>}
```
³⁰ Nota bene: {<subscript>} è un argomento *[opz](#page-25-1)ionale*.

Questo comando può essere utilizzato per scrivere le grandezze prive di valore e unità. Esempi:

```
 \State{A}, \State{G}{f}, \State[subscript-left=false]{E}{\ch{Na}}, \State[
       exponent=\SI{1000}{\celsius}]{H}
\Delta A^{\oplus}, \Delta_f G^{\oplus}, \Delta E^{\oplus}_{\text{Na}}, \Delta H^{\text{1000 °C}}
```
Le sue opzioni sono (quasi) identiche a quelle viste in precedenza:

state exponent =  $\langle$ anything>

.

.

.

.

```
state subscript-left = true|false
```
state delta = <anything>|false

# 16. Spettroscopia e valori sperimentali

#### **.. Il comando \NMR**

<span id="page-27-1"></span><span id="page-27-0"></span>ando delle sostanze vengono analizzate per verificare se sono quello che si è previsto spesso si ricorre alla spettroscopia NMR. I valori sperimentali vengono riportati all'incirca in questo modo:

<sup>1</sup>H-NMR (400 MHz, CDCl<sub>3</sub>):  $\delta$  = 1.59

*chemmacros* mette a disposizione un comando che semplifica questa stesura (impiega siunitx).

\NMR{<num>,<elem>}(<num>,<unit>)[<solvent>]

\NMR\*{<num>,<elem>}(<num>,<unit>)[<solvent>]

<span id="page-27-2"></span>Tutti gli argomenti sono opzionali! Senza argomenti<sup>31</sup> si ottiene:

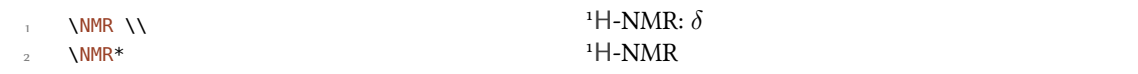

Il primo argomento specifica il tipo di analisi NMR eseguito:

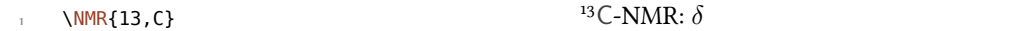

Con il secondo argomento viene riportata la frequenza utilizzata (in MHz):

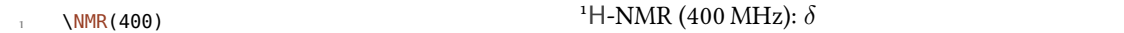

Anche munita della sua unità:

<span id="page-27-3"></span><sup>&</sup>lt;sup>31</sup> Tutti gli argomenti possono essere combinati a piacimento. Il comando può essere impiegato anche in modalità matematica.

 \NMR(4e8,\hertz) <sup>1</sup>H-NMR ( $4 \times 10^8$  Hz):  $\delta$ 

Nota bene: le impostazioni del pacchetto siunitx hanno effetto anche su questo comando:

```
 \sisetup{exponent-product=\cdot}\NMR(4e8,\hertz)
```

```
<sup>1</sup>H-NMR (4 \cdot 10^8 Hz): \delta
```
.

.

.

.

Con il terzo argomento può essere indicato il solvente:

 $\text{NMR}$ [CDCl3]  $\delta$ <sup>1</sup>H-NMR (CDCl<sub>3</sub>):  $\delta$ 

#### **.. Abbreviazioni**

Dato che all'interno di un singolo documento alcuni nuclei possono essere richiamati più di una volta *chemmacros* offre una possibilità di definire delle abbreviazioni.

<span id="page-28-0"></span>\DeclareChemNMR{<csname>}{<num>,<atom>}

\RenewChemNMR{<csname>}{<num>,<atom>}

<span id="page-28-4"></span>Questo definisce un comando con gli stessi argomenti di \NMR *eccetto* {<num>,<atom>}.

```
 \DeclareChemNMR\HNMR{1,H}%
 \DeclareChemNMR\CNMR{13,C}%
\overline{3} \CNMR*(100) \\
4 \HNMR*(400)
```
 $^{13}$ C-NMR (100 MHz)  $H$ -NM[R \(](#page-27-2)400 MHz)

#### **.. Un ambiente per elencare valori sperimentali**

*chemmacros* offre un ambiente dedicato per facilitare l'elenco di valori sperimentali.

- <span id="page-28-1"></span>\begin{experimental} Dati \end{experimental} *→* Ambiente per l'elenco di dati sperimentali. All'interno di questo ambiente sono definiti i comandi seguenti:
- <span id="page-28-2"></span>\data{<tipo>}[<specifiche>] *→* Tipo dei dati, p. es. IR, MS… Nell'argomento opzionale possono essere inserite specifiche ulteriori che vengono stampate in parentesi tonde.
- <span id="page-28-3"></span>\data\*{<tipo>}[<specifiche>] *→* Come \data, ma restituisce <sup>=</sup> anziché : se vale use-equal = true.
- \NMR{<num>,<elem>[<coupling core>]}(<num>,<unit>)[<solvent>] *→* questo comando prende un argomento aggiuntivo: \NMR{13,C[^1H]}<sup>13</sup>C{<sup>1</sup>H}-NMR:  $\delta$
- \J(<bonds>;<nuclei>)[<unit>]{<list o[f nums](#page-28-3)>} *→* Costante di accoppiament[o \(NMR\) co](#page-29-1)n il separatore ; tra i valori. L'argomento (<br/>bonds>;<nuclei>) è opzionale e permette di specificare ulteriormente l'accopp[iamen](#page-27-2)to.

\#{<num>} *→* Numero di nuclei (NMR).

*. Speroscopia e valori sperimentali*

\pos{<num>} *→* Posizione/numero del nucleo (NMR).

\val{<num>} *→* Valore numerico, un alias per \num{<num>} di siunitx.

\val{<num1>--<num2>} *→* Un alias per \numrange{<num1>}{<num2>} di siunitx.

```
.
        \begin{experimental}
         \data{TIPO1} dati.
         \data{TIPO2}[specifiche] altri dati.
         \data*{TIPO3} ulteriori dati.
        \end{experimental}
                                                         TIPO1 dati. TIPO2 (specifiche) altri dati. TIPO3
                                                        ulteriori dati.
```
#### **.. Personalizzazione**

<span id="page-29-0"></span>L'output dell'ambiente e dei comandi NMR può essere adattato con una serie di opzioni; per ragioni storiche appartengono al modulo nmr.

- nmr unit = <unit> *→* Default = \mega\hertz
- nmr nucleus =  $\{\text{sum}, \text{eta}\} \rightarrow \text{Default} = \{1, H\}$
- nmr format = <commands> *→* Formato delle specifiche dei dati, ad esempio \bfseries.
- nmr pos-number = side|sub *→* Posizione del numero vicino all'atomo. Default = side
- nmr coupling-unit = <unit> *→* Un'unità di siunitx. Default = \hertz
- nmr parse = true|false → Tratta il solvente come formula di mhchem/*CHEMFORMULA*. Default = true
- nmr delta = <token> *→* I <token> vengono inseriti dopo *δ*.
- nmr list = true|false → L'ambiente \begin{nmr}[<options>] \end{nmr} viene formattato come lista. Default = false
- nmr list-setup = <setup> *→* Setup della lista. Default = vedi in basso.

nmr use-equal <sup>=</sup> true|false *→* Inserisce un segno di uguale dopo \NMR e \data. Default = false

Il setup di default della lista:

- <span id="page-29-1"></span>\topsep\z@skip \partopsep\z@skip
- \itemsep\z@ \parsep\z@ \itemindent\z@
- \leftmargin\z@

.

.

```
 \begin{experimental}[format=\bfseries]
```

```
\frac{1}{2} \data{TIPO1} dati.
```
- \data{TIPO2}[specifiche] altri dati.
- \data\*{TIPO3} ulteriori dati.

```
 \end{experimental}
```
**TIPO** dati. **TIPO (specifie)** altri dati. **TIPO** ulteriori dati.

Il comando \NMR e tutti i comandi definiti con \DeclareChemNMR possono essere impiegati al posto di \data per dati NMR.

```
 \begin{experimental}[format=\bfseries,use-equal]
TIPO1} dati.
 \data{TIPO2}[specifiche] altri dati.
4 \NMR ulteriori dati.
5 \end{experimental}
TIPO1 = dati. TIPO2 (specifiche) = altri dati. H-NMR: \delta = ulteriori dati.
```
#### **.. Esempio di applicazione**

.

.

.

<span id="page-30-0"></span>Il codice seguente è riportato in diverse versioni a seconda della selezione delle <opzioni>. Ovviamente le opzioni possono essere impostate anche globalmente con \chemsetup.

```
 \sisetup{separate-uncertainty,per-mode=symbol,detect-all,range-phrase=--}
 \begin{experimental}[<opzioni>]
     \SI{17}{\milli\gram} aghi gialli (\SI{0.04}{\milli\mole}, \SI
     {13}{\percent}).
4 \frac{6}{6}\frac{p.5}{\ceals} (DSC).
6\degree\NMR(600)[CDC13] \val{2.01} (s, \frac{24}{9}, \text{cos{5}}), \val{2.31} (s, \frac{4}{12}, \text{c})pos{1}), \val{6.72--6.74} (m, \#{2}, \pos{11}), \val{6.82} (s, \#{8}, \pos
     \{3\}, \val{7.05--7.07} (m, \#{2}, \pos{12}), \val{7.39--7.41} (m, \#{4}, \
     pos{9}), \val{7.48--7.49} (m, \#{4}, \pos{8}).
 %
     \NMR{13,C}(150)[CDCl3] \val{21.2} ($+$, \#{4}, \pos{1}), \val{23.4} ($+$,
    \#{8}, \pos{5}), \val{126.0} ($+$, \#{4}, \pos{9}), \val{128.2} ($+$,
     \#{8}, \pos{3}), \val{130.8} ($+$, \#{2}, \pos{12}), \val{133.6} ($+$,
     \#{2}, \pos{11}), \val{137.0} ($+$, \#{4}, \pos{8}), \val{138.6} (q,
     \forall {4}, \pos{2}), \val{140.6} (q, \#{2}, \pos{10}), \val{140.8} (q, \#{8},
     \pos{4}), \ val{141.8} (q, \#{4}, \pos{6}), \ val{145.6} (q, \#{2}, \pos{7}).
 %
\mathbb{C} \data{MS}[DCP, EI, \SI{60}{\electronvolt}] \val{703} (2, \ch{M+}), \val
     {582} (1), \val{462} (1), \val{249} (13), \val{120} (41), \val{105} (100).
 %
\frac{1}{3} \data{MS}[\ch{MeOH + H2O + KI}, ESI, \SI{10}{\electronvolt}] \val{720}
     (100, \text{M+ + OH-}), \val{368} (\ch{M+ + 2 OH-}).
14 \frac{6}{6}\frac{1}{15} \data{IR}[KBr] \val{3443} (w), \val{3061} (w), \val{2957} (m), \val{2918} (
     m), \val{2856} (w), \val{2729} (w), \val{1725} (w), \val{1606} (s), \val
     {1592} (s), \val{1545} (w), \val{1446} (m), \val{1421} (m), \val{1402} (m)
     , \val{1357} (w), \val{1278} (w), \val{1238} (s), \val{1214} (s), \val
     {1172} (s), \val{1154} (m), \val{1101} (w), \val{1030} (w), \val{979} (m),
      \val{874} (m), \val{846} (s), \val{818} (w), \val{798} (m), \val{744} (w)
     , \val{724} (m), \val{663} (w), \val{586} (w), \val{562} (w), \val{515} (w
     ).
     %
```

```
\overline{17} \data*{UV-Vis} \SI{386}{\nano\metre} ($\varepsilon = \val{65984}$), \SI
     {406}{\namolmetre} ($\varepsilon = \val{65378}$).
 %
\frac{19}{\text{data*}}{Resa quantica} $\Phi = \val{0.74+-0.1}$\,.
20 \end{experimental}
```
#### <span id="page-31-0"></span>16.5.1. Quasi standard

.

Output per <opzioni>: delta=(ppm),pos-number=sub,use-equal:

Resa: 17 mg aghi gialli (0.04 mmol, 13 %). P.f. = 277 °C (DSC). <sup>1</sup>H-NMR (600 MHz, CDCl<sub>3</sub>): δ (ppm)  $= 2.01$  (s, 24 H, H<sub>5</sub>), 2.31 (s, 12 H, H<sub>1</sub>), 6.72–6.74 (m, 2 H, H<sub>1</sub>), 6.82 (s, 8 H, H<sub>3</sub>), 7.05–7.07 (m, 2 H, H<sub>12</sub>), 7.39–7.41 (m, <sub>4</sub> H, H<sub>9</sub>), 7.48–7.49 (m, <sub>4</sub> H, H<sub>8</sub>). <sup>13</sup>C-NMR (150 MHz, CDCl<sub>3</sub>): *δ* (ppm) = 21.2 (+, 4 C,  $(C_1)$ , 23.4  $(+, 8 \,C, C_5)$ , 126.0  $(+, 4 \,C, C_9)$ , 128.2  $(+, 8 \,C, C_3)$ , 130.8  $(+, 2 \,C, C_{12})$ , 133.6  $(+, 2 \,C, C_{11})$ , 137.0  $(+, 4 \text{ C}, \text{C}_8)$ , 138.6 (q, 4 C, C<sub>2</sub>), 140.6 (q, 2 C, C<sub>10</sub>), 140.8 (q, 8 C, C<sub>4</sub>), 141.8 (q, 4 C, C<sub>6</sub>), 145.6 (q, 2 C, C<sub>7</sub>). MS (DCP, EI, 60 eV) = 703 (2, M<sup>+</sup>), 582 (1), 462 (1), 249 (13), 120 (41), 105 (100). MS (MeOH + H<sub>2</sub>O + KI, ESI, 10 eV) = 720 (100, M<sup>+</sup> + OH<sup>-</sup>), 368 (M<sup>+</sup> + 2 OH<sup>-</sup>). IR (KBr) = 3443 (w), 3061 (w), 2957 (m), 2918 (m), 2856 (w), 2729 (w), 1725 (w), 1606 (s), 1592 (s), 1545 (w), 1446 (m), 1421 (m), 1402 (m), 1357 (w), 1278 (w), 1238 (s), 1214 (s), 1172 (s), 1154 (m), 1101 (w), 1030 (w), 979 (m), 874 (m), 846 (s), 818 (w), 798 (m), 744 (w), 724 (m), 663 (w), 586 (w), 562 (w), 515 (w). UV-Vis: 386 nm ( $\varepsilon = 65,984$ ), 406 nm  $(\epsilon = 65378)$ . Resa quantica:  $\Phi = 0.74 \pm 0.10$ .

#### <span id="page-31-1"></span>16.5.2. Lista formattata

Output per le seguenti <opzioni>: format=\bfseries,delta=(ppm),list=true,use-equal:

**Resa**: 17 mg aghi gialli (0.04 mmol, 13 %).

 $P.f. = 277 °C (DSC).$ 

**<sup>1</sup>H-NMR (600 MHz, CDCl<sub>3</sub>):** *δ* (ppm) = 2.01 (s, 24 H, H-5), 2.31 (s, 12 H, H-1), 6.72–6.74 (m, 2 H, H-11), 6.82 (s, 8 H, H-3), 7.05-7.07 (m, 2 H, H-12), 7.39-7.41 (m, 4 H, H-9), 7.48-7.49 (m, 4 H, H-8).

<sup>13</sup>C-NMR (150 MHz, CDCl<sub>3</sub>): *δ* (ppm) = 21.2 (+, 4 C, C-1), 23.4 (+, 8 C, C-5), 126.0 (+, 4 C, C-9), 128.2  $(+, 8C, C_3)$ , 130.8  $(+, 2C, C_{12})$ , 133.6  $(+, 2C, C_{11})$ , 137.0  $(+, 4C, C_8)$ , 138.6  $(q, 4C, C_2)$ , 140.6  $(q,$ 2 C, C-10), 140.8 (q, 8 C, C-4), 141.8 (q, 4 C, C-6), 145.6 (q, 2 C, C-7).

**MS (DCP, EI, 60 eV)** = 703 (2, M<sup>+</sup>), 582 (1), 462 (1), 249 (13), 120 (41), 105 (100).

**MS (MeOH + H<sub>2</sub>O + KI, ESI, 10 eV)** = 720 (100, M<sup>+</sup> + OH<sup>-</sup>), 368 (M<sup>+</sup> + 2 OH<sup>-</sup>).

**IR (KBr)** = 3443 (w), 3061 (w), 2957 (m), 2918 (m), 2856 (w), 2729 (w), 1725 (w), 1606 (s), 1592 (s), 1545 (w),  $1446$  (m),  $1421$  (m),  $1402$  (m),  $1357$  (w),  $1278$  (w),  $1238$  (s),  $1214$  (s),  $1172$  (s),  $1154$  (m),  $1101$  (w),  $1030$ (w), 979 (m), 874 (m), 846 (s), 818 (w), 798 (m), 744 (w), 724 (m), 663 (w), 586 (w), 562 (w), 515 (w). **UV-Vis:** 386 nm ( $\varepsilon$  = 65 984), 406 nm ( $\varepsilon$  = 65 378).

**Resa quantica:**  $\Phi = 0.74 \pm 0.10$ .

#### <span id="page-31-2"></span>16.5.3. Buffo

Output per <opzioni>:

- format=\color{red}\itshape,
- list=true,
- delta=\textcolor{green}{\ch{M+ + H2O}},
- pos-number=side,
- coupling-unit=\mega\gram\per\square\second,
- list-setup=,
- use-equal

*Resa:* 17 mg aghi gialli (0.04 mmol, 13 %).

 $P.f. = 277$  °C (DSC).

<sup>1</sup>H-NMR (600 MHz, CDCl<sub>3</sub>):  $\delta$  M<sup>+</sup> + H<sub>2</sub>O = 2.01 (s, 24 H, H-5), 2.31 (s, 12 H, H-1), 6.72–6.74 (m,  $2H, H-1$ ,  $6.82$  (s,  $8H, H-3$ ),  $7.05-7.07$  (m,  $2H, H-12$ ),  $7.39-7.41$  (m,  $4H, H-9$ ),  $7.48-7.49$  (m,  $4H, H-8$ ).

<sup>13</sup>C-NMR (150 MHz, CDCl<sub>3</sub>):  $\delta M^+ + H_2O = 21.2 (+, 4 C, C-1), 23.4 (+, 8 C, C-5), 126.0 (+, 4 C,$ C-9),  $128.2 (+, 8 C, C-3)$ ,  $130.8 (+, 2 C, C-12)$ ,  $133.6 (+, 2 C, C-11)$ ,  $137.0 (+, 4 C, C-8)$ ,  $138.6 (q,$  $4 C, C$ -2), 140.6 (q, 2 C, C-10), 140.8 (q, 8 C, C-4), 141.8 (q, 4 C, C-6), 145.6 (q, 2 C, C-7).

*MS* (*DCP*, *EI*, *60 eV*) = 703 (2, M<sup>+</sup>), 582 (1), 462 (1), 249 (13), 120 (41), 105 (100).

*MS* (*MeOH* + *H*<sub>2</sub>O + *KI*, *ESI*, *10 eV*) = 720 (100, M<sup>+</sup> + OH<sup>-</sup>), 368 (M<sup>+</sup> + 2 OH<sup>-</sup>).

*IR (KBr)* = 3443 (w), 3061 (w), 2957 (m), 2918 (m), 2856 (w), 2729 (w), 1725 (w), 1606 (s), 1592 (s),  $1545$  (w),  $1446$  (m),  $1421$  (m),  $1402$  (m),  $1357$  (w),  $1278$  (w),  $1238$  (s),  $1214$  (s),  $1172$  (s),  $1154$ (m), 1101 (w), 1030 (w), 979 (m), 874 (m), 846 (s), 818 (w), 798 (m), 744 (w), 724 (m), 663 (w),  $586$  (w),  $562$  (w),  $515$  (w).

*UV-Vis:* 386 nm ( $\varepsilon$  = 65 984), 406 nm ( $\varepsilon$  = 65 378).

*Resa quantica:*  $\Phi = 0.74 \pm 0.10$ .

## **. Comandi per mhchem**

<span id="page-32-0"></span>mhchem non viene più caricato automaticamente da *chemmacros* bensì solamente nel caso in cui si utilizzi nel preambolo l'opzione method = mhchem; predefinitamente si utilizza invece *chemformula*.

*chemmacros* mette a disposizione solo un unico comando speciale per mhchem<sup>32</sup> che permette di inserire del testo al di sotto di una form[ula.](#page-5-1)

\mhName[<options>]{<formula>}{<text>}

Per esempio:

.

<span id="page-32-1"></span> \ce{4 C2H5Cl + Pb / Na -> \mhName{Pb(C2H5)4}{former antiknock additive} + NaCl}  $_4C_2H_5Cl + Pb/Na \longrightarrow Pb(C_2H_5)_4 + NaCl$ former antiknock additive

<sup>&</sup>lt;sup>32</sup> CHEMFORMULA ha una possibilità diversa per ottenere lo stesso risultato.

\mhName può essere adattato con le opzioni seguenti:

mhName align = <alignment command> → L'orientamento del testo all'interno del box in cui viene scritto.  $Default = \centering$ 

mhName format =  $\langle$ anything>  $\rightarrow$  Il formato del testo.

.

.

mhName fontsize = <font size command> *→* Il corpo del testo. Default = \tiny

mhName width = <dim>|auto → La larghezza del box all'interno di cui viene scritto il testo. Default = auto

```
 \ce{4 C2H5Cl + Pb / Na -> \mhName[fontsize=\footnotesize]{Pb(C2H5)4}{former
     antiknock additive} + NaCl}\\
      \chemsetup[mhName]{align=\raggedright,fontsize=\small,format=\bfseries\color{red
     },width=3cm}
      \ce{4 C2H5Cl + Pb / Na -> \mhName{Pb(C2H5)4}{former antiknock additive} + NaCl}
4C_2H_5Cl + Pb/Na \longrightarrow Pb(C_2H_5)_4 + NaClformer
                          antiknock
                           additive
4 C<sub>2</sub>H<sub>5</sub>Cl + Pb/Na →
                                        )<sub>4</sub>
                         former
                         antikno
                         additive
                                                + NaCl
```
## **. Ambienti di reazione**

#### **.. Definiti da** *chemmacros*

<span id="page-33-0"></span>Sono disponibili i seguenti ambienti per reazioni numerate…

<span id="page-33-1"></span>\begin{reaction} <formula or mhchem code> \end{reaction}

\begin{reactions} <formula or mhchem code> \end{reactions}

<span id="page-33-2"></span>…e le loro versioni asteriscate per reazioni non numerate.

\begin{reaction\*} <formula or mhchem code> \end{reaction\*}

\begin{reactions\*} <formula or mhchem code> \end{reactions\*}

In questo modo è possibile inserire reazioni (non) numerate in modo analogo alle equazioni matematiche.

Per rappresentare le reazioni gli ambienti reaction/reaction\* internamente utilizzano ambienti equation/equation\*, e gli ambienti reactions/reactions\* utilizzano gli ambienti align/align\*.

```
.
       reazione con contatore:
       \begin{reaction}
  _3 A -> B
       \end{reaction}
                                                    reazione con contatore:
                                                                       A \longrightarrow B {1}
```

```
 reazione senza contatore:
     \begin{reaction*}
_3 C -> D
     \end{reaction*}
                                                     reazione senza contatore:
                                                                           C \rightarrow D
```
.

.

.

.

.

```
 più reazioni allineate, con contatore:
 \begin{reactions}
A > B + C \setminus \setminusD + E &-> F
 \end{reactions}
                                                più reazioni allineate, con contatore:
                                                                    A \longrightarrow B + C {2}
                                                                D + E \longrightarrow F {3}
```

```
 più reazioni allineate, senza contatore:
     \begin{reactions*}
\delta G &-> H + I \\
      J + K &-> L
5 \end{reactions*}
                                                      più reazioni allineate, senza contatore:
                                                                            G \longrightarrow H + IJ + K \rightarrow L
```
Quando si desidera cambiare il formato dell'etichetta, è possibile usare

\renewtagform{<tagname>}[<format>]{<right delim>}{<left delim>}.33

```
 \renewtagform{reaction}[R \textbf]{[}{]}
2 \begin{reaction}
     H2O + CO2 <<=> H2CO3
     \end{reaction}
                                                                O + CO_2 \rightleftharpoons H_2CO_3 [R 4]
```
Dalla versione 3.3 i riferimenti incrociati e il comando \intertext di *AMS*math funzionano come previsto:

```
 \begin{reactions}
    A + 2 B > 3 C + D \label{eq:1} \label{rxn:test}
 \intertext{Un po' di testo tra due reazioni allineate.}
 3 E + F &<=> G + 1/2 H
5 \end{reactions}
    Vedi reazione~\ref{rxn:test}.
```
<span id="page-34-0"></span><sup>&</sup>lt;sup>33</sup> Messo a disposizione dal pacchetto mathtools.

#### *. Ambienti di reazione*

$$
A + 2B \longrightarrow 3C + D
$$

Un po' di testo tra due reazioni allineate.

<span id="page-35-1"></span>
$$
3E + F \iff G + \frac{1}{2}H \tag{6}
$$

Vedi reazione 5.

.

.

Nell'impostazione predefinita, cioè con method = chemformula, è sconsigliato utilizzare \mch e simil[i](#page-35-1) all'interno degli ambienti reaction: nella maggior parte dei casi scombinano l'allineamento corretto. Come impostazione predefinita le cariche riconoscono automaticamente l'impostazione dell'opzione circled [all'inte](#page-5-1)rno degli ambienti, in modo che i comandi [non s](#page-18-1)iano nemmeno necessari.

#### **.. Reazioni proprie**

Attraverso il comando

<span id="page-35-0"></span>\DeclareChemReaction[<options>]{<name>}{<math name>}

è possibile definire nuovi ambienti di reazione: <name> sarà il nome del nuovo ambiente; <math name> è il tipo di ambiente matematico impiegato.

Il comando ha due opzioni:

–none– star = true|false

 $-none-$  arg =  $true|false$ 

.

<span id="page-35-2"></span>La prima opzione è star, che definisce anche la variante asteriscata, ammesso che esista l'equivalente ambiente matematico; in caso contrario restituirà un errore.

<span id="page-35-3"></span>La seconda opzione è arg, che viene impiegata per definire un ambiente con un argomento obbligatorio. Anche in questo caso l'opzione è valida solamente se anche l'ambiente matematico corrispondente ha [un arg](#page-35-2)omento obbligatorio.

Gli ambienti predefin[iti so](#page-35-3)no stati definiti tramite

\DeclareChemReaction[star]{reaction}{equation} und

\DeclareChemReaction[star]{reactions}{align}.

Ammettiamo che l'utente voglia definire un ambiente con il comportamento dell'ambiente alignat per reazioni di *chemformula*/mhchem. È possibile fare il seguente:

\DeclareChemReaction[star,arg]{reactionsat}{alignat}

In questo modo si è definito l'ambiente reactionsat.
<span id="page-36-0"></span>*. Ambienti di reazione*

```
 \DeclareChemReaction[star,arg]{reactionsat}{alignat}
 \begin{reactionsat}{3}
3 A \& -> B \& -> C \& -> D \\
 aaaaa &-> bbbbb &&-> ccccc &&-> ddddd
5 \end{reactionsat}
 \begin{reactionsat*}{2}
\tau A &-> B & C \&-> D \\
 aaaaa &-> bbbbb &\quad{} ccccc &-> ddddd
 \end{reactionsat*}
                         A \rightarrow B \rightarrow C \rightarrow D {7}
                      aaaaa \rightarrow bbbbb \rightarrow ccccc \rightarrow ddddd \{8\}A \longrightarrow B C \longrightarrow Daaaaa\rightarrow bbbbb ccccc\rightarrow ddddd
```
### **.. Lista delle reazioni**

**CHEMMACROS** mette a disposizione un comando per elencare le reazioni inserite negli ambienti di reazione.

#### \listofreactions

.

.

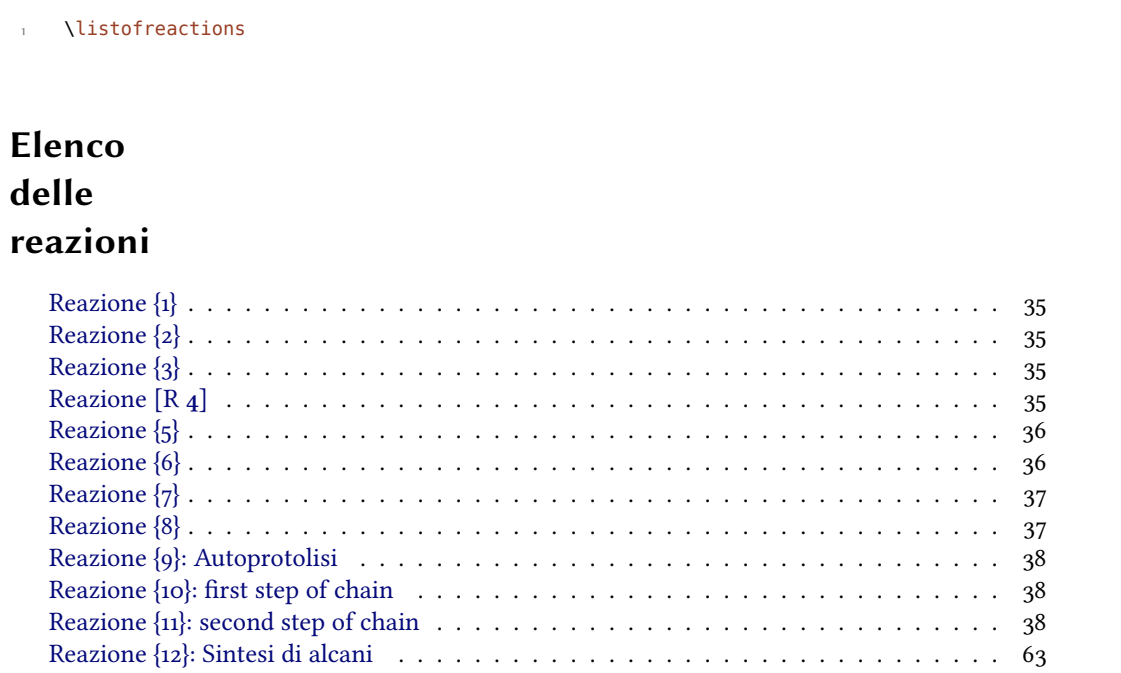

<span id="page-36-1"></span>L'output può essere adattato con le opzioni seguenti:

reaction list-name [= <name of the list>](#page-62-0) *→* [I](#page-37-0)mposta il titolo della lista. Default = List of reactions

reaction list-entry =  $\langle$ prefix to each entry>  $\rightarrow$  Prefisso di ogni voce. Default = Reaction

option Entrambi i valori predefiniti reagiscono all'opzione di lingua italian, variando rispeivamente a "Elenco delle reazioni" e "Reazione". Un'alternativa all'impostazione dell'opzione list-name è di ridefinire \reactionlistname.

Nell'elenco vengono elencate esclusivamente tutte le reazioni numerate. Tutte le reazioni non asteriscate hanno un argomento opzionale, attraverso il quale è possibile aggiung[ere una de](#page-36-1)scrizione della reazione nell'elenco.

```
 \begin{reaction}[Autoprotolisi]
 2 H2O <<=> H3O+ + OH-
 \end{reaction}
                                                                    2H_2O \rightleftharpoons H_3O^+ + OH^-{9}
```
Questo non funzionerà quando viene impiegato l'ambiente reactions. In questo caso è possibile ricorrere a

\AddRxnDesc{<description>}

.

```
 \begin{reactions}
Cl "\Lewis{0.,\vphantom{Cl}}" + CH4 \> HCl + "\Lewis{4.,\vphantom{CH}}" CH3
 \AddRxnDesc{first~step~of~chain} \\
  "\Lewis{4.,\vphantom{CH}}" CH3 + Cl2 &-> CH3Cl + Cl "\Lewis{0.,\vphantom{Cl}}"
\AddRxnDesc{second~step~of~chain}
 \end{reactions}
                             Cl \cdot + CH_4 \longrightarrow HCl + \cdot CH_3 {10}
                           \cdotCH<sub>3</sub> + Cl<sub>2</sub> \rightarrow CH<sub>3</sub>Cl + Cl\cdot {11}
```
Nota bene: non è necessario impiegare i comandi "phantom", se il formato degli atomi non è stato variato (vedi il paragrafo 30 a pagina 61).

### **. Fasi**

<span id="page-37-0"></span>.

#### **.. Principi**

Questi comandi sono pensati per indicare la fase di una sostanza.

 $\setminus$ sld  $\rightarrow$  (s)

 $\lambda$ lqd  $\rightarrow$  (l)

- $\text{Vgas} \rightarrow \text{(g)}$
- $\langle$ aq  $\rightarrow$  (aq)

.

Il comportamento predefinito dei comandi di fase è variato per seguire le raccomandazioni IUPAC. Sia \sld che \lqd non hanno più nessun argomento opzionale.

#### *. Fasi*

```
\ch{C\sl A} + 2 H2O\lag{ } -> CO2\gas{} + 2 H2\gas}\\
      per completezza: NaCl\aq.
C(s) + 2H_2O(l) \longrightarrow CO_2(g) + 2H_2(g)per completezza: NaCl(aq).
```
La raccomandazione IUPAC<sup>34</sup> per indicare uno stato di aggregazione è di porlo tra parentesi dopo la formula [Coh+o8]; è tuttavia molto diffusa anche l'indicazione in pedice.

The  $[...]$  symbols are used to represent the states of aggregation of chemica species. The letters are appended to the form[ula](#page-38-0) in parentheses and should be printed in Roman (upright) type without a fu[ll stop \(p](#page-84-0)eriod). *IUPAC Green Book* [*Coh+08, p.54*]

Vi sono due opzioni per adattare l'output:

.

.

.

phases pos = side|sub *→* Cambia la posizione dell'indicatore di fase. Default = side

phases space = <dim> *→* Varia l'interspazio tra formula e indicatore di fase per pos = side. Una grandezza di T<sub>F</sub>X. Default =  $.1333$ em

```
 \chemsetup[phases]{pos=sub}
      \ch{C\sld{} + 2 H2O\lqd{} -> CO2\gas{} + 2 H2\gas}\\
      per completezza: NaCl\aq.
C_{(s)} + 2 H_2 O_{(l)} \longrightarrow CO_{2(g)} + 2 H_{2(g)}per completezza: NaCl<sub>(aq)</sub>.
```
#### **.. Definire fasi proprie**

In base al argomento del testo può essere necessario indicare ulteriori stati di aggregazione; questi possono essere definiti convenientemente attraverso:

```
\DeclareChemPhase{<cmd>}[<german>]{<english>}
```

```
\RenewChemPhase{<cmd>}[<german>]{<english>}
```
<span id="page-38-1"></span>\phase{<phase>} → Quando è necessario impiegare la fase solo poche volte.

\DeclareChemPhase definisce la fase solamente se <cmd> non esiste ancora; altrimenti *chemmacros* dà un avvertimento o un errore, dipendentemente dall'opzione strict. \RenewChemParticle definisce una fase *solamente* se <cmd> esiste già, e dà un avvertimento/un errore in caso opposto.

```
 \DeclareChemPhase{\aqi}{aq,$\infty$}% aqueous solution at infinite dilution
```

```
 \DeclareChemPhase{\cd}{cd}% condensed phase
```

```
3 \RenewChemPhase{\lqd}{lc}% liquid crystal
```

```
 NaOH\aqi\ \ch{H2O\cd} U\phase{cr} A\lqd \\
```

```
 \chemsetup[phases]{pos=sub}
```

```
 NaOH\aqi\ \ch{H2O\cd} U\phase{cr} A\lqd
```
<span id="page-38-0"></span><sup>&</sup>lt;sup>34</sup> Ringrazio Paul King del suggerimento.

 $NaOH(aq,\infty)$  H<sub>2</sub>O (cd) U(cr) A(lc)  $NaOH_{(aq,\infty)}$  H<sub>2</sub>O<sub>(cd)</sub> U<sub>(cr)</sub> A<sub>(lc)</sub>

.

### **. Proiezioni di Newman**

**CHEMMACROS** mette a disposizione il comando

\newman[<options>](<angle>){<1>,<2>,<3>,<4>,<5>,<6>}

che permette di rappresentare le proiezioni di Newman (impiega TikZ). L'argomento (<angle>) gira gli atomi posteriori in senso antiorario rispetto agli atomi anteriori.

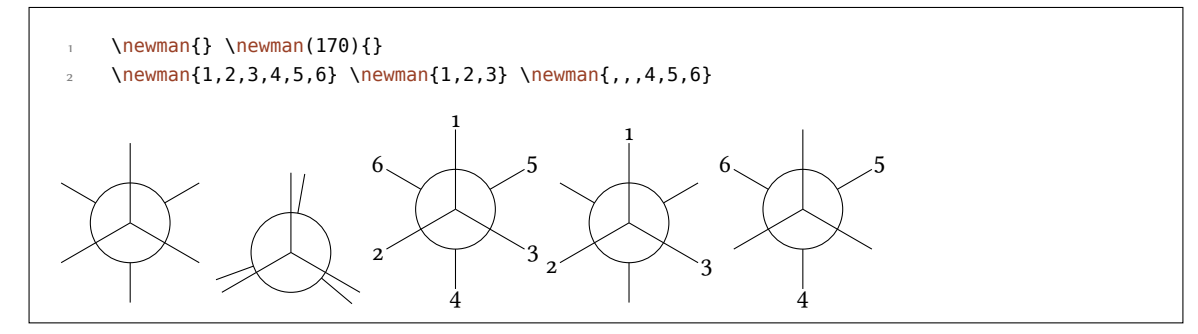

Sono disponibili alcune opzioni per adattare il comando:

newman angle = <angle> *→* Angolo predefinito (in gradi). Default = <sup>0</sup>

newman scale = <factor> *→* Scala l'intera proiezione. Default = <sup>1</sup>

newman ring = <tikz> → Adatta l'aspetto dell'anello con chiavi di TikZ.

newman atoms = <tikz> → Adatta l'aspetto dei nodi contenenti gli atomi con chiavi di TikZ.

newman back-atoms = <tikz> → Adatta solo gli atomi posteriori.

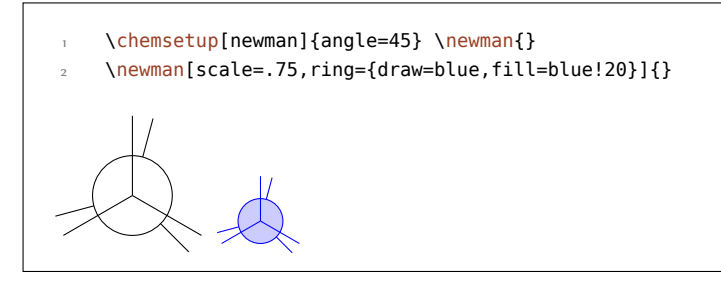

\chemsetup[newman]{atoms={draw=red,fill=red!20,inner sep=2pt,rounded corners}}

\newman{1,2,3,4,5,6}

.

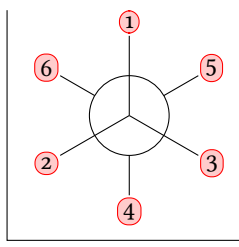

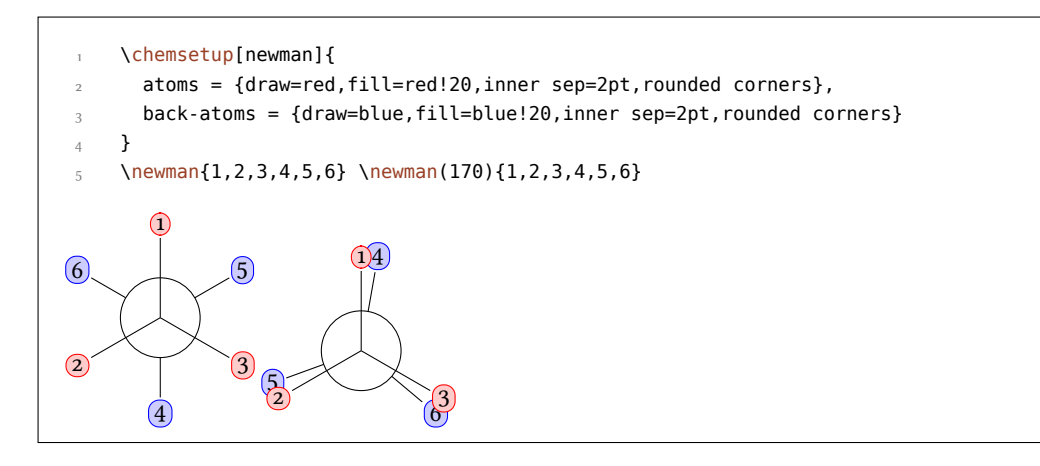

### **. Orbitali s, p e ibridi**

**CHEMMACROS** mette a disposizione un comando per rappresentare alcuni orbitali:

```
\orbital[<options>]{<type}
```
Sono disponibili i seguenti tipi orbitalici per {<type>}:

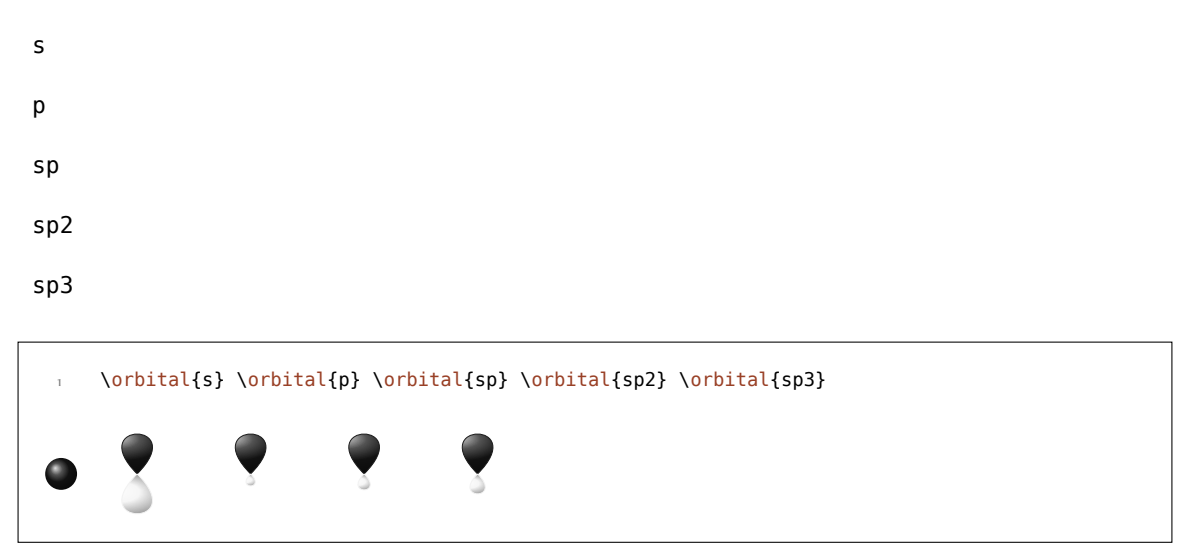

A seconda del tipo sono disponibili diverse opzioni per modificare l'orbitale:

orbital phase =  $\underline{+}|$  -  $\rightarrow$  Varia la fase dell'orbitale (tutti i tipi).

orbital scale = <factor> *→* Varia la dimensione dell'orbitale (tui i tipi).

orbital color =  $<$ color>  $\rightarrow$  Varia il colore dell'orbitale (tutti i tipi).

orbital angle = <angle> *→* Ruota gli orbitali con un contributo p in senso antiorario (tui i tipi tranne <sup>s</sup>).

orbital half <sup>=</sup> true|false *→* Raffigura solo metà orbitale (solo per <type> = p).

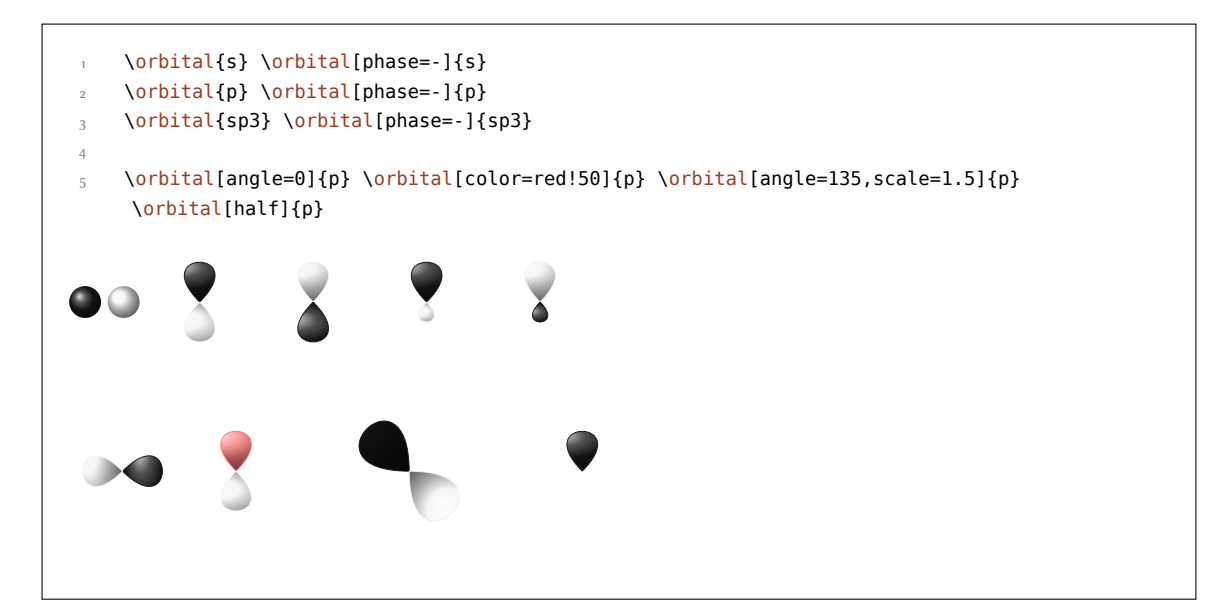

Esistono due opzioni ulteriori attraverso le quali si può influenzare il comportamento di TikZ:

- orbital overlay <sup>=</sup> true|false *→* L'orbitale "non ha bisogno di spazio"; viene disegnato con la chiave di Ti*k*Z overlay.
- orbital opacity = <num> → L'orbitale diviene trasparente; <value> accetta valori compresi tra 1 (opaco) e 0 (trasparente).

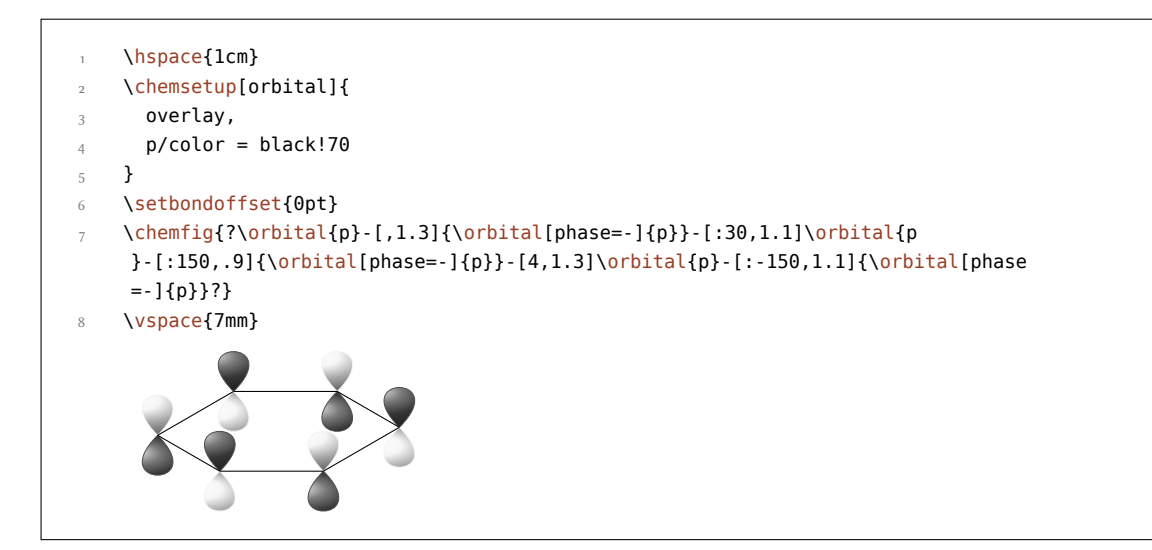

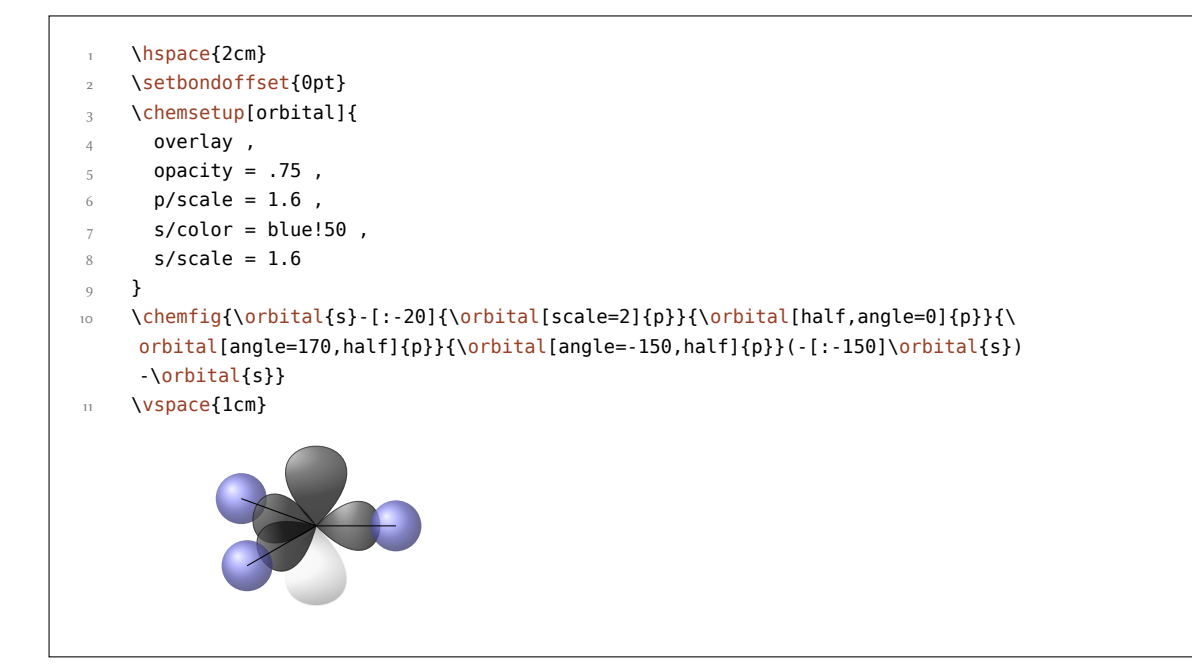

## **Parte III. chemformula**

### **. Impostazioni**

Tutte le opzioni di CHEMFORMULA appartengono al modulo chemformula. Quindi possono essere impostate attraverso

\chemsetup[chemformula]{<options>} oppure

\chemsetup{chemformula/<option1>,chemformula/<option2>}

Possono inoltre essere passate direttamente come opzioni al comando  $\cosh$ .

## **. Principio di base**

*chemformula* ha un comando di base.

#### \ch[<options>]{<input>}

.

.

Il suo utilizzo sarà intuitivo per l'utente pratico di mhchem:

<span id="page-43-0"></span>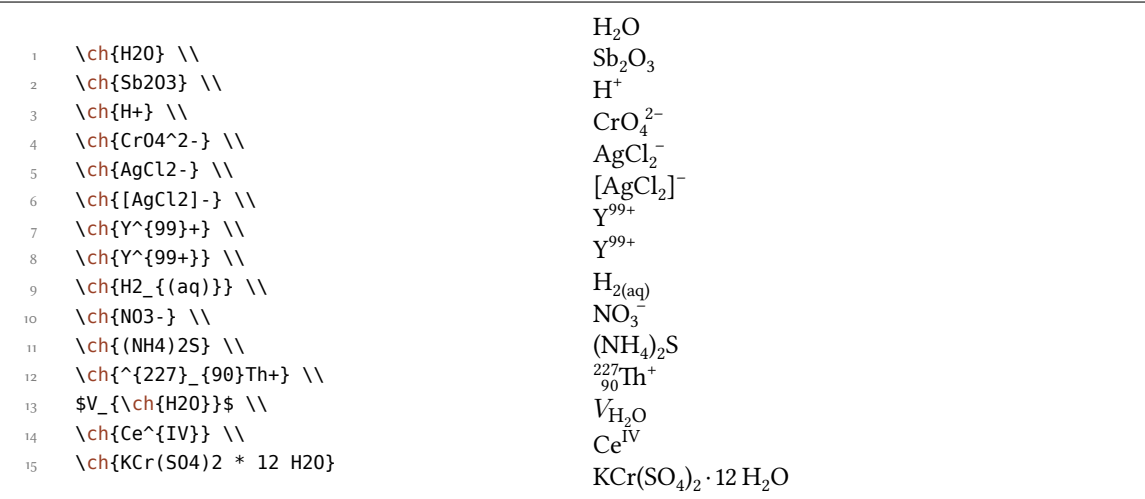

Tuttavia esistono delle differenze. La più importante è: CHEMFORMULA distingue diversi tipi di input. Questi tipi diversi devono essere *necessariamente* separati da spazi:

#### \ch{type1 type2 type3 type4}

Uno spazio nell'input non corrisponde *mai* ad uno spazio nell'output. Il ruolo dello spazio vale strettamente, e quando non viene seguito può produrre output erratico. A titolo di esempio, \ch{2H2O} viene considerata come *una* particella, in questo caso una formula bruta.

#### *. Faori stechiometrici*

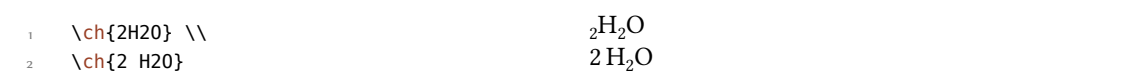

Ciò significa anche che una particella non può contenere spazi perché verrebbe automaticamente divisa in due parti. Quando necessario, uno spazio può essere introdotto con ~. Dato che la maggior parte delle macro ignora gli spazi seguenti, un input del tipo \ch{\command ABC} viene trattato come un'unità. Nel caso si desideri separare un input di questo tipo è necessario introdurre un gruppo vuoto: \ch{\command{} ABC}. I diversi tipi di input verranno trattati separatamente in seguito.

Un'ulteriore differenza importante è che *chemformula* ce[rca](#page-43-0) di evitare il modo matematico quanto più pos[sibil](#page-43-0)e:

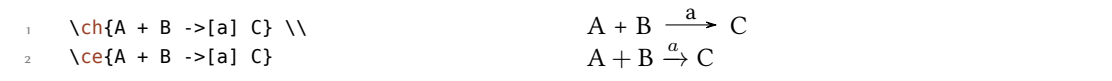

Il comando \ch ha alcune opzioni per modificare l'output. Possono essere impostate localmente come argomenti opzionali oppure globalmente con il comando

```
\chemsetup[chemformula]{<options>}
```
.

.

.

.

Tutte le opzio[ni d](#page-43-0)i CHEMFORMULA appartengono al modulo chemformula.

### 24. Fattori stechiometrici

Un fattore stechiometrico deve contenere solo cifre e simboli tra i seguenti: .,\_/()

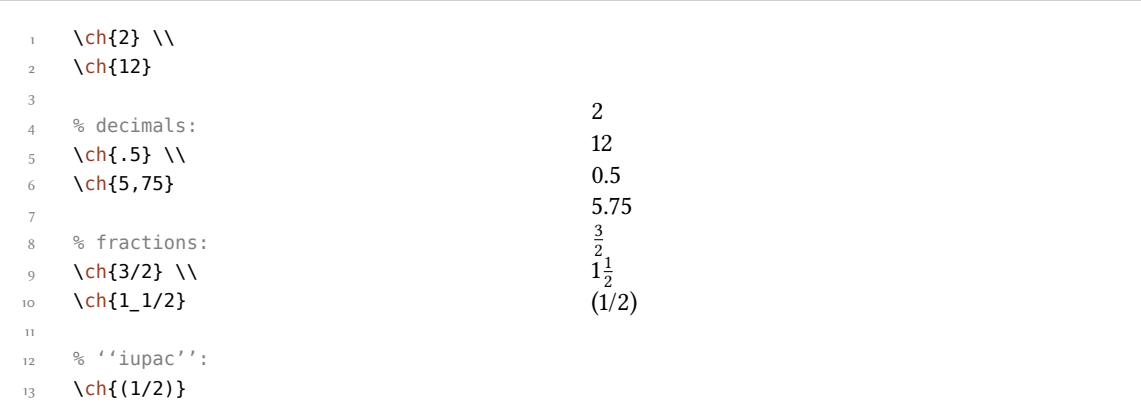

Come nell'esempio per le frazioni decimali viene introdotto uno zero iniziale quando manca nell'input.

Nell'input è necessario badare alla sintassi giusta, anche se ritengo che sia piuttosto intuitiva.

questo non funzionerà, ma darà invece un errore: \ch{1/1\_1}

#### *. Faori stechiometrici*

Quando i fattori stechiometrici sono scritti tra parentesi le frazioni non vengono convertite e gli eventuali zeri iniziali non vengono aggiunti. Il testo inserito tra parentesi viene reso allo stesso modo dell'input.

 $\ch{1/2}$  H2O}  $\ch{1/2}$  H2O}  $\ch{0.5$  H2O}  $\frac{1}{2}$  H<sub>2</sub>O 0.5 H<sub>2</sub>O

Numerosi esempi come il seguente per l'utilizzo delle parentesi per racchiudere fattori stechiometrici possono essere trovati per esempio nello "IUPAC Green Book" [Coh+o8]:

 $(1/5)$  KMn<sup>VII</sup>O<sub>4</sub> + (8/5) HCl = (1/5) Mn<sup>II</sup>Cl<sub>2</sub> + (1/2) Cl<sub>2</sub> + (1/5) KCl + (4/5) H<sub>2</sub>O

L'output può essere adattato utilizzando le opzioni seguenti:

decimal-marker =  $\langle$ marker >  $\rightarrow$  Il simbolo usato come separatore decimale. Default = .

frac-style = math|xfrac|nicefrac *→* Determina in che modo vengono rappresentate le frazioni.  $Default = math$ 

<span id="page-45-0"></span>stoich-space = <skip> → La dimensione dello spazio dopo un fattore stechiometrico. Una lunghezza elastica. Default = .1667em plus .0333em minus .0117em

<span id="page-45-1"></span>stoich-paren-parse = true|false  $\rightarrow$  Quando l'opzione è impostata a true anche i fattori stechiometrici compresi tra parentesi vengono elaborati, cioè le frazioni convertite e gli zeri iniziali inseriti. Default = false

```
\ch[decimal-marker={,}]{3.5} \ch[decimal-marker={$\cdot$}]{3,5}
3,5 3.5
```
L'opzione frac-style = xfrac utilizza il comando  $\sf \$ sfrac del pacchetto xfrac; l'output può dipendere fortemente dal carattere impiegato.

```
 \ch[frac-style=xfrac]{3/2} \ch[frac-style=xfrac]{1_1/2}
```
 $\frac{3}{2}$  1<sup>1</sup>/<sub>2</sub>

.

.

.

.

*chemformula* definisce l'istanza formula-text-frac, che può essere adaata alle proprie necessità. Le impostazioni di default sono elencate di seguito:

```
 \DeclareInstance{xfrac}{chemformula-text-frac}{text}
 {
   slash-left-kern = -.15em ,
    slash-right-kern = -.15em
 }
```
Questo documento impiega il Font Linux Libertine O e la definizione seguente:

```
 \DeclareInstance{xfrac}{chemformula-text-frac}{text}
2 \{s scale-factor = 1,
4 denominator-bot-sep = -.2ex,
5 denominator-format = \scriptsize #1 ,
6 numerator-top-sep = -.2ex,
     numerator-format = \scriptsize\texttt{scriptsize#1},
      slash-right-kern = .05em ,
\frac{1}{9} slash-left-kern = .05em
\frac{1}{10} }
```
L'opzione frac-style = nicefrac utilizza il comando \nicefrac del pacchetto nicefrac.

```
\ch[frac-style=nicefrac]{3/2} \ch[frac-style=nicefrac]{1_1/2}
3/2 1/2
```
L'opzione stoich-space permette di adattare la larghezza dello spazio tra fattore stechiometrico e formula bruta.

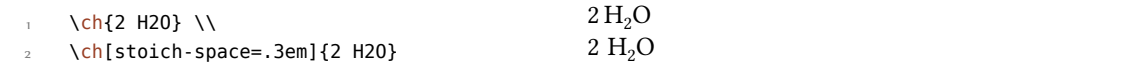

### **. Formule brute**

.

.

.

.

cHEMFORMULA considera le formule brute come il tipo "diverso da tutti gli altri". Questo diverrà più chiaro in seguito quando saranno elencati gli altri tipi.

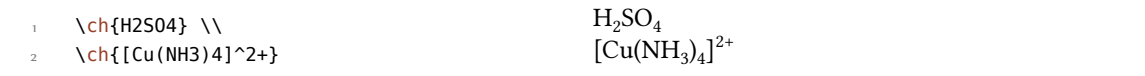

#### 25.1. Addotti

*chemformula* riconosce due identificatori che creano addoi.

 $\left\{A.B\right\} \rightarrow A \cdot B$ 

\ch{A\*B} *→* A· B

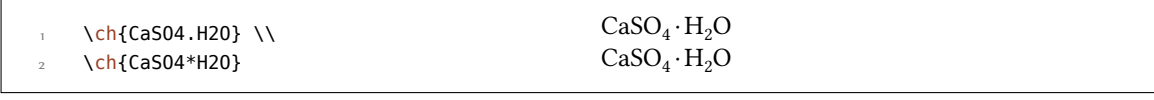

Dato che le cifre all'interno di una formula bruta vengono considerate sempre come pedici (vedi il paragrafo 25.2), talvolta è necessario lasciare uno spazio in modo che il numero venga riconosciuto come fattore stechiometrico:

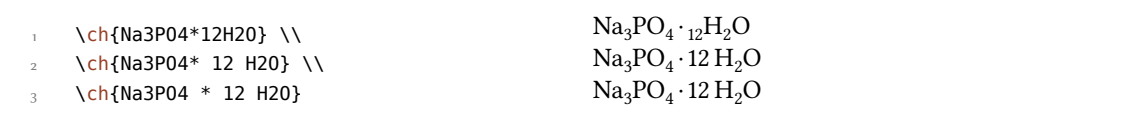

### **25.2. Pedici**

.

.

.

.

.

.

Tutte le cifre in una sostanza vengono considerate come pedici.

```
\left\{ \text{H}_2\text{SO}_4 \right\} H<sub>2</sub>SO<sub>4</sub>
```
Quando si desidera utilizzare un carattere come pedice, va utilizzata la sintassi matematica:

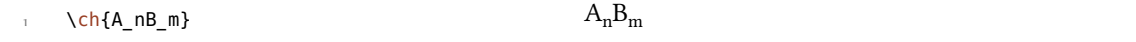

Il pedice riconosce i gruppi, all'interno dei quali è anche possibile usare il modo matematico.

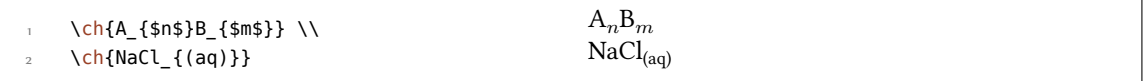

### 25.3. Comandi

All'interno di una formula bruta sono permessi i comandi:

```
\ch{\textbf{A2}B3} \ch{A2\color{red}B3} A_2B_3A_2B_3
```
ando però un comando richiede come argomento un numero, ad esempio comandi regolanti la spaziatura oppure il comando  $\cos$ , l'utilizzo diretto fallirà. Questo deriva dal fatto che le cifre verranno riconosciute come pedice *prima* dell'espansione del comando.

```
 \ch{A\hspace{2mm}B} darà un errore, dato che \hspace vedrà qualcosa del
genere: \hspace{$_2$mm}.
```
Vedi il paragrafo 27.1 per una via d'uscita da questo problema.

### **.. Cariche ed altri apici**

Principi Quan[do u](#page-54-0)na formula bruta *termina* con un segno più o meno, questo verrà interpretato come un simbolo di carica e messo ad apice. In altri punti un più rappresenta un legame triplo ed un trattino un legame singolo, vedi il paragrafo 25.5.

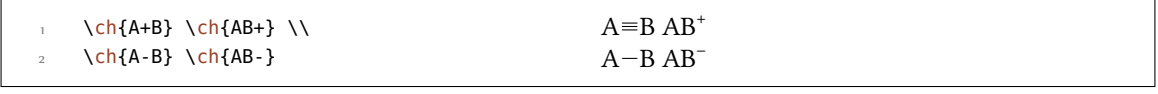

#### *. Formule brute*

Per gruppi di carica più lunghi oppure altri apici è possibile utilizzare la sintassi matematica, che riconosce i gruppi e permette il modo matematico al loro interno. Entro questi gruppi né il simbolo + né - vengono interpretati come legami. Quando ad apice si trova un punto . non indica un addotto bensì un radicale. Un asterisco \* indica uno stato eccitato.

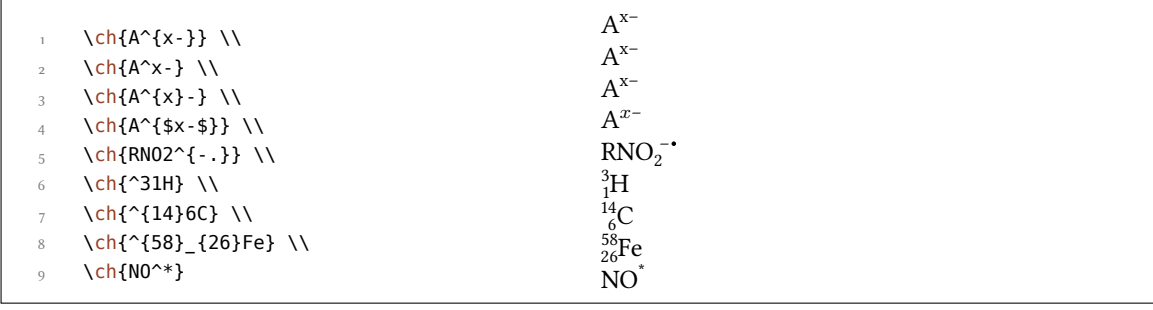

Ioni e composti ionici con più di una carica vengono inseriti in modo analogo:

 $\ch{S04^2-} \ch{Ca^2+ S04^2-}$  $^{2-}_{4}$  Ca<sup>2+</sup>SO<sub>4</sub><sup>2-</sup>

**Comandi ionici** All'interno di \ch non sono necessari comandi del tipo di \mch; difatti *è opportuno evitarli*, dato che possono scombinare l'orientamento degli apici e dei pedici. L'opzione circled di CHEMMACROS viene rispettata da \ch.

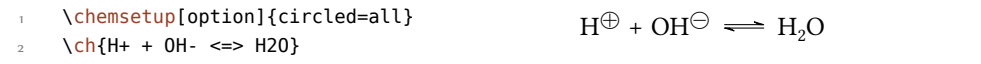

**Comportamento** Nel caso apice e pedice siano direttamente consecutivi in una formula bruta gli apici si comportano diversamente in base alla loro posizione.

```
\ch{^33B} \ch{{}^33B} \ch{3^3B} \ch{B^3} \ch{B3^3} \\
      \ch{^{23}_{123}B} \ch{{}^{23}_{123}B} \ch{_{123}^{23}B} \ch{B^{23}} \ch{B
       _{123} \} \\
      \ch{^{123}_{23}B} \ch{{}^{123}_{23}B} \ch{_{23}^{123}B} \ch{B^{123}} \ch{B
       23^{123}}
^{3}_{3}B ^{3}_{3}B ^{3}_{3}B B^{3} B^{3}_{3}^{23}_{123}B ^{23}_{123}B ^{23}_{123}B B^{23} B^{23}_{123}^{123}_{23}B ^{123}_{23}B ^{123}_{23}B B^{123} B^{123}_{23}
```
- *•* ando una formula *inizia* con un apice, gli apici e i pedici vengono giustificati a *destra*, altrimenti a *sinistra*.
- Quando un apice *segue* un pedice, questo verrà ulteriormente spostato di una lunghezza che viene determinata dall'opzione charge-hshift =  $\langle$ dim> (vedi anche a pagina 51s).

Il secondo punto segue l'indicazione IUPAC:

.

.

.

#### *. Formule brute*

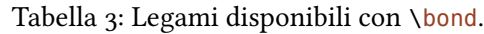

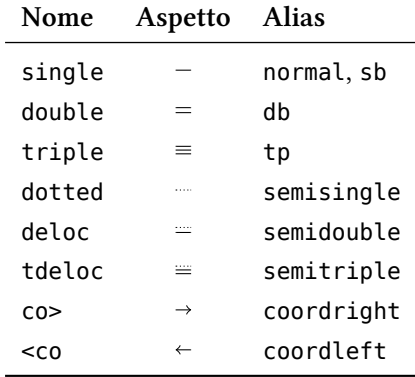

In writing the formula for a complex ion, spacing for charge number can be added (staggered arrangement), as well as parentheses: SO $_4^{2-}$ , (SO $_4)^{2-}$  The staggered arrangement is now recommended. *IUPAC Green Book* [*Coh+08, p.51*]

### **.. Legami**

#### 25.5.1. Legami nativi

<span id="page-49-0"></span>Vi sono tre tipi di quelli chiamati d'ora in poi "legami nativi".

```
singolo: \ch{CH3-CH3} \\
 doppio: \ch{CH2=CH2} \\
 triplo: \ch{CH+CH}
```
**... Legami flessibili**

**Predefiniti** Oltre i tre legami nativi ve ne sono alcuni altri che possono essere richiamati tramite

singolo: CH<sub>3</sub>-CH<sub>3</sub> doppio:  $CH_2=CH_2$ triplo: CH≡CH

\bond{<bond name>}

.

.

I tipi predefiniti sono mostrati nella tabella 3.

```
\ch{C\bond{sb}C\bond{db}C\bond{tp}C\bond{deloc}C\bond{tdeloc}C\bond{co>}C\bond{<
co}C}
```
 $C-C=C=C=C=C=C\rightarrow C\leftarrow C$ 

**Legami personalizzati** *chemformula* offre dei comandi per definire dei tipi di legame personali:

```
\DeclareChemBond{<name>}{<code>}
```

```
\RenewChemBond{<name>}{<code>}
```
\DeclareChemBondAlias{<new name>}{<old name>}

#### \ShowChemBond{<name>}

.

.

Il loro uso è facilmente descritto da un esempio. Vediamo come sono definiti il legame single ed il legame co>:

```
 \DeclareChemBond{single}
      { \draw[chembond] (chemformula-bond-start) -- (chemformula-bond-end) ; }
 \DeclareChemBond{coordright}
      { \draw[chembond,butt cap->] (chemformula-bond-start) -- (chemformula-
    bond-end) ; }
 \DeclareChemBondAlias{co>}{coordright}
```
Due punti sono importanti: i nomi delle coordinate di partenza e di arrivo, chemformula-bondstart e chemformula-bond-end, e lo stile Ti*k*Z dei legami chembond.

Supponiamo di voler definire un particolare tipo di legame tratteggiato, ad esempio nel modo seguente:

```
 \usetikzlibrary{decorations.pathreplacing}
 \makeatletter
 \DeclareChemBond{dashed}
4 {
5 \draw[
 chembond,
 decorate,
 decoration={ticks,segment length=\chemformula@bondlength/10,amplitude=1.5
    pt}]
 (chemformula-bond-start) -- (chemformula-bond-end) ;
 }
 \makeatother
12 \chemsetup[chemformula]{bond-length=2ex}
13 \ch{C\bond{dashed}C}
C
.
C
```
L'ultimo esempio mostra un'ulteriore macro: \chemformula@bondlength. Esiste solamente per accedere direttamente alla lunghezza di legame impostata direttamente con bond-length.

### **.. Personalizzazione**

Le seguenti opzioni permettono di adattare l'output:

```
subscript-vshift = <dim> → Ulteriore spostamento verticale dei pedici. Default = 0pt
subscript-style = text|math \rightarrow Stile usato per i pedici. Default = text
charge-hshift = <dim> → Spostamento degli apici seguenti un pedice. Default = .25em
charge-style = text|math \rightarrow Stile usato per gli apici. Default = text
adduct-space = <dim> → Spazio vuoto ai lati del punto di addotto. Default = .1333em
```
#### *. Formule brute*

bond-length = <dim> *→* Lunghezza dei legami. Default = .5833em.

bond-offset = <dim> *→* Distanza tra atomo e legame. Default = .07em

bond-style = <tikz> *→* Opzioni di Ti*k*Z per i legami. Inizialmente vuoto.

radical-style = <tikz> *→* Opzioni di Ti*k*Z per il punto radicalico. Inizialmente vuoto.

radical-radius =  $\langle$ dim>  $\rightarrow$  Il raggio del punto radicalico. Default = .2ex

radical-hshift = <dim> *→* Spazio orizzontale precedente il punto radicalico. Default = .15em

radical-vshift = <dim> → Posizione verticale del punto radicalico riferita all'attuale linea di base. Default = .5ex

radical-space = <dim> *→* Spazio orizzontale seguente il punto radicalico. Default = .15em

Forse l'utente si sarà accorto che per alcuni ioni le cariche sono spostate a destra:

 $\ch{S04^2-} \ch{NH4+} \ch{Na+}$  $_4^{2-}$  NH<sub>4</sub><sup>+</sup> Na<sup>+</sup>

Queste vengono spostate quando *seguono* un pedice, seguendo la raccomandazione IUPAC [Coh+08, p. 51]. La dimensione dello spostamento può essere impostata con l'opzione charge-hshift.

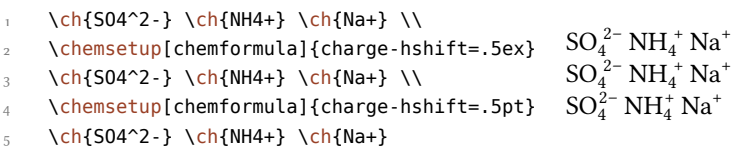

.

.

.

.

Nonostante l'indicazione IUPAC, *chemformula* nell'impostazione predefinita non genera apici completamente spostati, che a mio parere in alcuni casi sono di difficile lettura ed in altri casi di aspetto sgradevole. Trattandosi di una percezione soggettiva, <code>c</code>н<code>EmFoRMULA</code> offre sia la possibilità di impostare un valore assoluto per lo spostamento che di spostare completamente l'apice. Nell'ultimo caso va impiegato charge-hshift = full.

```
\ch[charge-hshift=0pt]{C5H11+} \ch[charge-hshift=0pt]{SO4^2-} \\
     \ch{C5H11+} \ch{S04^2-} \\
     5H11+} \ch[charge-hshift=1ex]{SO4^2-} \\
      \ch[charge-hshift=full]{C5H11+} \ch[charge-hshift=full]{SO4^2-}
C_5H_{11}^+ SO_4^{2-}C_5H_{11}^+ SO<sub>4</sub><sup>2-</sup>
C_5H_{11}^+ SO<sub>4</sub><sup>2-</sup>
C_5H_{11}^+ SO_4^2
```
Se non si desidera rendere le cariche in modo testuale è possibile passare al modo matematico:

```
\ch{M^2+} \ch{504^2-} \ \1 \chemsetup[chemformula]{charge-style = math}
 \ch{M^x+} \ch{SO4^2-}
```
*. Tipi speciali di input*

 $M^{x+}$  SO<sub>4</sub><sup>2-</sup>  $M^{x+}$  SO<sub>4</sub><sup>2−</sup>

.

.

.

.

.

.

L'opzione subscript-vshift può essere impiegata per adattare lo spostamento verticale dei pedici.

```
\left\{\left(\frac{H2504}{\text{ch}}\right)\right\} \\
  \chemsetup[chemformula]{subscript-vshift=.5ex}
 \frac{1}{3} \ch{H2SO4} \ch{Na3PO4} \\
  \chemsetup[chemformula]{subscript-vshift=-.2ex}
  \ch{H2SO4} \ch{Na3PO4}
H<sub>2</sub>SO<sub>4</sub>Na<sub>3</sub>PO<sub>4</sub>H<sub>2</sub>SO<sub>4</sub> Na<sub>3</sub>PO<sub>4</sub>
H_2SO_4 Na<sub>3</sub>PO<sub>4</sub>
```
Si può inolte selezionare in quale modo verranno composti i pedici:

```
 \ch{A_nB_m} \ch{H2SO4} \\
\Omega \chemsetup[chemformula]{subscript-style = math}
\lambda \ch{A_nB_m} \ch{H2SO4}
A_nB_mH_2SO_4A_nB_mH_2SO_4
```
Con l'opzione adduct-space è possibile variare lo spazio a sinistra e destra del segno di addotto.

```
\ch{Na3P03*H20}\\
 \chemsetup[chemformula]{adduct-space=.2em}
 \ch{Na3PO3*H2O}
                                                     Na_3PO_3 \cdot H_2ONa_3PO_3 \cdot H_2O
```
La lunghezza dei legami va modificata con:

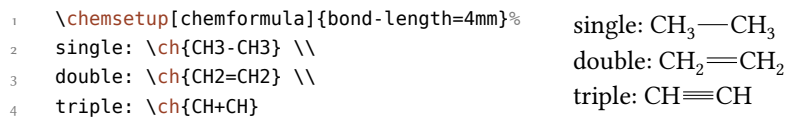

Si può inoltre impostare la distanza tra atomo e legame:

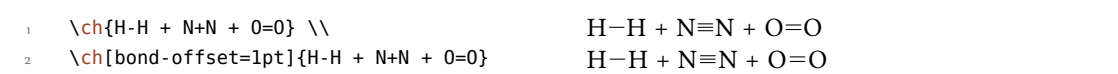

### **. Tipi speciali di input**

Esistono alcuni "tipi di input speciali".

#### **.. Token a input singolo**

Questo tipo è composto da un singolo token compreso tra i seguenti:

\ch{ + } *→* + Genera un segno più tra formule se spaziato a destra e sinistra:  $\ch{2}$  Na + Cl2}  $2$  Na + Cl<sub>2</sub>

\ch{ v } *→ ↓* Simbolo per una precipitazione o la formazione di un solido: \ch{BaSO4 v} BaSO*↓*

\c[h{ ^](#page-43-0) } *→ ↑* Simbolo per la formazione di gas: \ch{H2 ^} H*↑*

Lo spazio a sinistra e destra del più può essere adattato tramite un'opzi[one:](#page-43-0)

plus-space = <skip> *→* Una lunghezza elastica[. De](#page-43-0)fault = .3em plus .1em minus .1em

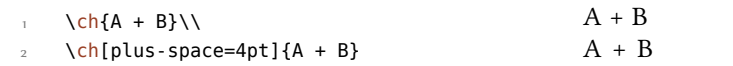

### **.. Input di opzioni**

.

.

.

Talvolta si desidera applicare un'opzione solo ad una parte di una reazione; naturalmente è possibile impiegare ripetutamente \ch.

```
 \ch{H2O +}\textcolor{red}{\ch{H2SO4}}\ch{-> H3O+ + HSO4-} \\
\ln 2 \ch{H2O +}\ch[subscript-vshift=2pt]{H2SO4}\ch{-> H3O+ + HSO4-}
H_2O + H_2SO_4 \longrightarrow H_3O^+ + HSO_4^-H_2O + H_2SO_4 \longrightarrow H_3O^+ + HSO_4^-
```
Tuttavia questo interrompe l'input nel sorgente e *potrebbe* influenzare la spaziatura. Per questo motivo esiste un'alternativa:

\ch{ @{<options>} } *→* Le opzioni date sono aive *solo* fino alla fine della *prossima* formula bruta.

```
 \ch{H2O +}\textcolor{red}{\ch{H2SO4}}\ch{-> H3O+ + HSO4-} \\
      \ch{H2O + @{format=\color{red}} H2SO4 -> H3O+ + HSO4-} \\
  o naturalmente:\\
  \ch{H2O + \textcolor{red}{H2SO4} -> H3O+ + HSO4-}\\[1em]
 \frac{1}{5} \ch{H2O +}\ch[subscript-vshift=2pt]{H2SO4}\ch{-> H3O+ + HSO4-} \\
      \ch{H2O + @{subscript-vshift=2pt} H2SO4 -> H3O+ + HSO4-}
H_2O + H_2SO_4 \longrightarrow H_3O^+ + HSO_4^-H_2O + H_2SO_4 \longrightarrow H_3O^+ + HSO_4^-o naturalmente:
H_2O + H_2SO_4 \longrightarrow H_3O^+ + HSO_4^-H_2O + H_2SO_4 \longrightarrow H_3O^+ + HSO_4^-H_2O + H_2SO_4 \longrightarrow H_3O^+ + HSO_4^-
```
Si tratta di una modalità sperimentale che potrebbe scomparire nelle versioni future.

### 27. Input protetto

In certi casi si può desiderare di evitare che *chemformula* elabori l'input. Esistono due possibilità di ottenere proprio questo.

#### **.. Testo**

.

Quando del testo viene posto tra " " oppure ' ' allora l'input viene considerato come testo normale ad eccezione per gli spazi: non sono ammessi e devono essere inseriti con ~.

```
\ch{ "<escaped text>" }
```

```
\ch{ '<escaped text>' }
```

```
\ch{''\ox{2,Ca}'' 0} \ \ \ \ \ \ch{"\ldots\," Na + "\ldots\," Cl2 -> "\ldots\," NaCl} \\
\{? A \sim -\ge B'\}II
CaO
... Na + ... Cl<sub>2</sub> \longrightarrow ... NaCl
A \rightarrow B
```
Questo stratagemma sarà necessario in pochi casi; ma quando risulta difficoltoso impiegare un comando all'interno di  $\ch$  può essere utile applicare il modo protetto.

#### 27.2. Matematica

.

.

ando si ha dell'in[put](#page-43-0) matematico, è sufficiente porlo tra \$ \$. L'output si distingue dal testo protetto (oltre che per il modo matematico) anche per la presenza di uno spazio in seguito. Il motivo è che suppongo che l'input matematico venga utilizzato soprattutto in luogo dei fattori stechiometrici.

```
\ch{ $<escaped math>$ }
```

```
\ch{ \ \langle\text{associated math>\rangle}\}
```
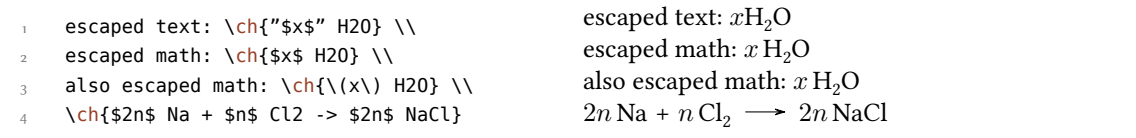

Lo spazio seguente l'input matematico protetto può essere adattato.

math-space = <skip> *→* Una lunghezza elastica. Default = .1667em plus .0333em minus .0117em

```
 \ch{$2n$ Na + $n$ Cl2 -> $2n$ NaCl} \\
 \chemsetup[chemformula]{math-space=.25em}
 \ch{$2n$ Na + $n$ Cl2 -> $2n$ NaCl} \\
 \ch{$A->B$}
                                                         2nNa + n Cl<sub>2</sub> \longrightarrow 2n NaCl
                                                         2n Na + n Cl<sub>2</sub> \longrightarrow 2n NaCl
                                                        A− > B
```
### **. Frecce**

.

.

### **.. Tipi di frecce**

Le frecce vengono indicate nello stesso modo intuitivo di mhchem. Ne esiste una serie:

 $\langle ch\{ \rightarrow \} \rightarrow \rightarrow$  freccia semplice a destra

 $\left\{\begin{array}{c} \langle \cdot \rangle \rightarrow \left\langle \cdot \right\rangle \left( \cdot \right) \rangle \rightarrow \left\langle \cdot \right\rangle \left( \cdot \right) \rangle$  freccia semplice a sinistra

 $\left\{ \text{ c-h }\right\} \rightarrow \rightarrow \infty$  non reagisce (destra)

 $\ch{  non reagisce (sinistra)$ 

\ch{ <-> } →  $\leftrightarrow$  doppia freccia di mesomeria

\ch{ <> } →  $\implies$  la reazione avviene in entrambe le direzioni

 $\ch{ =} \rightarrow \cong$  equazione stechiometrica

 $\langle ch\{ \iff \} \rightarrow \iff$  doppia freccia di equilibrio

 $\ch{ & \leq >>} \rightarrow \cong$  equilibrio spostato a destra

 $\ch{ <<=} \rightarrow \Rightarrow$  equilibrio spostato a sinistra

 $\left\{\begin{array}{l} 0 \leq s \leq 1 \end{array}\right\} \rightarrow \left\{\begin{array}{l} \text{free} \leq s \leq 1 \end{array}\right\}$ 

Tutte le frecce sono disegnate con TikZ.

```
\ch{H2 + C12 \rightarrow 2 HCl} \ \M\ch{H20 + CO3^2 - \leq} OH- + HCO3-} \\
      \ch{A \leq B} \ \setminus\{\{[CH2=CH-CH2] - \langle -\rangle \ [CH2-CH=CH2] - \langle \} \ \}\5 \quad \text{ch}\{\text{A} \leq \text{B}\}\6 \ch{H+ + 0H- <=>> H20} \\
     \ch{2 NO2 <<=> N2O4}
H_2 + Cl_2 \longrightarrow 2 HClH_2O + CO_3^{2-} \rightleftharpoons OH^- + HCO_3^-A \leftarrow B{\rm [CH_2=CH-CH_2]^-\leftrightarrow [CH_2-CH=CH_2]^-\}A \rightleftharpoons BH^+ + OH^- \rightleftharpoons H_2O2\,\text{NO}_2 \rightleftharpoons \text{N}_2\text{O}_4
```
#### **28.2. Etichettazione**

Le frecce hanno due argomenti opzionali per essere etichettate.

\ch{ ->[<above>][<below>] }

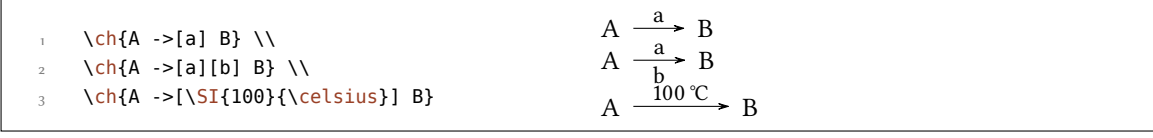

Il testo descrittivo può essere elaborato indipendentemente dalla freccia: basta usare degli spazi.

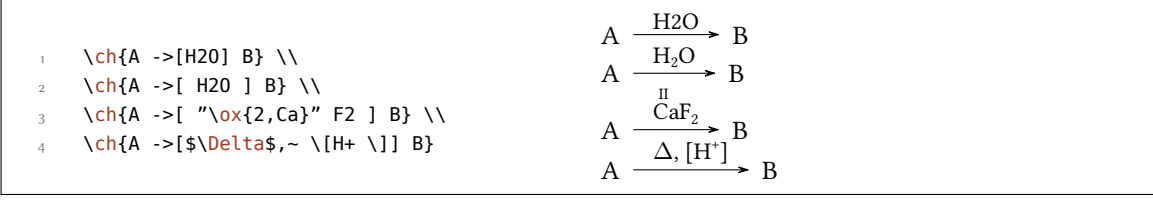

ando sono presenti degli spazi *chemformula* elabora dapprima la parte tra parentesi come un input normale. Le frecce leggono i loro argomenti solo *dopo* l'elaborazione. Come si può vedere, le frecce "crescono" con la lunghezza dell'etichetta, mentre rimane costante la parte eccedente. Nell'ultimo esempio si può inoltre vedere che le parentesi quadre all'interno degli argomenti dei comandi freccia devono essere inserite con \[ e \]; naturalmente al di fuori di \ch mantengono il loro comportamento normale. Questi comandi sono necessari perché il metodo solitamente impiegato di racchiudere le parentesi quadre tra parentesi graffe non funziona a causa del modo in cui \ch legge il suo argomento.

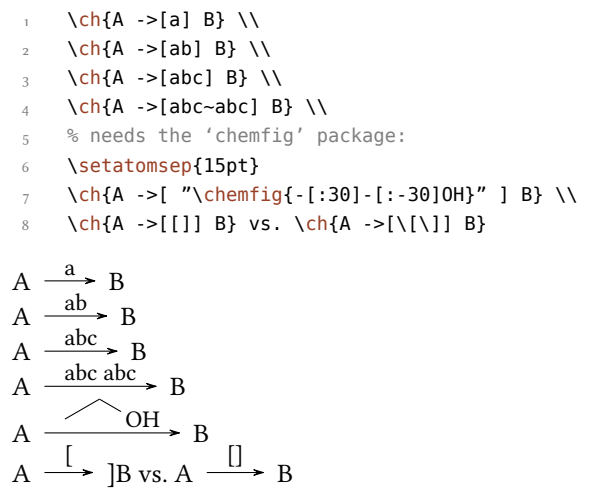

#### 28.3. Adattamento

.

Con le opzioni seguenti è possibile adattare la resa grafica delle frecce:

- arrow-offset = <dim> → La lunghezza della freccia eccedente l'etichetta (a sinistra e destra). La lunghezza di una freccia vuota è il doppio di arrow-offset. Una lunghezza di TEX. Default = .75em
- <span id="page-57-0"></span>arrow-min-length = <dim> *→* La lunghezza minima che deve avere un errore, se tale lunghezza è inferiore al doppio di arrow-offset più la larghezza dell'etichetta. Default = 0pt
- arrow-yshift = <dim> *→* Sposta una freccia verso l'alto (valore positivo) o verso il basso (valore negativo); una dimensione di TEX. Default = 0pt
- arrow-ratio = <factor> *→* [Il rapporto](#page-57-0) tra le lunghezze delle frecce di equilibrio spostato: .4 significa che la freccia più corta è lunga 0.4 volte la freccia più lunga. Default = .6
- compound-sep = <dim> → Lo spazio vuoto tra formule e freccia; una dimensione di T<sub>F</sub>X. Default = .5em

label-offset = <dim> → Lo spazio tra freccia ed etichette; una dimensione di T<sub>E</sub>X. Default = 2pt

label-style = <font command> → Il corpo del font dell'etichetta. Default = \footnotesize

Il codice seguente mostra gli effetti delle varie opzioni sulla freccia <=>>:

```
standard: \ch{A \leq >> [x][y]} B} \ \Leftrightarrowpiù lunga: \ch[arrow-offset=12pt]{A <=>>[x][y] B} \\
p più alta: \ch[arrow-yshift=2pt]{A <=>>[x][y] B} \\
   più bilanciata: \ch[arrow-ratio=.8]{A <=>>[x][y] B} \\
   etichetta più distante: \ch[label-offset=4pt]{A <=>>[x][y] B} \\
   distanza maggiore dalle formule: \ch[compound-sep=2ex]{A <=>>[x][y] B} \\
      etichette più piccole: \ch[label-style=\tiny]{A <=>[x][y] B}
standard: A \frac{x}{y} B
più lunga: A \frac{y}{y} B
più alta: A \frac{x}{y} B
più bilanciata: A \frac{x}{\sqrt{y}} B
etichetta più distante: A \frac{x}{x}\frac{y}{y} B
distanza maggiore dalle formule: A \frac{x}{\sqrt{y}} B
etichette più piccole: A \frac{x}{y} B
```
#### **.. Modificare i tipi di frecce**

.

.

Le frecce sono definite attraverso il comando

\DeclareChemArrow{<tokens>}{<tikz>}

{<tokens>} sono i simboli sostituiti dal codice proprio della freccia. Ad esempio, la freccia principale è stata definita attraverso

```
 \DeclareChemArrow{->}{\draw[-cf] (cf_arrow_start) -- (cf_arrow_end) ;}
```
*. Didascalie di formule*

Nel caso si desideri definire frecce proprie sono necessarie conoscenze fondamentali di TikZ.<sup>35</sup> Si consiglia l'uso di alcune coordinate predefinite:

**(cf\_arrow\_start)** L'inizio della freccia.

**(cf\_arrow\_end)** La fine della freccia.

**(cf\_arrow\_mid)** La metà della freccia.

(cf arrow mid start) L'inizio della freccia più breve nelle freccie del tipo <=>>.

**(cf\_arrow\_mid\_end)** La fine della freccia più breve nelle freccie del tipo <=>>.

**cf, left cf, right cf** Punte di frecce definite per *chemformula*.

```
 \DeclareChemArrow{.>}{\draw[-cf,dotted,red] (cf_arrow_start) -- (cf_arrow_end);}
 \DeclareChemArrow{n>}{\draw[-cf] (cf_arrow_start) .. controls ([yshift=3ex]cf_
     arrow_mid) .. (cf_arrow_end);}
\{A \rightarrow B\} \ch{A \rightarrow B\}A \longrightarrow BA \longrightarrow a\frac{a}{b} > BA \left\langle \begin{array}{c} a \\ b \end{array} \right\rangle
```
ando si desidera ridefinire una freccia preesistente, è possibile usare uno dei due comandi seguenti:

\RenewChemArrow{<tokens>}{<tikz>}

\ShowChemArrow{<tokens>}

.

.

Il secondo mostra la definizione attuale, il primo ridefinisce la freccia.

```
 \texttt{\ShowChemArrow{->}} \\
     \RenewChemArrow{->}{\draw[->,red] (cf_arrow_start) -- (cf_arrow_end) ;}
 \texttt{\ShowChemArrow{->}} \\
4 \quad \text{Ch}\{\text{A} \rightarrow \text{B}\}\draw [-cf](cf_arrow_start)–(cf_arrow_end);
\draw [->,red] (cf_arrow_start) – (cf_arrow_end) ;
A \longrightarrow B
```
### **. Didascalie di formule**

### **.. Sintassi**

*chemformula* ha una propria sintassi per scrivere del testo soo ad una formula chimica, che funziona in modo analogo agli argomenti opzionali delle frecce.

\ch{ !(<name>)( <formula> ) }

<sup>&</sup>lt;sup>35</sup> Si rimanda alla guida pgfmanual.

ando un punto esclamativo viene seguito da una coppia di parentesi tonde, *chemformula* fa il seguente:

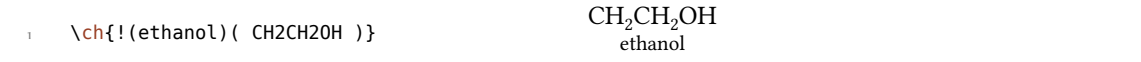

Quel che vale per le etichette delle frecce vale anche qui: lasciando degli spazi le parti di input vengono elaborate a seconda del loro tipo prima che il testo venga scritto sotto la formula.

```
\ch{!(\text{water})(H20)} \quad
 \frac{1}{2} \ch{!( "\textcolor{blue}{water}" )( H2O )} \quad
 \frac{1}{3} \ch{!($2n-1$ )(H2O )} \quad
  \ch{!( H2O )( H2O )} \quad
 5 \quad \text{ch}\{! (oxonium) ( H30+ )\}H_2Owater
         H<sub>2</sub>Owater
                   H<sub>2</sub>O2n - 1H<sub>2</sub>OH<sub>2</sub>OH_3O^+oxonium
```
Se per qualche ragione si desidera avere un punto esclamativo *senza* aggiungere un testo sotto una formula, è sufficiente evitare di farlo seguire da parentesi.

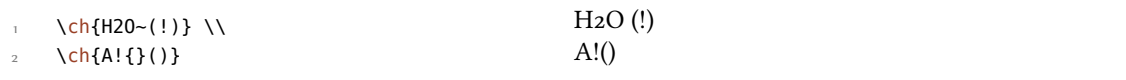

### **.. Personalizzazione**

.

.

.

.

**CHEMFORMULA** mette a disposizione due opzioni per adattare il testo:

name-format = <commands> *→* Il formato del testo; può essere inserito un input qualunque. Default = \scriptsize\centering

name-width = <dim>|auto *→* La larghezza del box nel quale viene posto il testo: auto riconosce la larghezza della didascalia e imposta il box di conseguenza. Default = auto

```
\ch{!(\text{acido})(\text{ H2S04 })}\rightarrow B}\ \backslash\ \ch[name-format=\sffamily\small]{!(acido)( H2SO4 ) -> B} \\
 \{\text{ch}[\text{name-format}=\text{scriptsize N}:\text{-}]\{!(\text{acido})(\text{ H2S04 })\rightarrow\text{B}\}\ \ch[name-width=3em,name-format=\scriptsize\raggedright]{!(acido)( H2SO4 ) -> B}
H_2SO_4 \longrightarrow Bacido
H_2SO_4 \longrightarrow Bacido
H_2SO_4N: acido
             \rightarrow B
 H_2SO_4 \longrightarrow Bacido
```
### 30. Formato e carattere

.

.

.

Come impostazione predefinita *chemformula* non varia l'output delle formule. Prendiamo come esempio un input privo di senso chimico per dimostrare tutte le capacità di *CHEMFORMULA*:

```
 \newcommand*\sample{\ch{H2C-C+C-CH=CH+ + CrO4^2- <=>[x][y] 2.5 Cl^{-.} + 3_1/2
      Na*OH_{1}(aq) + !(name) (A<sup>2</sup>n) "\\LaTeXe"}
      \sample
H_2C-C\equiv C-CH=CH^+ + CrO_4^2 - \frac{X}{Y}\frac{X}{Y} 2.5 Cl<sup>-•</sup> + 3<sup>1</sup>/<sub>2</sub> Na · OH<sub>(aq)</sub> + A<sup>n</sup> EIEX 2<sub>\varepsilon</sub>
```
Ora variamo alcuni aspetti del testo e osserviamo i risultati:

 \sffamily Ciao \sample \\ 2 \ttfamily Ciao \sample \normalfont \\ 3 \bfseries Ciao \sample \normalfont \\ 4 \itshape Ciao \sample Ciao H<sub>2</sub>C-C≡C-CH=CH<sup>+</sup> + CrO<sub>4</sub><sup>2-</sup>  $\frac{x}{y}$  $\frac{X}{Y}$  2.5 Cl<sup>-•</sup> + 3<sup>1</sup>/<sub>2</sub> Na · OH<sub>(aq)</sub> + A<sup>n</sup> EIEX 2<sup>*ε*</sup> name Ciao  $\text{H}_{2}\text{C}-\text{C}\text{=} \text{C}-\text{CH}=\text{CH}^*+\text{CrO}_{4}^{2-}$   $\frac{\text{x}}{\overline{\text{y}}}$  $\frac{X}{Y}$  2.5 Cl<sup>-•</sup> + 3<sup>1</sup>/<sub>2</sub> Na · OH<sub>(aq)</sub> + A<sup>n</sup> EIEX 2<sub> $\varepsilon$ </sub>  $\frac{x}{\sqrt{y}} = C$   $\frac{y}{\sqrt{y}} = C$   $\frac{y}{\sqrt{y}} = C$   $\frac{y}{\sqrt{y}} = C$  $\frac{\mathbf{x}}{\mathbf{y}}$  **2.5 Cl<sup>-•</sup>** + 3 $\frac{1}{2}$  Na · OH<sub>(aq)</sub> +  $\mathbf{A}^{\text{n}}$  LHEX 2 $\epsilon$ **name**  $C$ *iao*  $H_2C-C \equiv C-CH = CH^+ + CrO_4^2 - \frac{x}{\sqrt{2}}$  $\frac{x}{y}$  2.5  $Cl^{-*}$  +  $3\frac{1}{2}$  Na  $\cdot$  OH<sub>(aq)</sub> +  $A^n$  ETEX  $2\varepsilon$ 

Come si osserva la maggior parte delle funzioni adattano le caratteristiche del font circostante.

Quando si vuole cambiare questo comportamento preimpostato oppure il formato di default è possibile usare la seguente opzione:

format = <anything> *→* Inserisce il codice desiderato all'inizio del comando \ch.

```
 % blu e privo di grazie:
     \definecolor{newblue}{rgb}{.1,.1,.5}\chemsetup[chemformula]{format=\color{
       newblue}\sffamily}
\frac{3}{3} \sffamily Ciao \sample \\
4 \ttfamily Ciao \sample \normalfont \\
        \bfseries Ciao \sample \normalfont \\
    \itshape Ciao \sample
Ciao H<sub>2</sub>C-C=C-CH=CH<sup>+</sup> + CrO<sub>4</sub><sup>2-</sup> \frac{x}{y}\frac{x}{y} 2.5 Cl<sup>-•</sup> + 3<sup>1</sup>/<sub>2</sub> Na · OH<sub>(aq)</sub> + A<sup>n</sup> ET<sub>E</sub>X 2\varepsilonname
Ciao H_2C-C\equiv C-CH=CH^+ + CrO_4^2 - \frac{X}{Y}\frac{x}{y} 2.5 Cl<sup>-•</sup> + 3<sup>1</sup>/<sub>2</sub> Na · OH<sub>(aq)</sub> + A<sup>n</sup> ET<sub>E</sub>X 2\varepsilonname
\frac{x}{\sqrt{y}} = C \frac{y}{\sqrt{y}} = C - CH = CH^+ + CrO_4^2 - \frac{x}{\sqrt{y}}\frac{x}{y} 2.5 Cl<sup>-+</sup> + 3<sup>1</sup>/<sub>2</sub> Na · OH<sub>(aq)</sub> + A<sup>n</sup>
                                                                                                                           name
LATEX ε
Ciao H_2C-C \equiv C-CH = CH^+ + CrO_4^2 = \frac{x}{\sqrt{y}}\frac{X}{Y} 2.5 Cl<sup>-•</sup> + 3<sup>1</sup>/<sub>2</sub> Na · OH<sub>(aq)</sub> + A<sup>n</sup>
                                                                                                                    name
LATEX ε
```
Si possono inoltre variare specificatamente la famiglia, la serie e la forma del font dell'output:

font-family = <family> *→* Varia la famiglia con: \fontfamily{<family>}\selectfont.

#### *30. Formato e carattere*

font-series = <series> *→* Varia la serie con: \fontseries{<series>}\selectfont.

font-shape =  $\langle$ shape>  $\rightarrow$  Varia la forma con \fontshape{ $\langle$ shape>}\selectfont.

```
 % sempre in nero:
        \chemsetup[chemformula]{font-series=bx}
        Ciao \sample \\
        \sffamily Ciao \sample \normalfont \\
         \chemsetup[chemformula]{font-family=lmr,font-series=m} Ciao \sample \normalfont
        \lambda\lambda \itshape Ciao \sample
\text{Ciao H}_{2}C-C = C-CH = CH^{+} + CrO_{4}^{2-} \frac{X}{Y}\frac{X}{Y} 2.5 Cl<sup>-+</sup> + 3<sup>1</sup>/<sub>2</sub> Na · OH<sub>(aq)</sub> + A<sup>n</sup> LHEX 2\varepsilonname
Ciao H_2C-C \equiv C-CH = CH^+ + CrO_4^{2-} \frac{X}{Y}\frac{\mathbf{x} - \mathbf{x}}{\mathbf{y}} 2.5 Cl<sup>-1</sup> + 3<sup>1</sup>/<sub>2</sub> Na \cdot OH<sub>(aq)</sub> + \frac{\mathbf{A}^n}{n} LTEX 2\epsilonCiao H<sub>2</sub>C-C=C-CH=CH<sup>+</sup> + CrO<sub>4</sub><sup>2-</sup> \frac{x}{y}\frac{\text{x}}{\text{y}} 2.5 Cl<sup>-+</sup> + 3<sup>1</sup>/<sub>2</sub> Na · OH<sub>(aq)</sub> + A<sup>n</sup> IAT<sub>E</sub>X 2<sub>ε</sub>
Ciao H_2C-C \equiv C-CH = CH^+ + CrO_4^2 - \frac{x}{y}\frac{x}{y} 2.5 Cl<sup>-</sup> + 3<sup>1</sup>/<sub>2</sub></del> Na · OH<sub>(aq)</sub> + A^n<sup>n</sup> ETEX 2ε
```
Quando si impiegano X<sub>T</sub>ET<sub>EX</sub> oppure LuaET<sub>E</sub>X avendo caricato il pacchetto fontspec,<sup>36</sup> è possibile variare il carattere di *CHEMFORMULA* anche nel modo seguente:

font-spec = {<font>} oppure con opzioni

```
font-spec = {[<options>]<font>}
```
.

```
\chemsetup[chemformula]{font-spec={Linux Biolinum 0}} \sample \\
      \chemsetup[chemformula]{font-spec={[Color=darkgray]Augie}} \sample \\
     \chemsetup[chemformula]{font-spec={Tipbrush Script}} \sample \\
    \chemsetup[chemformula]{font-spec={Latin Modern Sans}} \sample \\
     \bfseries \sample \normalfont \\
    \chemsetup[chemformula]{font-spec={Feathergraphy Decoration}} \sample
H_2C-C \equiv C-CH = CH^+ + CrO_4^{-2-} \frac{x}{y}\frac{x}{y} 2.5 Cl<sup>-•</sup> + 3<sup>1</sup>/<sub>2</sub> Na · OH<sub>(aq)</sub> + A<sup>n</sup> ET<sub>E</sub>X 2<sub>ε</sub>
H_2C-C\equiv C-CH=CH^+ + CrO_+^2 = \frac{\times}{\sqrt{3}}\frac{x}{y} 2.5 Cl<sup>-+</sup> + 3 \frac{1}{2} Na O H<sub>(aq)</sub> + A<sup>n</sup>
                                                                                                                     name
LATEX 2ε
H_3C-C=C-CH=CH^2+CnC^2\frac{\chi}{\sqrt{g}} = 2.5 Cl ^+ + 3 z V]a \cdot OHJ(aq) + \mathcal{A}^{\eta}_{\substack{g\text{}}}\overline{\mathcal{A}}ξχ ζε
H_2C-C\equiv C-CH=CH^+ + CrO_4^2 = \frac{X}{V}\frac{X}{Y} = 2.5 Cl<sup>-•</sup> + 3<sup>1</sup>/<sub>2</sub> Na · OH<sub>(aq)</sub> + A<sup>n</sup> β AT<sub>E</sub>X 2<sub>ε</sub>
H_2C-C=CC-CH=CH^+ + CrO_4^{2-}\frac{\mathbf{x} - \mathbf{x}}{\mathbf{y}} 2.5 Cl<sup>-+</sup> + 3<sup>1</sup>/<sub>2</sub> Na · OH<sub>(aq)</sub> + \mathbf{A}^n L<sup>e</sup>TEX 2\varepsilonH_2C-C=C-CH=CH^-CrO_9^2=\frac{\kappa}{9}y 25 Cl<sup>ea</sup> 3<sup>1</sup><sub>2</sub> Un . Of square of TCLE
                                                                                  name
```
.

<sup>&</sup>lt;sup>36</sup> CTAN: fontspec

### **. Utilizzo in ambienti matematici**

Il comando \ch può essere utilizzato in ambienti matematici; riconosce \\ e & e ne passa oltre i contenuti; tuttavia gli argomenti opzionali di \\ non possono essere utilizzati all'interno di \ch.

 \begin{[align](#page-43-0)}  $2 \qquad \text{ch}\{$  $_3$  H2O & ->[a] H2SO4 \\ Cl2 & ->[x][y] CH4 5 } \end{align}  $7$  \begin{align\*}  $\chi$ ch $\{$ 9 RNO2  $\<=>[ + e - ]$  RNO2^{-.} \\ 10  $\text{RNO2}^{\wedge}$  { - . } & <=> [ + e- ]  $\text{RNO2}^{\wedge}$  2- $\frac{1}{11}$  } 12 \end{align\*}  $H_2O \xrightarrow{a} H_2SO_4$  $(1)$  $Cl_2 \xrightarrow{X} CH_4$  $(2)$  $RNO<sub>2</sub> \xrightarrow{+ e^-} RNO<sub>2</sub>$ <sup>-4</sup>  $RNO_2^{-\bullet} \xrightarrow{+ e^-} RNO_2^{2\circ}$ 

### **. Ulteriori esempi**

.

<span id="page-62-0"></span>.

.

esto paragrafo mostra ulteriori esempi per l'impiego di *chemformula*, ed in particolare l'accoppiamento agli ambienti reaction di *chemmacros*.

```
 \begin{reaction}[Sintesi di alcani]
 !(gas~di~sintesi)( $n$ CO + $(2n+1)$ H2 ) ->[\SI{200}{\celsius}][\[CoNi\]] C_{$
n$}H_{$2n+2$} + $n$ H2O
 \end{reaction}
                      n\text{ CO} + (2n+1)\text{ H}_2<br>gas
                                  di
                               sintesi
                                               \frac{200 \text{ °C}}{[\text{CoNi}]} C<sub>n</sub>H<sub>2n+2</sub> + nH<sub>2</sub>O {12}
```

```
 \begin{reactions*}
\alpha \alpha)" && CH4 + Cl2 &-> CH3Cl + HCl && "{\small clorometano/cloruro~di~metile
    }" \\
     "b)" &c CH3Cl + Cl2 &c-> CH2Cl2 + HCl &c "{\small diclorometano/cloruro~di~
    metilene}" \\
      "c)" && CH2Cl2 + Cl2 &-> CHCl3 + HCl && "{\small triclorometano/cloroformio}"
    \lambda\lambda^5 ''d)" && CHCl3 + Cl2 &-> CCl4 + HCl && "{\small tetraclorometano/tetracloruro
    ~di~carbonio}"
     \end{reactions*}
    a) CH_4 + Cl_2 \longrightarrow CH_3Cl + HClclorometano/cloruro di metile
   b) CH_3Cl + Cl_2 \longrightarrow CH_2Cl_2 + HCldiclorometano/cloruro di metilene
    c) CH_2Cl_2 + Cl_2 \longrightarrow CHCl_3 + HCltriclorometano/cloroformio
   d) CHCl_3 + Cl_2 \longrightarrow CCl_4 + HCltetraclorometano/tetracloruro di carbonio
```
#### *. Ulteriori esempi*

```
 \chemsetup[ox]{parse=false}\ch{"\ox{\delm,C}" -{} "\ox{\delp,M}" \qquad ( <-> "\
      ox{\delta}, C}" -{} "\ox{\delm,Br}" )} \\
      \ch[adduct-space=0pt]{X. + .Y <=> X-Y + energia~di~legame} \\
     \ch[name-format=\normalsize]{!(\State{H}{f}\qquad)() !(\textcolor{red}{??})( CH
      4\gamma_{+} ) + !(\num{0})( 2 O2\gas{} ) -> !(\num{-94.3})( CO2\gas{} ) + !(\num
      {-57.9} ( H20\lceil qd\rceil + !(\num{-192.1}) ( "\State{H}" )}
δ−
C
.
δ+
    δ<sup>+</sup> ( ← δ<sup>+</sup> δ−</sub><br>M ( ← C−Br)
X + Y \longrightarrow X - Y +energia di legame
\Delta_f H<sup>\div</sup>
               CH<sub>4</sub>(g)\overline{?}+ 2 O<sub>2</sub>(g) → CO<sub>2</sub>(g) + H<sub>2</sub>O(l) + △H<sup>→</sup>
                              \Omega-94.3 -57.9 -192.1
```

```
 \begin{reactions*}
  CH3MgBr + "\ox*{1,Cu}" X &-> "\glqq" CH3 "\ox*{1,Cu}\grqq" + MgBrX "\qquad X
 \sim$=$~Br,I,CN"\\
 2 MeLi + CuI &-> !(dimetilcuprato~(cuprato~di~Gilmann))( Me2CuLi )
 + Li
 \end{reactions*}
              CH_3MgBr + Cu^IX \longrightarrow MCH_3Cu^{I^*} + MgBrX X = Br, I, CN2 \text{ Meli} + \text{CuI} \longrightarrow \text{Me}_2\text{CuLi}dimetilcuprato
                                                   (cuprato
                                                     di
                                                  Gilmann)
                                                                      + Li
```
.

.

.

```
 % needs 'chemfig'
    \begin{reactions*}
_3 H3C-CH3 + Cl2 \&->[$\Delta$][$h\nu$] H3CCH2Cl + HCl
        & &"\Enthalpy{-27.1}" \\
    H3C-CH3 + "\Lewis{0.,Cl}" &-> H3CCH2 "\Lewis{0.,\vphantom{H}}" +
    HCl & &"\Enthalpy{-5.0}" \\
_{5} H3C-CH2 "\Lewis{0.,\vphantom{H}}" + Cl2 &-> H3CCH2Cl + "\Lewis{0.,Cl}"
        & &"\Enthalpy{-23.0}"
6 \end{reactions*}
            H_3C - CH_3 + Cl_2 \xrightarrow[h\nu]{\Delta} H_3CCH_2Cl + HCl \qquad \Delta H = -27.1 \text{ kJ}H_3C-CH_3 + Cl \rightarrow H_3CCH_2\Delta H = -5.0 kJ
           H_3C - CH_2 \rightarrow H_3CCH_2Cl + Cl \cdot \Delta H = -23.0 \text{ kJ}
```
L'esempio seguente mostra come si può rappresentare la semplificazione di sistemi di reazioni.<sup>37</sup>

<sup>&</sup>lt;sup>37</sup> Ispirato da una domanda su TeX.SE: http://tex.stackexchange.com/q/30118/5049

```
 % needs 'cancel'
2 \begin{align*}
       \centering
      \ch{\cancel{HCOOH\aq} + H2O\lqd{} & <=> H3O^+\aq{} + \cancel{HCOO^-\aq}} \\
       \ch{\cancel{HCOO^-\aq} + H2O\lqd{} &<=> \cancel{HCOOH\aq} + OH^-\aq}\\[-1ex]
       \cline{1-2}
\tau \ch{H2O\lqd{} + H2O\lqd{} &<=> H3O^+\aq{} + OH^-\aq}
   \end{align*}
                          \text{HCOOH}(\overline{\text{aq}}) + \text{H}_2\text{O}(\text{l}) \rightleftharpoons \text{H}_3\text{O}^+(\text{aq}) + \text{HCOO}^-(\overline{\text{aq}})HCOO^{-}(aq) + H<sub>2</sub>O(l) \longrightarrow HCOOH(aq) + OH (aq)
                                 H_2O(l) + H_2O(l) \implies H_3O^+(aq) + OH^-(aq)
```
# **Parte IV. ghsystem**

### **. Setup**

.

Tutte le opzioni di GHSYSTEM appartengono al modulo ghsystem. Possono essere impostate anche con

\chemsetup[ghsystem]{<options>} oppure

```
\chemsetup{ghsystem/<option1>,ghsystem/<option2>}
```
Inoltre possono essere passate anche localmente ai comandi come argomenti opzionali.

### **. Richiamare le frasi di rischio (H) e sicurezza (P)**

### **.. Chiamata semplice**

È generalmente semplice richiamare le frasi:

```
\ghs[<options>]{<type>}{<number>}
```

```
\ghs*[<options>]{<type>}{<number>}
```
Esistono tre tipi di frasi: h, euh e p; l'argomento {<type>} non distingue tra maiuscole e minuscole.

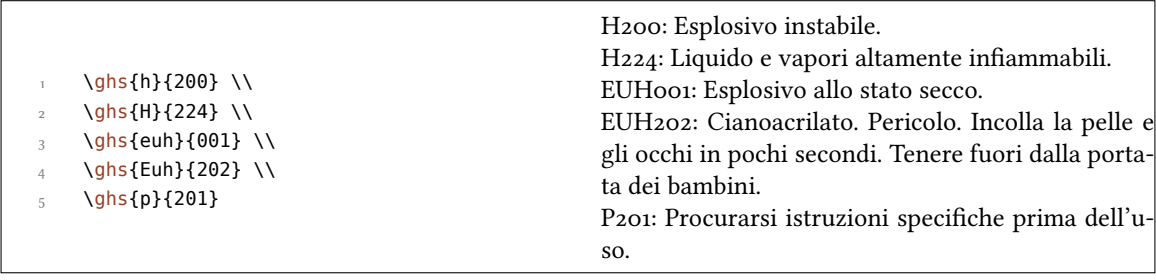

La versione asteriscata nasconde il numero e restituisce solo la frase. Quando si desidera nascondere la frase e richiamare solo il numero, è possibile utilizzare l'opzione seguente:

hide =  $true|false$ 

.

.

Inoltre esiste un'opzione per adattare l'output.

```
space = <space command> → Spazio tra <type> e <number>.
```
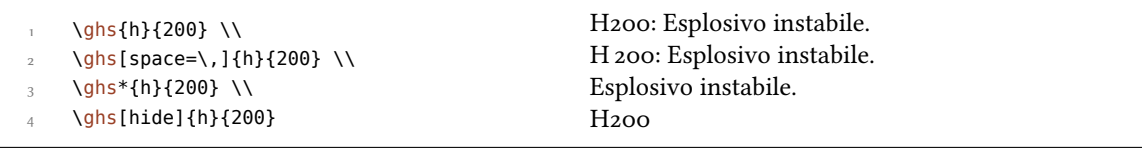

### 34.2. Frasi con segnaposto

Alcune frasi utilizzano dei segnaposto; ve ne sono quattro diversi:

- *• <indicare la via di esposizione se è accertato che nessun'altra via di esposizione comporta il medesimo pericolo>*
- $\leq$  *indicare l'effetto specifico, se noto*
- < *o* indicare tutti gli organi interessati, se noti
- *• <denominazione della sostanza sensibilizzante>*

Da predefinito sono nascosti tutti tranne l'ultimo, che deve essere sostituito. Possono essere resi visibili attraverso l'opzione

fill-in <sup>=</sup> true|false *→* Default = false

```
\ghs{h}{340} \\
\ghs[fill-in]{h}{340} \\
\ghs{h}{360} \\
\ghs[fill-in]{h}{360} \\
\ghs{h}{370} \\
\ghs[fill-in]{h}{370} \\
\ghs{euh}{208} \\
```

```
 \ghs[fill-in]{euh}{208}
```
*. Richiamare le frasi di rischio (H) e sicurezza (P)*

H340: Può provocare alterazioni genetiche. H: Può provocare alterazioni genetiche *<indicare la via di esposizione se è accertato che nessun'altra via di esposizione comporta il medesimo pericolo>*. H360: Può nuocere alla fertilità o al feto. H360: Può nuocere alla fertilità o al feto *<indicare l'effetto specifico*, se noto> <indicare la via di *esposizione se è accertato che nessun'altra via di esposizione comporta il medesimo pericolo>*. H370: Provoca danni agli organi. H370: Provoca danni agli organi <o indicare tutti gli organi interessati, se noti> <indicare la via di *esposizione se è accertato che nessun'altra via di esposizione comporta il medesimo pericolo>*. EUH: Contiene *<denominazione della sostanza sensibilizzante>*. Può provocare una reazione allergica. EUH: Contiene *<denominazione della sostanza sensibilizzante>*. Può provocare una reazione allergica.

Con le opzioni seguenti è possibile sostituire i segnaposto:

exposure = <text> *→* segnaposto di esposizione

effect = <text> → segnaposto di effetto

.

.

organs = <text> *→* segnaposto di organo

```
substance = <text> → segnaposto di sostanza
```

```
 \ghs[exposure=In questo modo si è esposti al pericolo.]{h}{340} \\
```
\ghs[effect=Questi sono gli effetti.]{h}{360} \\

- \ghs[organs=quest'organo]{h}{370} \\
- \ghs[substance=sostanza]{euh}{208}

H340: Può provocare alterazioni genetiche In questo modo si è esposti al pericolo..

H360: Può nuocere alla fertilità o al feto Questi sono gli effetti..

H370: Provoca danni quest'organo.

EUH208: Contiene sostanza. Può provocare una reazione allergica.

### **.. Frasi con buchi**

Alcune frasi hanno dei "buchi":

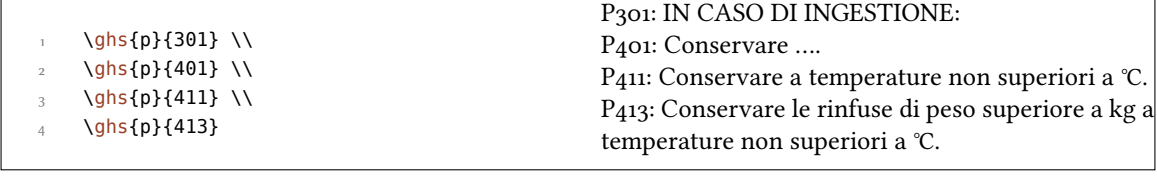

Con le seguenti opzioni questi buchi possono essere riempiti:

text = <text> *→* Riempie il "buco invisibile" che segue un doppio punto.

dots = <text> *→* Riempie il buco indicato da "…".

C-temperature = <num> *→* Inserisce la temperatura in Celsius.

#### 35. *Pittogrammi*

F-temperature =  $\langle$ num>  $\rangle$  Inserisce la temperatura in Fahrenheit.

kg-mass = <num> *→* Inserisce la massa in chilogrammi.

lbs-mass =  $\langle$ num>  $\rightarrow$  Inserisce la massa in libbre.

```
\ghs[dots=Contattare un medico!]{p}{301} \\
     \ghs[text=qui]{p}{401} \\
     \ghs[C-temperature=50, F-temperature=122]{p}{411} \\
      \ghs[kg-mass=5.0, lbs-mass=11, C-temperature=50, F-temperature=122]{p}{413}
P301: IN CASO DI INGESTIONE:
P<sub>401</sub>: Conservare ....
P411: Conservare a temperature non superiori a 50 ℃.
P413: Conservare le rinfuse di peso superiore a 5.0 kg a temperature non superiori a 50 °C.
```
#### **.. Frasi combinate**

.

.

Esistono alcune frasi combinate. Vengono inserite con un + tra i numeri:

```
\ghs{p}{235+410} \\
```
\ghs{p}{301+330+331}

P235 + P410: Tenere in luogo fresco. Proteggere dai raggi solari. P301 + P330 + P331: IN CASO DI INGESTIONE: sciacquare la bocca. NON provocare il vomito.

Si noti che sono valide solo le combinazioni ufficiali. *Non è possibile combinare le frasi a piacere*.

### 35. Pittogrammi

### 35.1. Le immagini

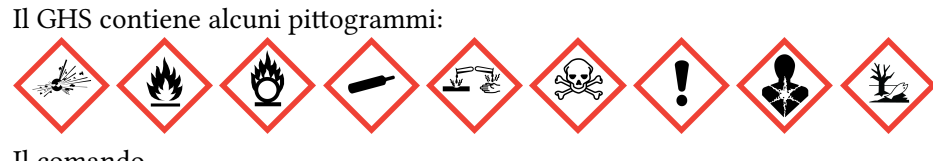

Il comando

\ghspic[<options>]{<name>}

li carica. La tabella 4 mostra tutti i pittogrammi e i nomi dei loro file, o meglio: mostra i nomi dei file da utilizzare con il comando \ghspic. In realtà i file si chiamano ghsystem\_<name>.<filetype>, dove <filetype> è un'estensione tra eps, pdf, jpg oppure png, vedi anche il paragrafo 35.2.

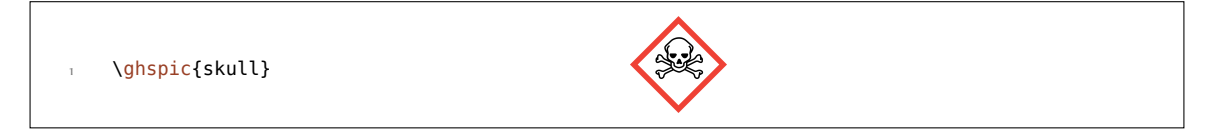

Se si preferisce variare la dimensione, è disponibile l'opzione

### scale = <factor> → Scala il pittogramma. Default = 1

Le immagini originali sono piuttosto grandi. La preimpostazione (fattore = 1) scala le immagini ad un ventesimo della loro dimensione reale.

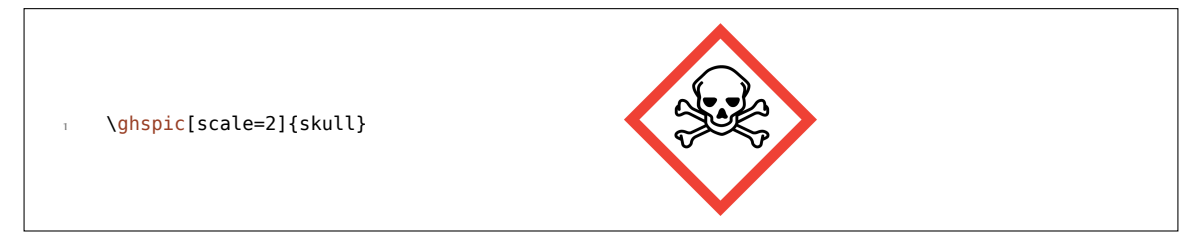

Se si desidera utilizzare opzioni speciali di \includegraphics, ad esempio per ruotare il pittogramma, va usata l'opzione seguente:

```
includegraphics = {<includegraphics keyvals>}
```
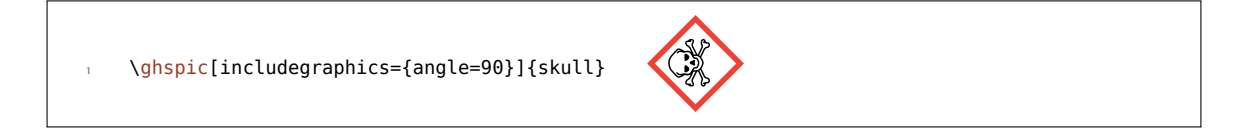

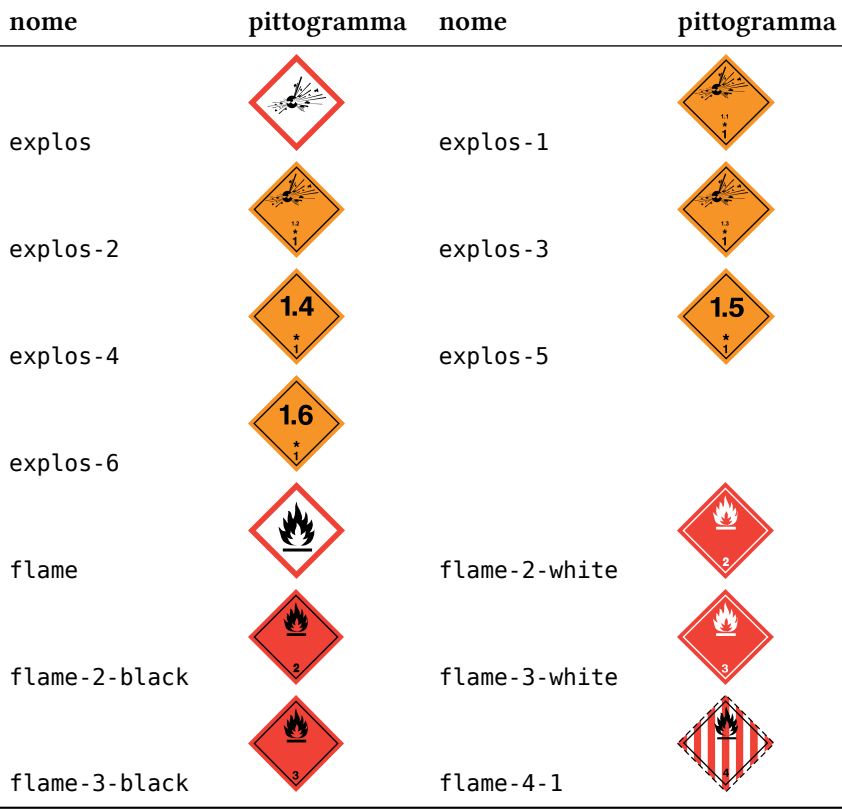

### Tabella 4: Tutti i pittogrammi GHS disponibili.

35. Pittogrammi

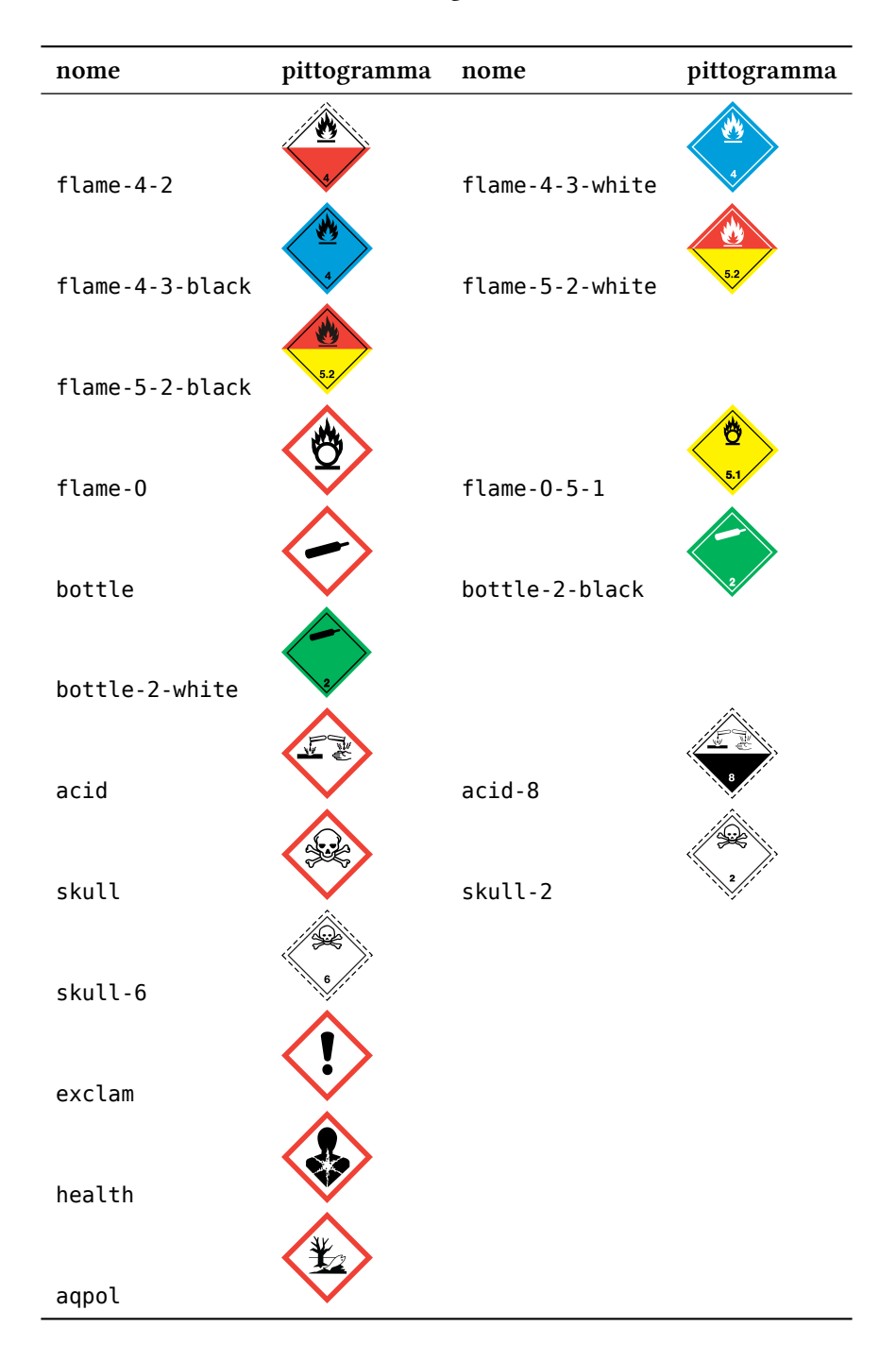

### **.. Il tipo dell'immagine dipende dal compilatore**

L'utente probabilmente è a conoscenza che non tutti i tipi di immagini sono compatibili con ciascun compilatore. pdfT<sub>F</sub>X in modalità *DVI* richiede file di tipo eps, mentre pdfT<sub>F</sub>X in modalità *PDF*, X<sub>T</sub>IEX e LuaTEX convertono file di tipo eps in pdf, ammesso che l'utente abbia diritti di scrittura nella cartella contenente le immagini. Gli ultimi elencati sanno tuttavia includere immagini di tipo jpg e png senza problemi, mentre pdTEX in modalità *dvi* non ne è capace.

#### *. Lingue disponibili*

Per risolvere il problema *ghsystem* verifica quale compilatore viene utilizzato, e nel caso di pdTEX anche la modalità di utilizzo; poi sceglie quale immagine utilizzare tra eps e png per i pittogrammi. In ogni caso il tipo di immagine può essere selezionato a piacimento attraverso l'opzione

 $pic-type = eps|pdf|jpg|png$ 

### **. Lingue disponibili**

Al momento attuale le frasi H e P sono disponibili solo in inglese, tedesco ed italiano. Il pacchetto reagisce all'opzione italian di *chemmacros*, ma non riconosce (ancora) la lingua impostata con babel<sup>38</sup> o polyglossia.<sup>39</sup>

È possibile scegliere la lingua anche in modo esplicito.

language = english|german|italian

```
\ghs{h}{201}
\overline{\mathbf{c}} \chemsetup[ghsystem]{language=english}
      \ghs{h}{201}
```
H201: Esplosivo; pericolo di esplosione di massa. H201: Explosive; mass explosion hazard.

 $\hat{E}$  mia intenzione implementare ulteriori lingue in futuro; tuttavia potrebbe volerci ancora del tempo. Chi volesse partecipare a *ghsystem* e trascrivere le frasi in un'altra lingua, è invitato a contattarmi<sup>40</sup>; gli metterò a disposizione un file template, un *pDF* contenenti le traduzioni officiali ed ogni ulteriore aiuto necessario.

### **. List[a](#page-70-0) delle frasi**

Se si desidera elencare tutte le frasi, è possibile utilizzare il comando

\ghslistall[<options>]

.

Questo comando crea una tabella di tutte le frasi nell'ambiente longtable del pacchetto longtable. Il suo aspetto può essere adattato con le opzioni seguenti.

```
table-head-number = <text> → Default = Numero
table-head-text = <text> → Default = Frase
table-next-page = <text> → Default = Continua nella prossima pagina
table-caption = <text> → Didascalia della tabella. Default = Elenco di tutte le frasi H, EUH
  e P.
table-caption-short = \text{check} \rightarrow \text{short} in \caption[<short>]{\text{check}).
```
<span id="page-70-0"></span><sup>&</sup>lt;sup>38</sup> CTAN: babel <sup>39</sup> CTAN: polyglossia <sup>40</sup> contact@mychemistry.eu

table-label = <text> → L'etichetta per l'uso di riferimenti incrociati con i comandi del tipo di \ref.  $Default = tab:ghs-hp-statements$ 

table-row-sep = <dim> *→* Distanza tra le righe. Una dimensione di TEX. Default = 3pt

- table-rules <sup>=</sup> default|booktabs|none *→* Lo stile delle righe orizzontali della tabella. default utilizza \hline, booktabs utilizza \toprule, \midrule e \bottomrule. Questa opzione richiede che sia caricato il pacchetto booktabs. $41$  Default = default
- table-top-head-rule <sup>=</sup> default|booktabs|none *→* Varia la riga in modo esplicito. Default = default

table-head-rule <sup>=</sup> default|bookt[ab](#page-71-0)s|none *→* Varia la riga in modo esplicito. Default = default

table-foot-rule <sup>=</sup> default|booktabs|none *→* Varia la riga in modo esplicito. Default = default

table-last-foot-rule <sup>=</sup> default|booktabs|none *→* Varia la riga in modo esplicito. Default = default

Il codice seguente mostra come è stata creata la tabella 5:

\ghslistall[fill-in,table-rules=booktabs]

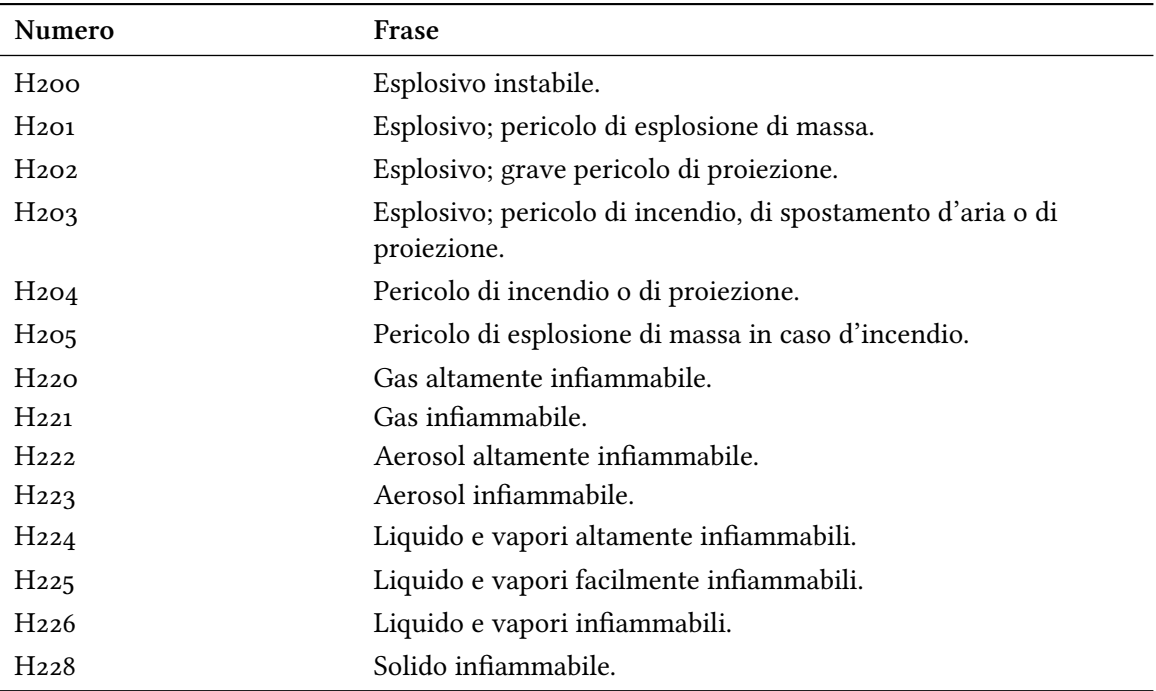

#### Tabella 5: Elenco di tutte le frasi H, EUH e P.

<span id="page-71-0"></span><sup>41</sup> CTAN: booktabs

.

*Continua nella prossima pagina*
*. Lista delle frasi*

| Numero              | Frase                                                                                     |
|---------------------|-------------------------------------------------------------------------------------------|
| H <sub>240</sub>    | Rischio di esplosione per riscaldamento.                                                  |
| Hz <sub>41</sub>    | Rischio d'incendio o di esplosione per riscaldamento.                                     |
| Hz <sub>42</sub>    | Rischio d'incendio per riscaldamento.                                                     |
| H <sub>250</sub>    | Spontaneamente infiammabile all'aria.                                                     |
| Hz <sub>51</sub>    | Autoriscaldante; può infiammarsi.                                                         |
| Hz <sub>52</sub>    | Autoriscaldante in grandi quantità; può infiammarsi.                                      |
| H <sub>260</sub>    | A contatto con l'acqua libera gas infiammabili che possono<br>infiammarsi spontaneamente. |
| H <sub>261</sub>    | A contatto con l'acqua libera gas infiammabili.                                           |
| $Hz$ 70             | Può provocare o aggravare un incendio; comburente.                                        |
| Hz71                | Può provocare un incendio o un'esplosione; molto comburente.                              |
| Hz72                | Può aggravare un incendio; comburente.                                                    |
| H <sub>280</sub>    | Contiene gas sotto pressione; può esplodere se riscaldato.                                |
| Hz81                | Contiene gas refrigerato; può provocare ustioni o lesioni<br>criogeniche.                 |
| H <sub>290</sub>    | Può essere corrosivo per i metalli.                                                       |
| H <sub>300</sub>    | Letale se ingerito.                                                                       |
| H <sub>301</sub>    | Tossico se ingerito.                                                                      |
| H <sub>302</sub>    | Nocivo se ingerito.                                                                       |
| $H_3$ <sub>04</sub> | Può essere letale in caso di ingestione e di penetrazione nelle vie<br>respiratorie.      |
| H <sub>310</sub>    | Letale per contatto con la pelle.                                                         |
| H311                | Tossico per contatto con la pelle.                                                        |
| H312                | Nocivo per contatto con la pelle.                                                         |
| H <sub>314</sub>    | Provoca gravi ustioni cutanee e gravi lesioni oculari.                                    |
| H315                | Provoca irritazione cutanea.                                                              |
| H <sub>317</sub>    | Può provocare una reazione allergica cutanea.                                             |
| H318                | Provoca gravi lesioni oculari.                                                            |
| H319                | Provoca grave irritazione oculare.                                                        |
| H <sub>330</sub>    | Letale se inalato.                                                                        |
| H <sub>331</sub>    | Tossico se inalato.                                                                       |
| H <sub>332</sub>    | Nocivo se inalato.                                                                        |
| H <sub>334</sub>    | Può provocare sintomi allergici o asmatici o difficoltà<br>respiratorie se inalato.       |
| H <sub>335</sub>    | Può irritare le vie respiratorie.                                                         |
| H <sub>336</sub>    | Può provocare sonnolenza o vertigini.                                                     |

*. Lista delle frasi*

| Numero           | Frase                                                                                                    |
|------------------|----------------------------------------------------------------------------------------------------|
| H <sub>340</sub> | Può provocare alterazioni genetiche <indicare di<br="" la="" via="">esposizione se è accertato che nessun'altra via di esposizione<br/>comporta il medesimo pericolo&gt;.</indicare>                                                                                                    |
| $H_{341}$        | Sospettato di provocare alterazioni genetiche <indicare di<br="" la="" via="">esposizione se è accertato che nessun'altra via di esposizione<br/>comporta il medesimo pericolo&gt;.</indicare>                                                                                                    |
| H <sub>350</sub> | Può provocare il cancro <indicare di="" esposizione="" la="" se="" via="" è<br="">accertato che nessun'altra via di esposizione comporta il medesimo<br/>pericolo&gt;.</indicare>                                                                                                    |
| $H_{351}$        | Sospettato di provocare il cancro <indicare di="" esposizione<br="" la="" via="">se è accertato che nessun'altra via di esposizione comporta il<br/>medesimo pericolo&gt;.</indicare>                                                                                                    |
| H <sub>360</sub> | Può nuocere alla fertilità o al feto <indicare l'effetto="" se<br="" specifico,="">noto&gt; <indicare accertato="" che<br="" di="" esposizione="" la="" se="" via="" è="">nessun'altra via di esposizione comporta il medesimo pericolo&gt;.</indicare></indicare>                                                          |
| H <sub>361</sub> | Sospettato di nuocere alla fertilità o al feto <indicare l'effetto<br="">specifico, se noto&gt; <indicare accertato="" che<br="" di="" esposizione="" la="" se="" via="" è="">nessun'altra via di esposizione comporta il medesimo pericolo&gt;.</indicare></indicare>                                                      |
| H <sub>362</sub> | Può essere nocivo per i lattanti allattati al seno.                                                                                                    |
| H <sub>370</sub> | Provoca danni agli organi <o gli="" indicare="" interessati,<br="" organi="" tutti="">se noti&gt; <indicare accertato="" che<br="" di="" esposizione="" la="" se="" via="" è="">nessun'altra via di esposizione comporta il medesimo pericolo&gt;.</indicare></o>                                                           |
| $H_{371}$        | Può provocare danni agli organi <o gli="" indicare="" organi<br="" tutti="">interessati, se noti&gt; <indicare accertato<br="" di="" esposizione="" la="" se="" via="" è="">che nessun'altra via di esposizione comporta il medesimo<br/>pericolo&gt;.</indicare></o>                                                       |
| $H_{372}$        | Provoca danni agli organi <o gli="" indicare="" interessati,<br="" organi="" tutti="">se noti&gt; in caso di esposizione prolungata o ripetuta <indicare la<br="">via di esposizione se è accertato che nessun'altra via di esposizione<br/>comporta il medesimo pericolo&gt;.</indicare></o>                               |
| H <sub>373</sub> | Può provocare danni agli organi <o gli="" indicare="" organi<br="" tutti="">interessati, se noti&gt; in caso di esposizione prolungata o ripetuta<br/><indicare accertato="" che="" di="" esposizione="" la="" nessun'altra="" se="" via="" via<br="" è="">di esposizione comporta il medesimo pericolo&gt;.</indicare></o> |
| $H_4$ 00         | Molto tossico per gli organismi acquatici.                                                                                                    |
| H <sub>410</sub> | Molto tossico per gli organismi acquatici con effetti di lunga<br>durata.                                                                                                    |
| $H_{411}$        | Tossico per gli organismi acquatici con effetti di lunga durata.                                                                                                    |
| H <sub>412</sub> | Nocivo per gli organismi acquatici con effetti di lunga durata.                                                                                                    |

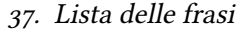

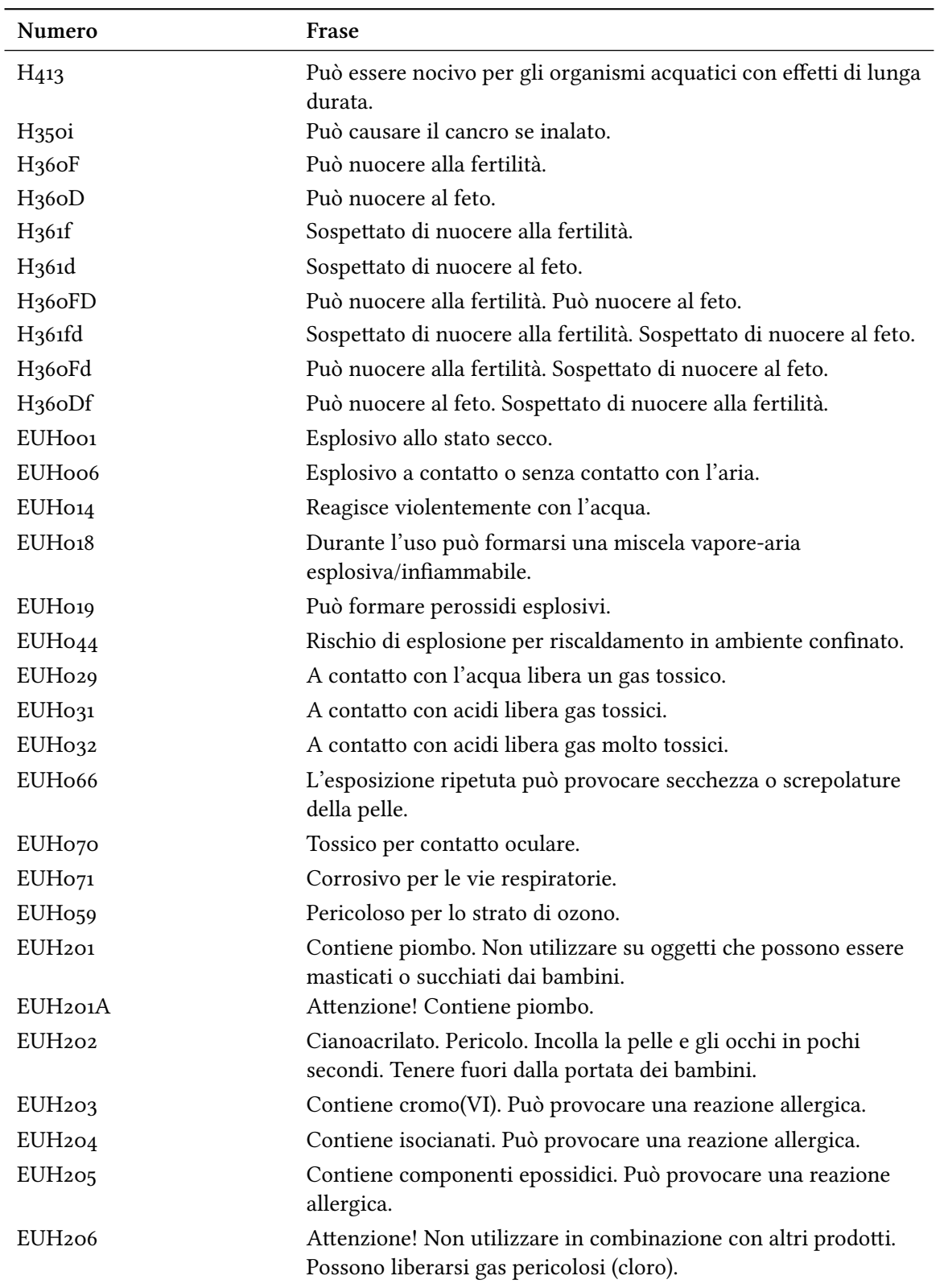

*. Lista delle frasi*

| Numero             | Frase                                                                                                    |
|--------------------|----------------------------------------------------------------------------------------------------|
| EUH <sub>207</sub> | Attenzione! Contiene cadmio. Durante l'uso si sviluppano fumi<br>pericolosi. Leggere le informazioni fornite dal fabbricante.<br>Rispettare le disposizioni di sicurezza. |
| EUH <sub>208</sub> | Contiene < denominazione della sostanza sensibilizzante >. Può                                                                                                    |
|                    | provocare una reazione allergica.                                                                                                    |
| EUH <sub>209</sub> | Può diventare facilmente infiammabile durante l'uso.                                                                                                    |
| EUH209A            | Può diventare infiammabile durante l'uso.                                                                                                    |
| EUH <sub>210</sub> | Scheda dati di sicurezza disponibile su richiesta.                                                                                                    |
| EUH <sub>401</sub> | Per evitare rischi per la salute umana e per l'ambiente, seguire le<br>istruzioni per l'uso.                                                                              |
| P <sub>101</sub>   | In caso di consultazione di un medico, tenere a disposizione il<br>contenitore o l'etichetta del prodotto.                                                                |
| $P_{102}$          | Tenere fuori dalla portata dei bambini.                                                                                                    |
| P <sub>103</sub>   | Leggere l'etichetta prima dell'uso.                                                                                                    |
| P <sub>201</sub>   | Procurarsi istruzioni specifiche prima dell'uso.                                                                                                    |
| $P_{2O2}$          | Non manipolare prima di avere letto e compreso tutte le<br>avvertenze.                                                                                                    |
| P <sub>210</sub>   | Tenere lontano da fonti di calore/scintille/fiamme<br>libere/superfici riscaldate. -Non fumare.                                                                           |
| $P_{211}$          | Non vaporizzare su una fiamma libera o altra fonte di<br>accensione.                                                                                                    |
| $P_{220}$          | Tenere/conservare lontano da indumenti//materiali<br>combustibili.                                                                                                    |
| P <sub>221</sub>   | Prendere ogni precauzione per evitare di miscelare con sostanze<br>combustibili                                                                                           |
| P <sub>2.2.2</sub> | Evitare il contatto con l'aria.                                                                                                    |
| $P_{223}$          | Evitare qualsiasi contatto con l'acqua: pericolo di reazione<br>violenta e di infiammazione spontanea.                                                                    |
| P <sub>230</sub>   | Mantenere umido con                                                                                                    |
| P <sub>231</sub>   | Manipolare in atmosfera di gas inerte.                                                                                                    |
| P <sub>232</sub>   | Proteggere dall'umidità.                                                                                                    |
| P <sub>233</sub>   | Tenere il recipiente ben chiuso.                                                                                                    |
| P <sub>234</sub>   | Conservare soltanto nel contenitore originale.                                                                                                    |
| P <sub>235</sub>   | Conservare in luogo fresco.                                                                                                    |
| P <sub>240</sub>   | Mettere a terra/massa il contenitore e il dispositivo ricevente.                                                                                                    |
| $P_{241}$          | Utilizzare impianti elettrici/di ventilazione/d'illuminazione//a<br>prova di esplosione.                                                                                  |
| $P_{242}$          | Utilizzare solo utensili antiscintillamento.                                                                                                    |
| $P_{243}$          | Prendere precauzioni contro le scariche elettrostatiche.                                                                                                    |

*. Lista delle frasi*

| Numero                        | Frase                                                                                       |
|-------------------------------|---------------------------------------------------------------------------------------------|
| $P_{244}$                     | Mantenere le valvole di riduzione libere da grasso e olio.                                  |
| P <sub>25</sub>               | Evitare le abrasioni/gli urti//gli attriti.                                                 |
| $P_{251}$                     | Recipiente sotto pressione: non perforare né bruciare, neppure<br>dopo l'uso.               |
| P <sub>260</sub>              | Non respirare la polvere/i fumi/i gas/la nebbia/i vapori/gli<br>aerosol.                    |
| P <sub>261</sub>              | Evitare di respirare la polvere/i fumi/i gas/la nebbia/i vapori/gli<br>aerosol.             |
| P <sub>262</sub>              | Evitare il contatto con gli occhi, la pelle o gli indumenti.                                |
| P <sub>263</sub>              | Evitare il contatto durante la gravidanza/l'allattamento.                                   |
| P <sub>264</sub>              | Lavare accuratamente  dopo l'uso.                                                           |
| P <sub>270</sub>              | Non mangiare, né bere, né fumare durante l'uso.                                             |
| P <sub>271</sub>              | Utilizzare soltanto all'aperto o in luogo ben ventilato.                                    |
| P <sub>272</sub>              | Gli indumenti da lavoro contaminati non devono essere portati<br>fuori dal luogo di lavoro. |
| P <sub>273</sub>              | Non disperdere nell'ambiente.                                                               |
| P <sub>280</sub>              | Indossare guanti/indumenti protettivi/Proteggere gli occhi/il<br>viso.                      |
| P <sub>281</sub>              | Utilizzare il dispositivo di protezione individuale richiesto.                              |
| P <sub>282</sub>              | Utilizzare guanti termici/schermo facciale/Proteggere gli occhi.                            |
| P <sub>283</sub>              | Indossare indumenti completamente ignifughi o in tessuti<br>ritardanti di fiamma.           |
| P <sub>284</sub>              | Utilizzare un apparecchio respiratorio.                                                     |
| P <sub>2</sub> 8 <sub>5</sub> | In caso di ventilazione insufficiente utilizzare un apparecchio<br>respiratorio.            |
| $P_{231} + P_{232}$           | Manipolare in atmosfera di gas inerte. Tenere al riparo<br>dall'umidità.                    |
| $P_{235} + P_{410}$           | Tenere in luogo fresco. Proteggere dai raggi solari.                                        |
| $\mathbf{P}_3$ o1             | IN CASO DI INGESTIONE:                                                                      |
| P <sub>302</sub>              | IN CASO DI CONTATTO CON LA PELLE:                                                           |
| P <sub>303</sub>              | IN CASO DI CONTATTO CON LA PELLE (o con i capelli):                                         |
| $P_3$ <sub>04</sub>           | IN CASO DI INALAZIONE:                                                                      |
| P <sub>305</sub>              | IN CASO DI CONTATTO CON GLI OCCHI:                                                          |
| P <sub>3</sub> o <sub>6</sub> | IN CASO DI CONTATTO CON GLI INDUMENTI:                                                      |
| P <sub>307</sub>              | IN CASO di esposizione:                                                                     |
| P <sub>308</sub>              | IN CASO di esposizione o di possibile esposizione:                                          |
| P <sub>309</sub>              | IN CASO di esposizione o di malessere:                                                      |
| P310                          | Contattare immediatamente un CENTRO ANTIVELENI o un<br>medico.                              |

*. Lista delle frasi*

| Numero            | Frase                                                                                                    |
|-------------------|----------------------------------------------------------------------------------------------------|
| P <sub>311</sub>  | Contattare un CENTRO ANTIVELENI o un medico.                                                                                                    |
| P312              | In caso di malessere, contattare un CENTRO ANTIVELENI o un<br>medico.                                                                             |
| P <sub>313</sub>  | Consultare un medico.                                                                                                    |
| P <sub>314</sub>  | In caso di malessere, consultare un medico.                                                                                                    |
| P <sub>315</sub>  | Consultare immediatamente un medico.                                                                                                    |
| P <sub>320</sub>  | Trattamento specifico urgente (vedere  su questa etichetta).                                                                                      |
| P <sub>321</sub>  | Trattamento specifico (vedere  su questa etichetta).                                                                                              |
| P <sub>322</sub>  | Misure specifiche (vedere  su questa etichetta).                                                                                                  |
| P <sub>330</sub>  | Sciacquare la bocca.                                                                                                    |
| P <sub>331</sub>  | NON provocare il vomito.                                                                                                    |
| P <sub>332</sub>  | In caso di irritazione della pelle:                                                                                                    |
| P <sub>333</sub>  | In caso di irritazione o eruzione della pelle:                                                                                                    |
| P <sub>334</sub>  | Immergere in acqua fredda/avvolgere con un bendaggio umido.                                                                                       |
| P <sub>335</sub>  | Rimuovere le particelle depositate sulla pelle.                                                                                                   |
| P <sub>336</sub>  | Sgelare le parti congelate usando acqua tiepida. Non sfregare la<br>parte interessata.                                                            |
| P <sub>337</sub>  | Se l'irritazione degli occhi persiste:                                                                                                    |
| P <sub>33</sub> 8 | Togliere le eventuali lenti a contatto se è agevole farlo.<br>Continuare a sciacquare.                                                            |
| $P_{34}$ o        | Trasportare l'infortunato all'aria aperta e mantenerlo a riposo in<br>posizione che favorisca la respirazione.                                    |
| $P_{341}$         | Se la respirazione è difficile, trasportare l'infortunato all'aria<br>aperta e mantenerlo a riposo in posizione che favorisca la<br>respirazione. |
| $P_{342}$         | In caso di sintomi respiratori:                                                                                                    |
| P <sub>350</sub>  | Lavare delicatamente e abbondantemente con acqua e sapone.                                                                                        |
| $P_{351}$         | Sciacquare accuratamente per parecchi minuti.                                                                                                    |
| $P_{352}$         | Lavare abbondantemente con acqua e sapone.                                                                                                    |
| P <sub>353</sub>  | Sciacquare la pelle/fare una doccia.                                                                                                    |
| $P_360$           | Sciacquare immediatamente e abbondantemente gli indumenti                                                                                         |
|                   | contaminati e la pelle prima di togliersi gli indumenti.                                                                                          |
| P <sub>361</sub>  | Togliersi di dosso immediatamente tutti gli indumenti                                                                                             |
| P <sub>362</sub>  | contaminati.<br>Togliersi di dosso gli indumenti contaminati e lavarli prima di<br>indossarli nuovamente.                                         |
| P <sub>363</sub>  | Lavare gli indumenti contaminati prima di indossarli<br>nuovamente.                                                                               |

*. Lista delle frasi*

| Numero                                     | Frase                                                                                                    |
|--------------------------------------------|----------------------------------------------------------------------------------------------------|
| $P_{37}$                                   | In caso di incendio:                                                                                                    |
| $P_{371}$                                  | In caso di incendio grave e di quantità rilevanti:                                                                                                    |
| $P_{372}$                                  | Rischio di esplosione in caso di incendio.                                                                                                    |
| P <sub>373</sub>                           | NON utilizzare mezzi estinguenti se l'incendio raggiunge<br>materiali esplosivi.                                                                                         |
| P <sub>374</sub>                           | Utilizzare i mezzi estinguenti con le precauzioni abituali a<br>distanza ragionevole.                                                                                    |
| P <sub>375</sub>                           | Rischio di esplosione. Utilizzare i mezzi estinguenti a grande<br>distanza.                                                                                              |
| P <sub>376</sub>                           | Bloccare la perdita se non c'è pericolo.                                                                                                    |
| P <sub>377</sub>                           | In caso d'incendio dovuto a perdita di gas, non estinguere a<br>meno che non sia possibile bloccare la perdita senza pericolo.                                           |
| P <sub>37</sub> 8                          | Estinguere con                                                                                                    |
| $P_380$                                    | Evacuare la zona.                                                                                                    |
| P <sub>3</sub> 81                          | Eliminare ogni fonte di accensione se non c'è pericolo.                                                                                                    |
| P <sub>390</sub>                           | Assorbire la fuoriuscita per evitare danni materiali.                                                                                                    |
| P <sub>391</sub>                           | Raccogliere il materiale fuoriuscito.                                                                                                    |
| $P_3$ 01 + $P_3$ 10                        | IN CASO DI INGESTIONE: contattare immediatamente un<br>CENTRO ANTIVELENI o un medico.                                                                                    |
| $P_301 + P_312$                            | IN CASO DI INGESTIONE accompagnata da malessere:<br>contattare un CENTROANTIVELENI o un medico.                                                                          |
| $P_3$ 01 + $P_3$ 30 + $P_3$ 31             | IN CASO DI INGESTIONE: sciacquare la bocca. NON provocare<br>il vomito.                                                                                                  |
| $P_3$ o2 + $P_3$ 34                        | IN CASO DI CONTATTO CON LA PELLE: immergere in acqua<br>fredda/avvolgere con un bendaggio umido.                                                                         |
| $P_3o_2 + P_35o$                           | IN CASO DI CONTATTO CON LA PELLE: lavare delicatamente<br>e abbondantemente con acqua e sapone.                                                                          |
| $P_3$ o2 + $P_3$ 52                        | IN CASO DI CONTATTO CON LA PELLE: lavare<br>abbondantemente con acqua e sapone.                                                                                          |
| $P_3$ o <sub>3</sub> + $P_3$ 61 + $P_3$ 53 | IN CASO DI CONTATTO CON LA PELLE (o con i capelli):<br>togliersi di dosso immediatamente tutti gli indumenti<br>contaminati. Sciacquare la pelle/fare una doccia.        |
| $P_3O4 + P_34O$                            | IN CASO DI INALAZIONE: trasportare l'infortunato all'aria<br>aperta e mantenerlo a riposo in posizione che favorisca la<br>respirazione.                                 |
| $P_3O4 + P_341$                            | IN CASO DI INALAZIONE: se la respirazione è difficile,<br>trasportare l'infortunato all'aria aperta e mantenerlo a riposo in<br>posizione che favorisca la respirazione. |

# *. Lista delle frasi*

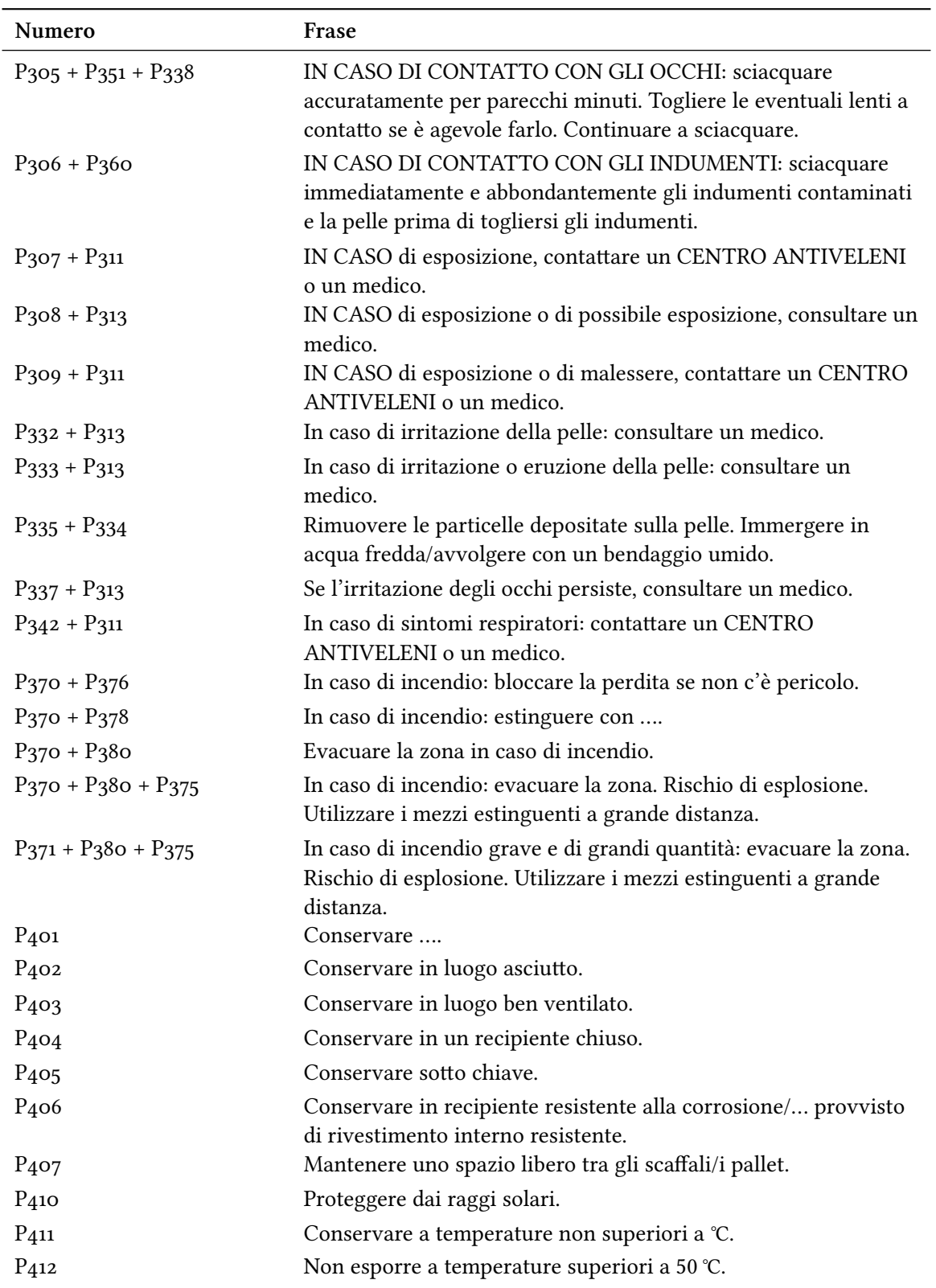

<span id="page-80-0"></span>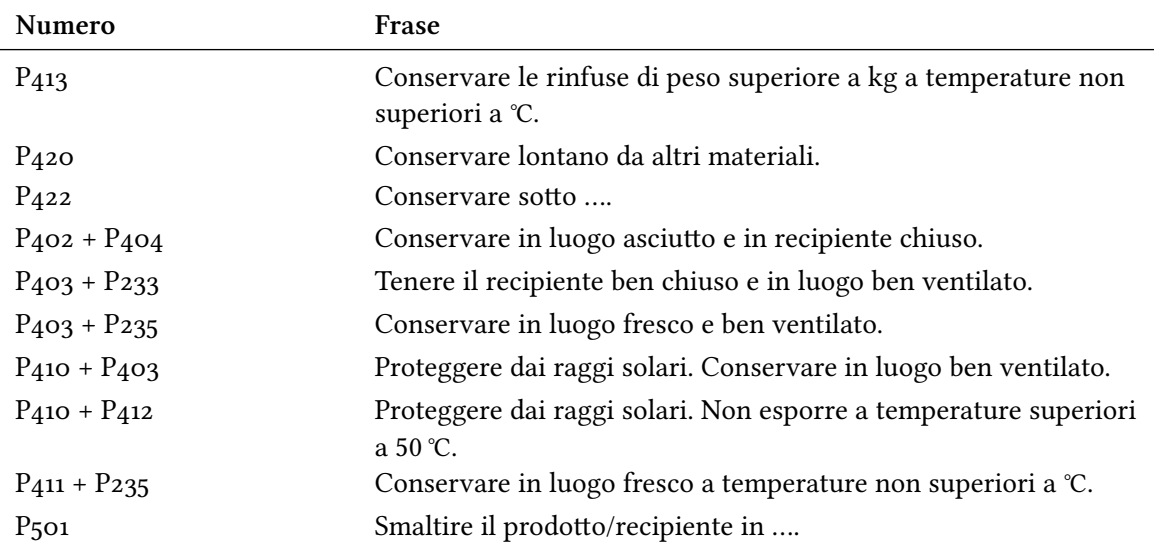

# **Parte V. Appendice**

# Panoramica delle opzioni e modalità di adattamento

### **Opzioni**

Nella tabella seguente sono elencate tutte le opzioni disponibili in CHEMMACROS. Tutte le opzioni che appartengono ad un particolare modulo possono essere impostate tramite

\chemsetup[<module>]{<options>} oppure

### \chemsetup{<module>/<options>}

Alcune opzioni possono essere richiamate senza assegnargli un valore; in tal caso verrà utilizzato il valore sottolineato. Le opzioni dei moduli chemformula e ghssystem non sono elencate a parte.

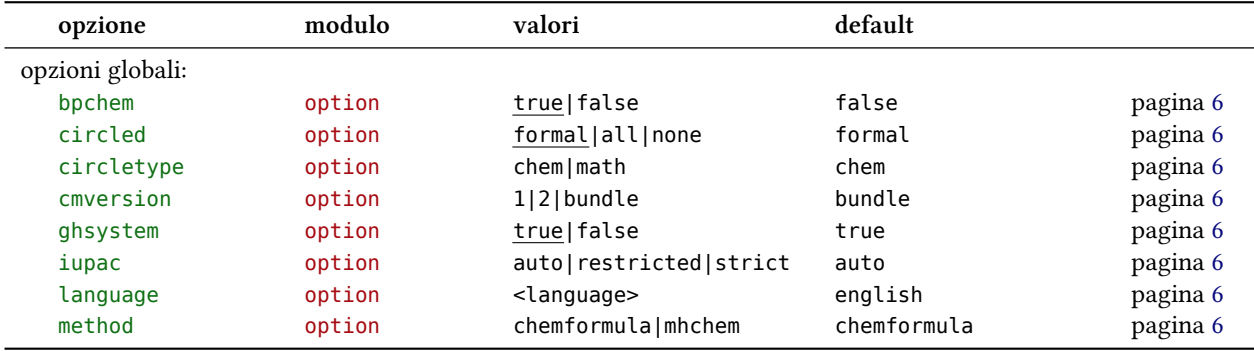

#### *Panoramica delle opzioni e modalità di adaamento*

<span id="page-81-0"></span>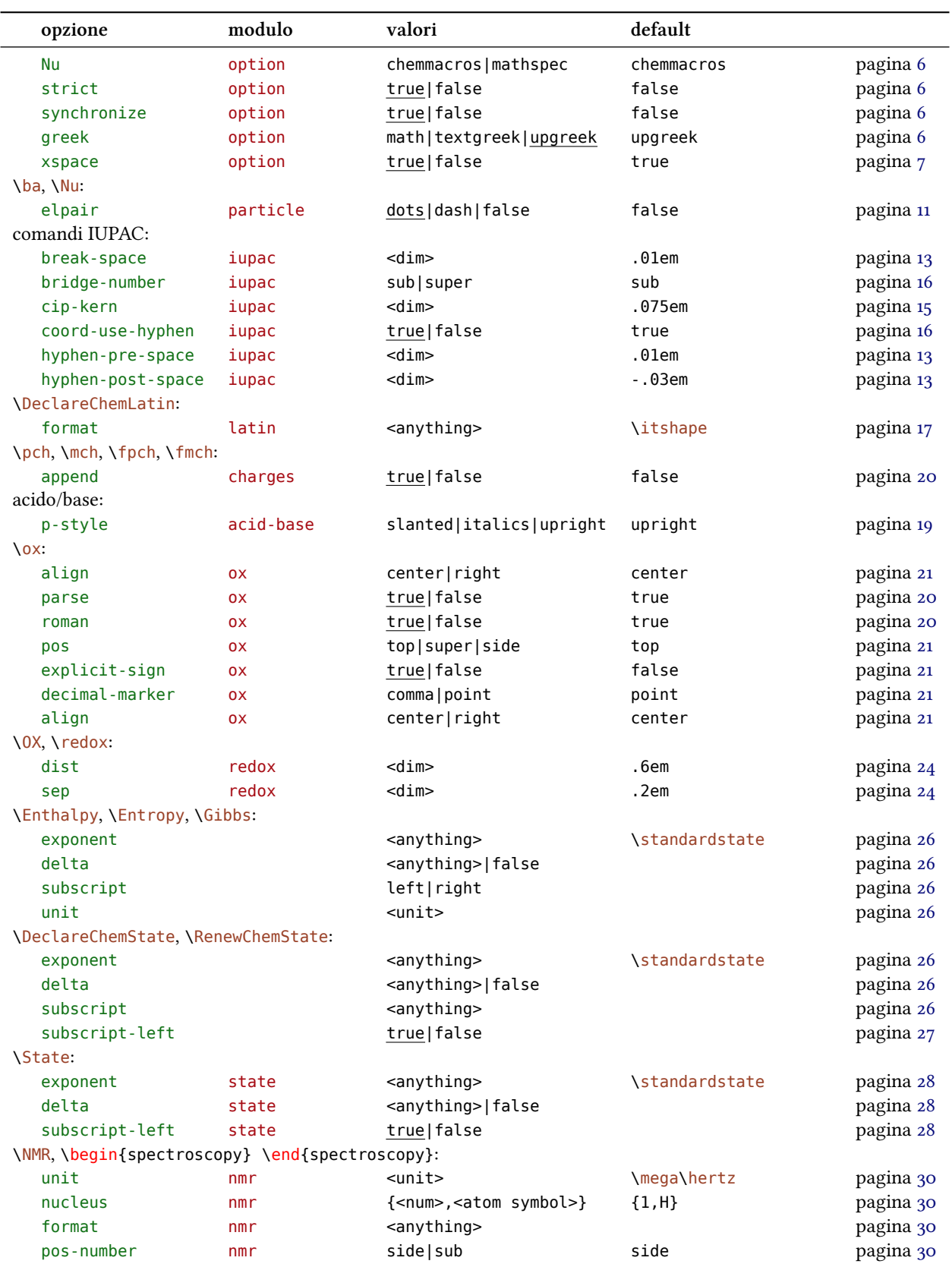

#### *Panoramica delle opzioni e modalità di adaamento*

<span id="page-82-0"></span>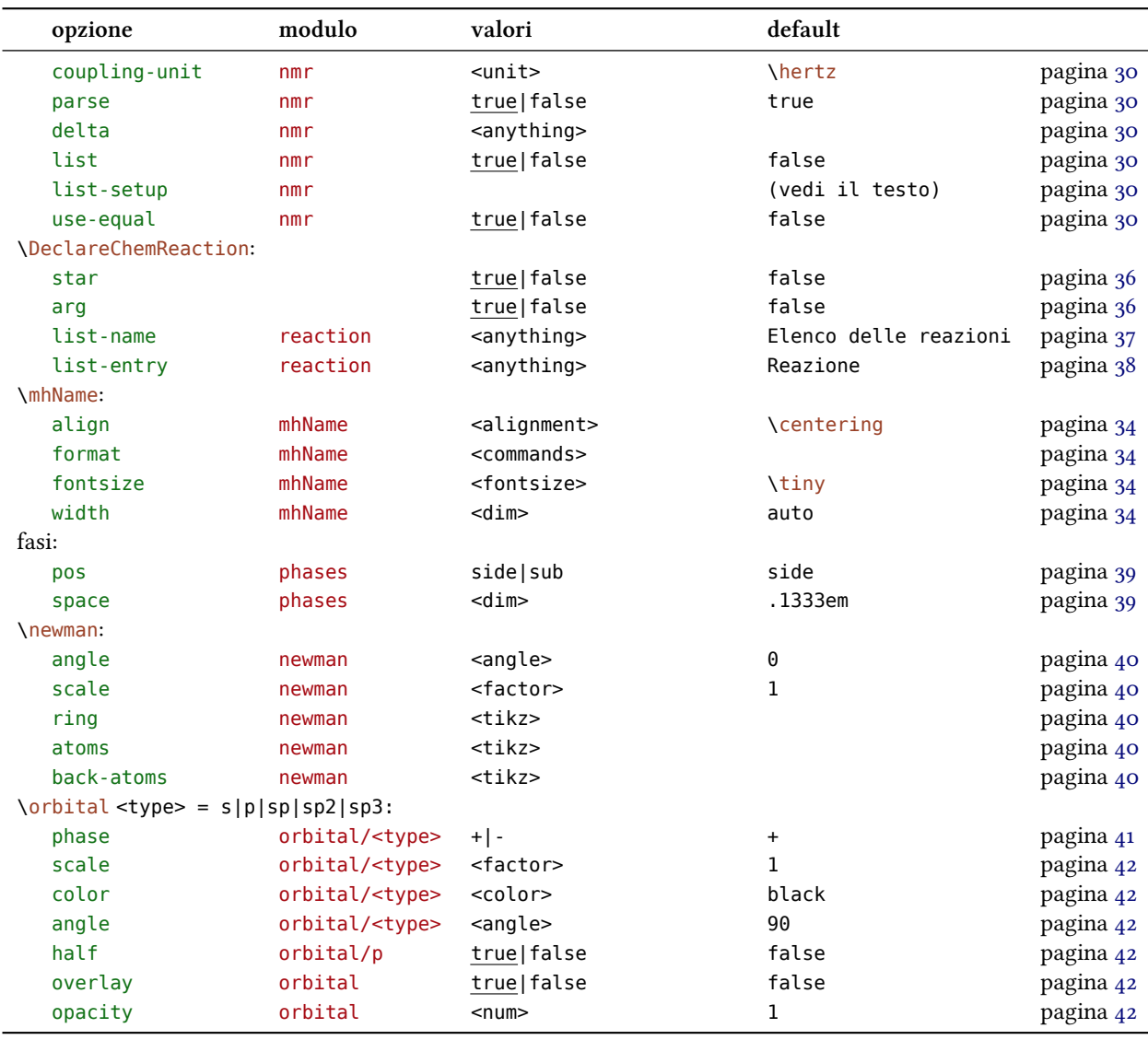

### **Comandi di personalizzazione**

È stata presentata una serie di comandi che mostrano le possibilità di adattare CHEMMACROS. Vengono elencati nuovamente qui sotto.

\DeclareChemArrow *→* Definisce una nuova freccia; vedi a pagina .

\RenewChemArrow *→* Modifica una freccia già esistente.

\DeclareChemBond *→* Definisce un nuovo legame; vedi a pagina [.](#page-57-0)

\RenewChemBond *→* Ridefinisce un legame.

\DeclareChemBondAlias *→* Definisce un alias per un legame esi[sten](#page-49-0)te.

\DeclareChemIUPAC *→* Definisce un nuovo comando IUPAC; vedi a pagina .

<span id="page-83-1"></span>\RenewChemIUPAC *→* Ridefinisce un comando IUPAC.

\DeclareChemLatin *→* Definisce un nuovo termine latino; vedi a pagina .

\RenewChemLatin *→* Ridefinisce un termine latino.

\DeclareChemNMR *→* Definisce un nuovo comando NMR; vedi a pagina [.](#page-16-2)

\RenewChemNMR *→* Ridefinisce un comando NMR.

\DeclareChemParticle *→* Definisce una nuova particella; vedi a pagina .

\RenewChemParticle *→* Ridefinisce una particella.

\DeclareChemPhase *→* Definisce un nuovo comando di fase; vedi a pagi[na](#page-11-0) .

\RenewChemPhase *→* Ridefinisce un comando di fase.

\DeclareChemReaction *→* Definisce un nuovo ambiente di reazione; vedi [a pa](#page-38-1)gina .

\DeclareChemState *→* Definisce una nuova grandezza di stato; vedi a pagina .

\RenewChemState *→* Ridefinisce una grandezza di stato.

## **Suggerimenti e avvisi di bug**

Ogni feedback riguardante *chemmacros*, *chemformula* e *ghsystem* è il benvenuto! Se avete proposte, se mancano delle funzionalità oppure vengono notati dei bug, non esitate a contattarmi. Se trovate degli errori, siano essi di natura chimica, di documentazione sbagliata ecc. sarei grato di una breve e-mail.<sup>42</sup>

Se trovate un bug, sarebbe il meglio mandarmi un esempio minimale con cui sia possibile riprodurre il bug. È anche possibile segnalaro come "Issue" su https://bitbucket.org/cgnieder/ chemmacros/.

Ringrazi[o](#page-83-0) tanto anche tutti coloro da cui ho già avuto segnalazioni, in particolare (in ordine alfabetico):

- *•* [Peter C](https://bitbucket.org/cgnieder/chemmacros/)ao
- *•* Christina Lüdigk
- *•* Dr. Paul King
- Jonas Rivetti (traduzione delle frasi H e P in italiano; molte grazie anche per la traduzione del manuale!)
- *•* Christoph Schäfer
- *•* Timo Stein

<span id="page-83-0"></span>⁴² contact@mychemistry.eu

# **Riferimenti bibliografici**

- [Coh+08] E. Richard Cohan, Tomislav Cvitaš, Jeremy G. Frey, Bertil Holmström, Kozo Kuchitsu, Roberto Marquardt, Ian Mills, Franco Pavese, Martin Quack, Jürgen Stohner, Herbert L. Strauss, Michio Takami e Anders J Thor. *"Quantities, Symbols and Units in Physical Chemistry", IUPAC Green Book.* 3rd Edition. 2nd Printing. IUPAC & RSC Publishing, Cambridge, 2008.
- [Con+o5] Neil G. Connelly, Ture Damhus, Richard M. Hartshorn e Alan T. Hutton. "Nomenclature *of Inorganic Chemistry", IUPAC Red Book*. IUPAC & RSC Publishing, Cambridge, . *iSBN*: 0-85404-438-8.
- [Eur12] United Nations Economic Commission for Europe. *GHS Implementation*. 20 Mar. 2012. *url*: http://www.unece.org/trans/danger/publi/ghs/implementation\_e.html (visitato il 20/03/2012).
- [Theo8] The European Parliament and The Council of the European Union. *Regulation (EC) No / [of the European Parliament and of the Council. on classification, labelling and](http://www.unece.org/trans/danger/publi/ghs/implementation_e.html)* packaging of substances and mixtures, amending and repealing Directives 67/548/EEC and 1999/45/EC, and amending Regulation (EC) No 1907/2006. 16 Dic. 2008.

# **Indice analitico**

I titoli sono posti in **grassetto**, i pacchetti senza grazie, i comandi in \marrone, le opzioni in verde e i moduli (solo per *chemmacros*) in rosso.

### **Symbols**

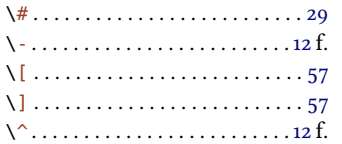

### **A**

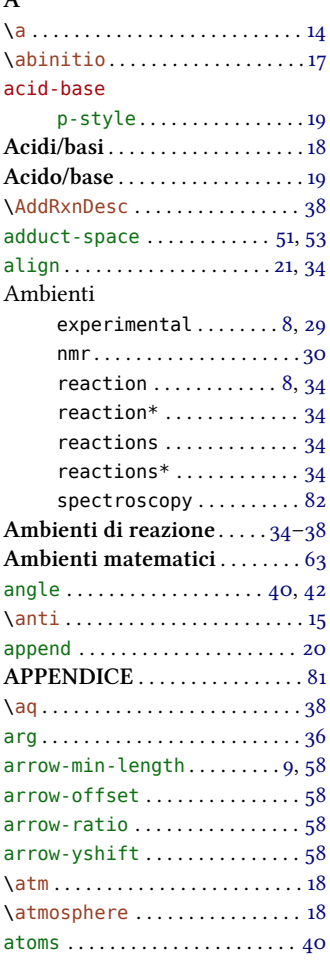

### **B**

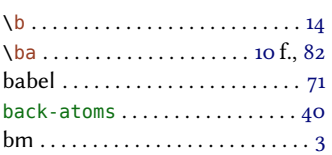

\bond . . . . . . . . . . . . . . . . . . . . ,  $bond$ -length . . . . . . . . . . . . . . . 51f. bond-offset ................52 bond-style ............... 9,52 booktabs. . . . . . . . . . . . . . . . . . . . bpchem.....................3[,](#page-50-0)6 bpchem. . . . . . . . . . . . . . . . . . . . , break-space.................13 \bridge . . . . . . . . . . . . . . . . . . . , bridge-number.............. 16

### **C**

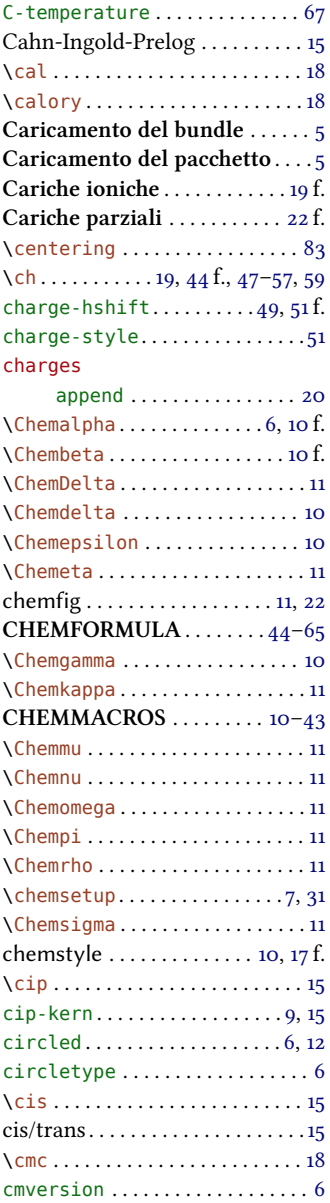

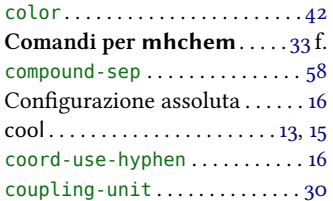

### **D**

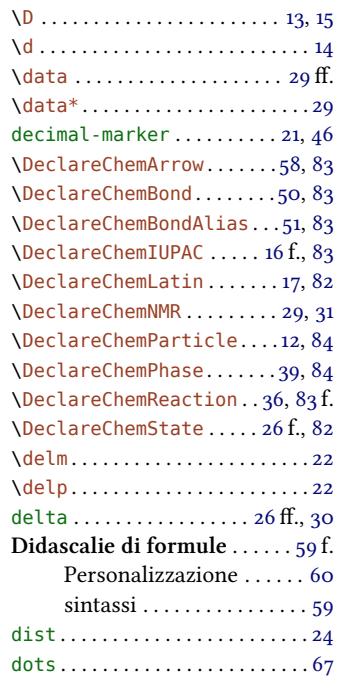

### **E**

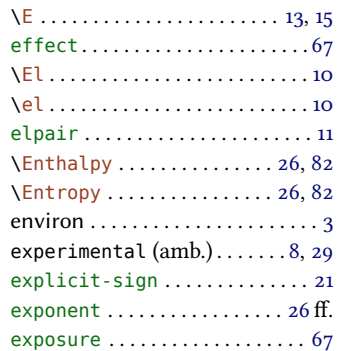

### **F**

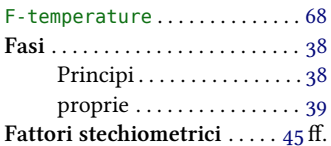

#### *INDICE ANALITICO*

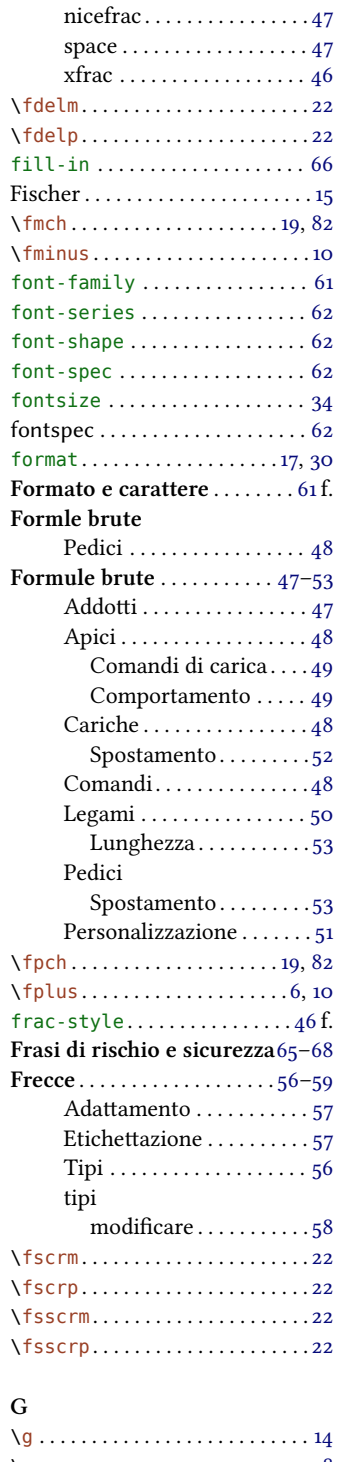

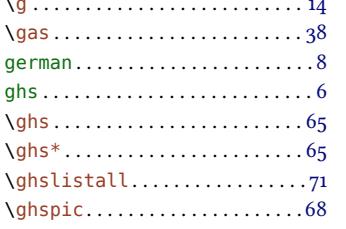

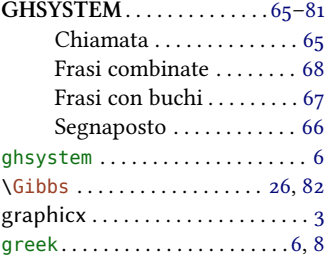

### $\mathbf H$

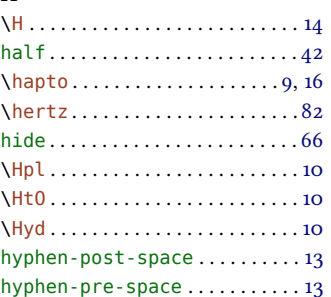

### $\mathbf I$

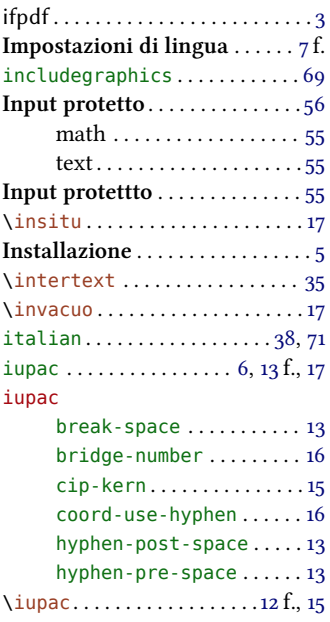

### $\bf J$

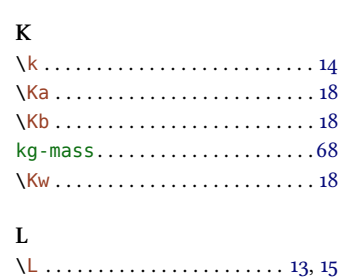

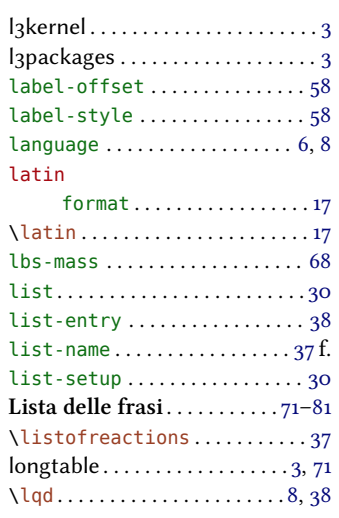

# $\mathbf{M}$

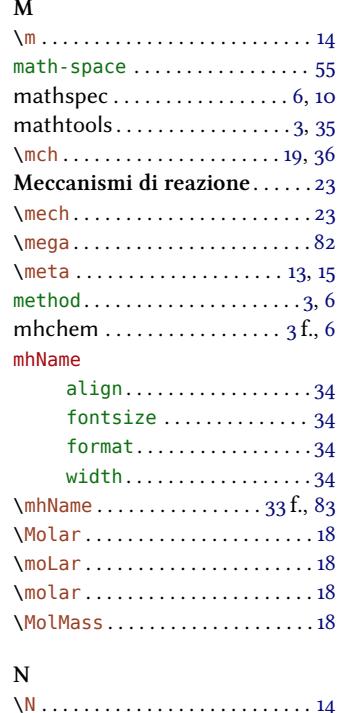

### $\ln \ldots \ldots \ldots \ldots \ldots \ldots \ldots \ldots 14$  $\label{eq:name} \textsf{name-format}\,\dots\dots\dots\dots\dots\dots\dots \textsf{6} \textsf{o}$ newman angle  $\dots\dots\dots\dots\dots\dots$  $atoms \ldots \ldots \ldots \ldots \ldots 40$  $back-atoms \ldots \ldots \ldots 40$  $ring...$  ................40  $n$ german........................8  $nicefrac$ .................3, 47 \NMR . . . . . . . . . . . . . . . 6, 28-31, 82

 $nmr$ 

#### *INDICE ANALITICO*

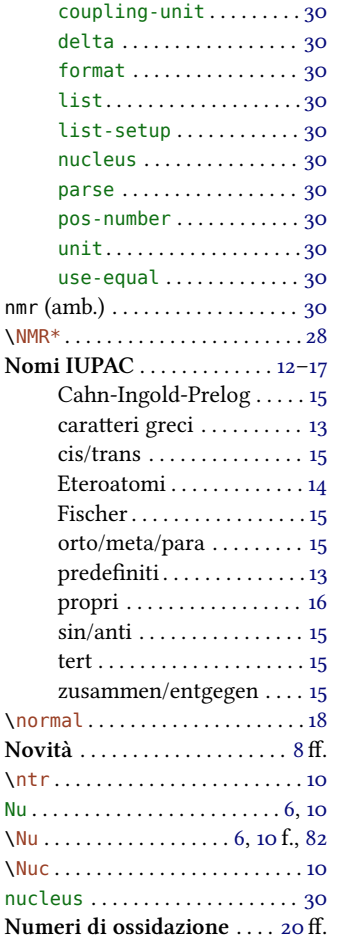

### **O**

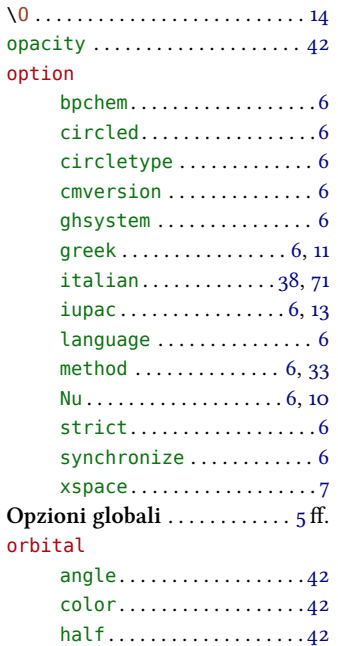

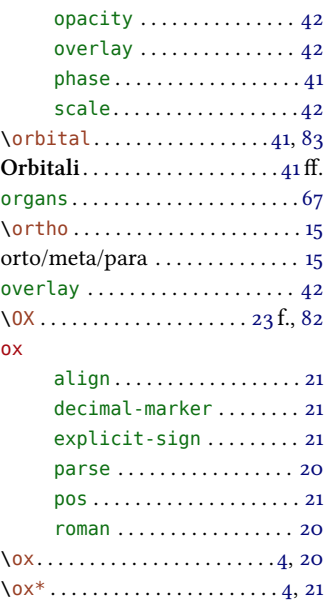

#### **P**

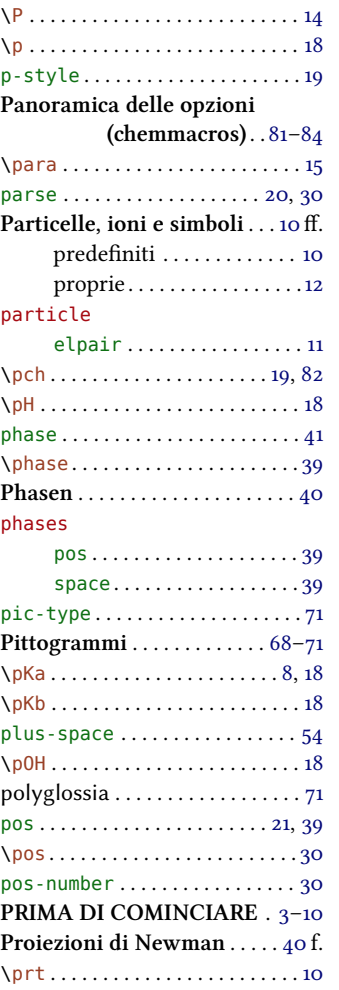

### **R** \R . . . . . . . . . . . . . . . . . . . . . . . , \Rad . . . . . . . . . . . . . . . . . . . . . . . . radical-hshift  $\dots\dots\dots9,52$ radical-radius . . . . . . . . . . . . . radical-space  $\dots\dots\dots\dots9,52$ radical-style..............52 radical-vshift  $\dots\dots\dots9,52$  $\dots\dots\dots9,52$  $\dots\dots\dots9,52$ \Rconf . . . . . . . . . . . . . . . . . . . . . . reaction list-entry $\dots\dots\dots 38$ list-name [. .](#page-8-0) . . . . . . . . . . . 37 reaction (amb.)  $\dots \dots \dots 8, 34$  $reaction * (amb.) \ldots \ldots \ldots \ldots 34$ \reactionlistname . . . . . . . . . 38 reactions (amb.) . . . . . . . . . . . 34  $reactions*(amb.) \ldots \ldots \ldots \ldots 34$  $reactions*(amb.) \ldots \ldots \ldots \ldots 34$  $reactions*(amb.) \ldots \ldots \ldots \ldots 34$ Reazioni redox............23 [ff.](#page-33-0) redox dist . . . . . . . . . . . . . . . . . . 24 sep . . . . . . . . . . . . . . . . . . . .  $\lvert \text{redox} \ldots \ldots \ldots \ldots \ldots 23f.,82 \rvert$  $\lvert \text{redox} \ldots \ldots \ldots \ldots \ldots 23f.,82 \rvert$  $\lvert \text{redox} \ldots \ldots \ldots \ldots \ldots 23f.,82 \rvert$ \RenewChemArrow . . . . . . . . . 59, 83 \RenewChemBond . . . . . . . . . . 50, 83 \RenewChemIUPAC . . . . . . . . . 17, 84  $\Lambda$ PenewChemLatin. [. .](#page-22-1) . . . . . . 17, 84 \RenewChemNMR . . . . . . . . . . . 29[,](#page-58-0) 84 \RenewChemParticle . . . . . . 12[,](#page-49-1) 39 \RenewChemPhase . . . . . . . . . 39, 84 \RenewChemState . . . . . . . . . 27, 82 \renewtagform.............. 35 ring . . . . . . . . . . . . . . . . . . . . . . . . roman. . . . . . . . . . . . . . . . . . .. [. .](#page-11-1).

#### **S**

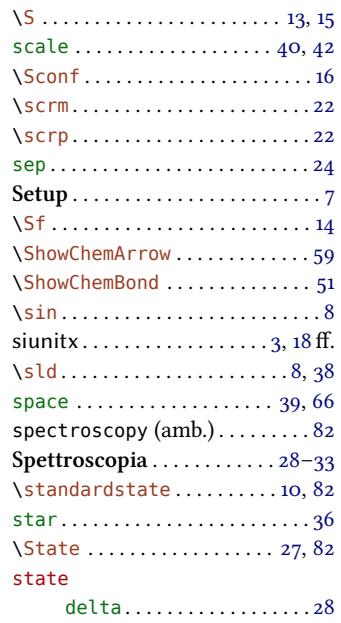

#### *INDICE ANALITICO*

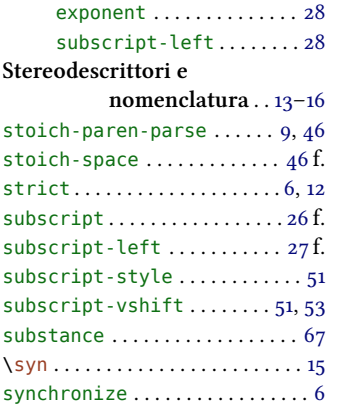

### **T**

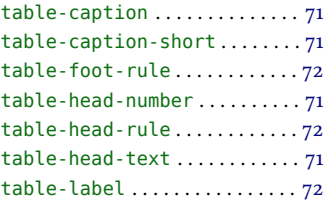

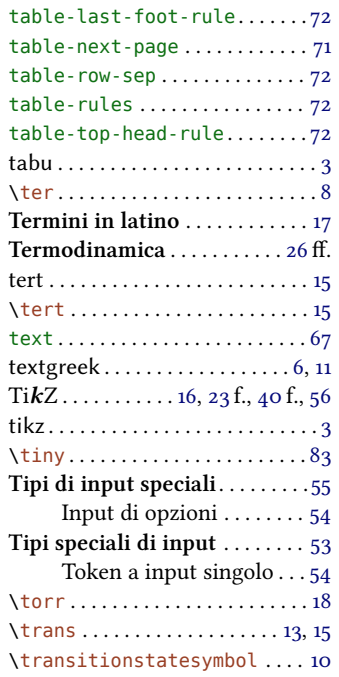

### **U**

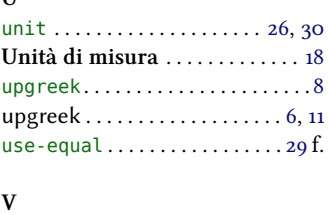

\val . . . . . . . . . . . . . . . . . . . . . . [. .](#page-5-0)

# **W**

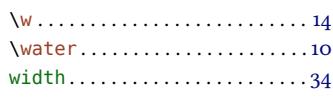

# **X**

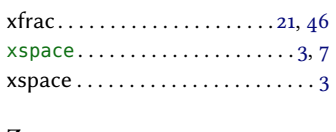

# **Z**

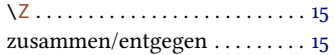